# **ESCUELA POLITÉCNICA NACIONAL**

## **FACULTAD DE INGENIERÍA EN SISTEMAS**

## **DESARROLLO DEL MÓDULO DE CONTABILIDAD DE UN SISTEMA ERP UTILIZANDO METODOLOGÍAS ÁGILES PARA MANTICORE LABS**

## **TRABAJO DE INTEGRACIÓN CURRICULAR PRESENTADO COMO REQUISITO PARA LA OBTENCIÓN DEL TÍTULO DE INGENIERO DE SOFTWARE**

**ESTUDIANTE: SANTIAGO DAVID VILLEGAS GUEVARA santiago.villegas@epn.edu.ec**

**DIRECTOR: VICENTE ADRIAN EGUEZ SARZOSA adrian.eguez@epn.edu.ec**

**Quito, septiembre 2022**

## **CERTIFICACIONES**

<span id="page-1-0"></span>Yo, Santiago David Villegas Guevara declaro que el trabajo de integración curricular aquí descrito es de mi autoría; que no ha sido previamente presentado para ningún grado o calificación profesional; y, que he consultado las referencias bibliográficas que se incluyen en este documento.

Suturando

**Santiago David Villegas Guevara**

Certifico que el presente trabajo de integración curricular fue desarrollado por Santiago David Villegas Guevara, bajo mi supervisión.

 $240$ 

**MSC. Vicente Adrián Egüez Sarzosa DIRECTOR**

## **DECLARACIÓN DE AUTORÍA**

<span id="page-2-0"></span>A través de la presente declaración, afirmamos que el trabajo de integración curricular aquí descrito, así como el (los) producto(s) resultante(s) del mismo, son públicos y estarán a disposición de la comunidad a través del repositorio institucional de la Escuela Politécnica Nacional; sin embargo, la titularidad de los derechos patrimoniales nos corresponde a los autores que hemos contribuido en el desarrollo del presente trabajo; observando para el efecto las disposiciones establecidas por el órgano competente en propiedad intelectual, la normativa interna y demás normas.

Santiago David Villegas Guevara Vicente Adrián Egüez Sarzosa

## <span id="page-3-0"></span>**AGRADECIMIENTO**

Agradezco a mis padres Holguer y Janeth por su apoyo emocional y económico a lo largo de toda la carrera, ayudándome cuando más lo necesitaba para que yo pudiera culminar con mis estudios universitarios.

A mis hermanos Richard y Adriana que siempre me apoyaron con lo que necesitaba, desde tratándome una enfermedad a ayudándome con temas de mi desconocimiento.

A la universidad que me formo como profesional, especialmente a mi director del presente trabajo por guía en este proceso.

Y finalmente, a mis amigos José, César, Carolina, y Mahatma con los cuales compartimos 5 años de amistad, con los cuales reímos y nos preocupamos juntos a lo largo de todos estos años de formación universitaria.

## ÍNDICE DE CONTENIDO

<span id="page-4-0"></span>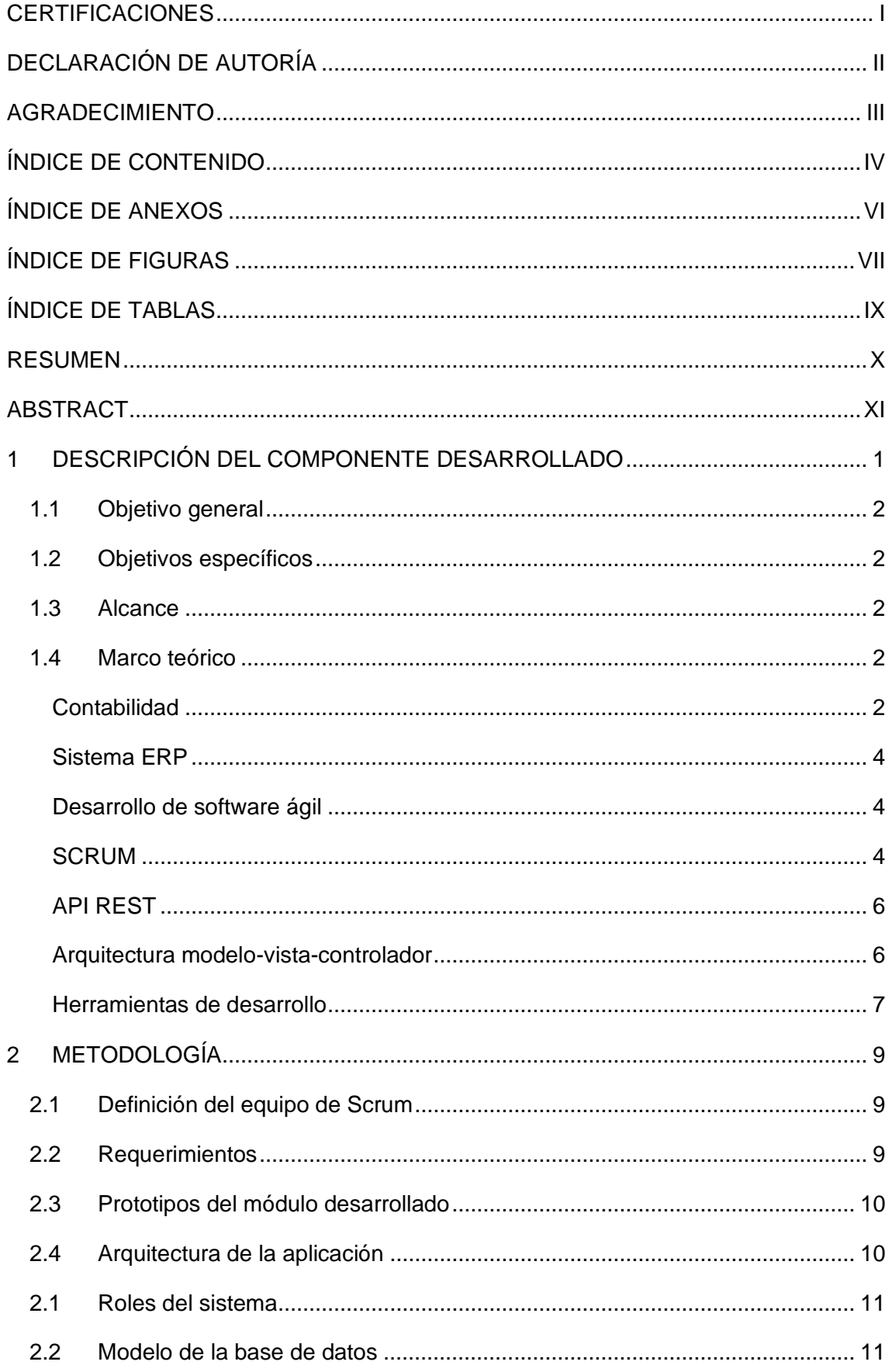

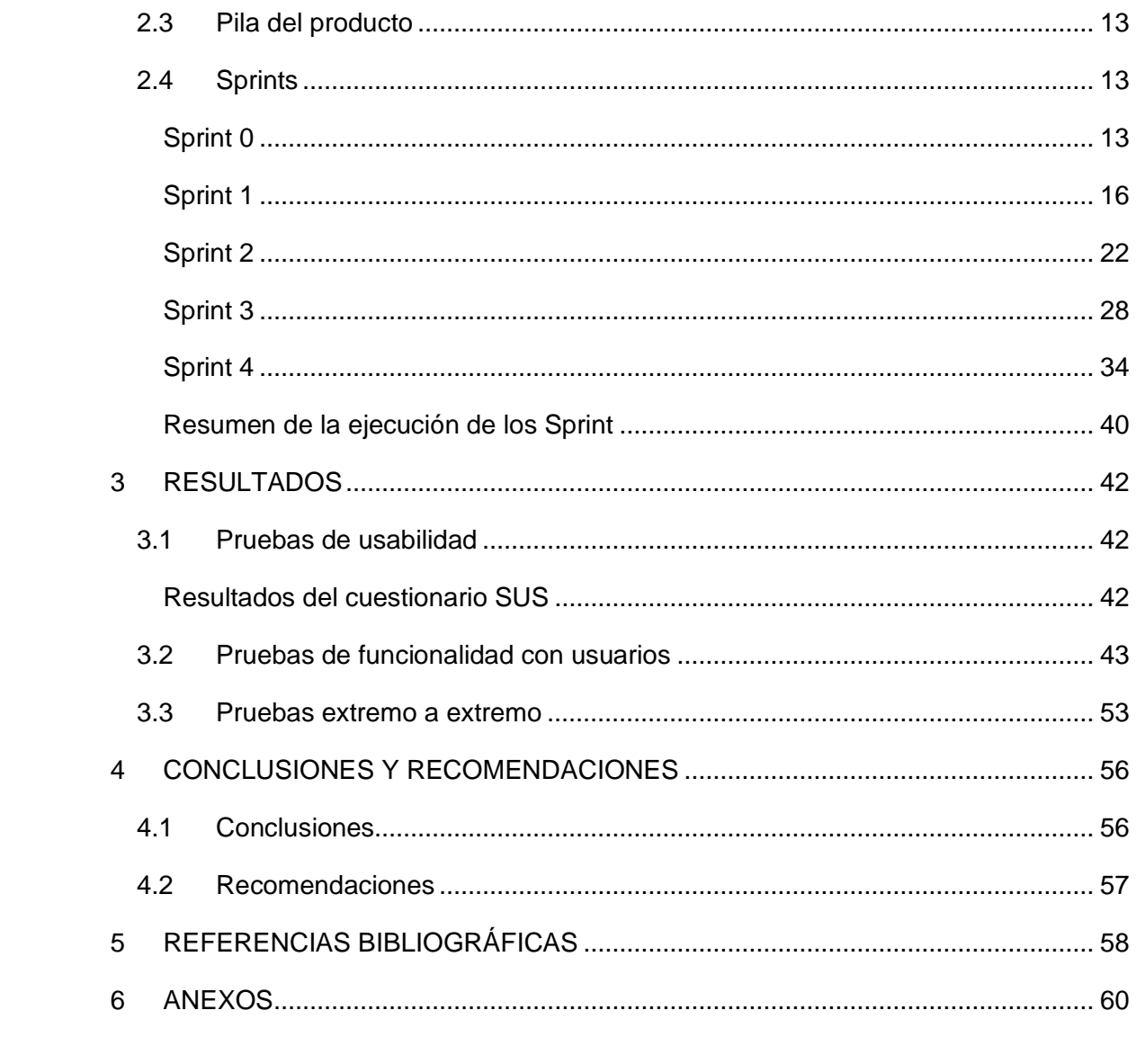

## <span id="page-6-0"></span>**ÍNDICE DE ANEXOS**

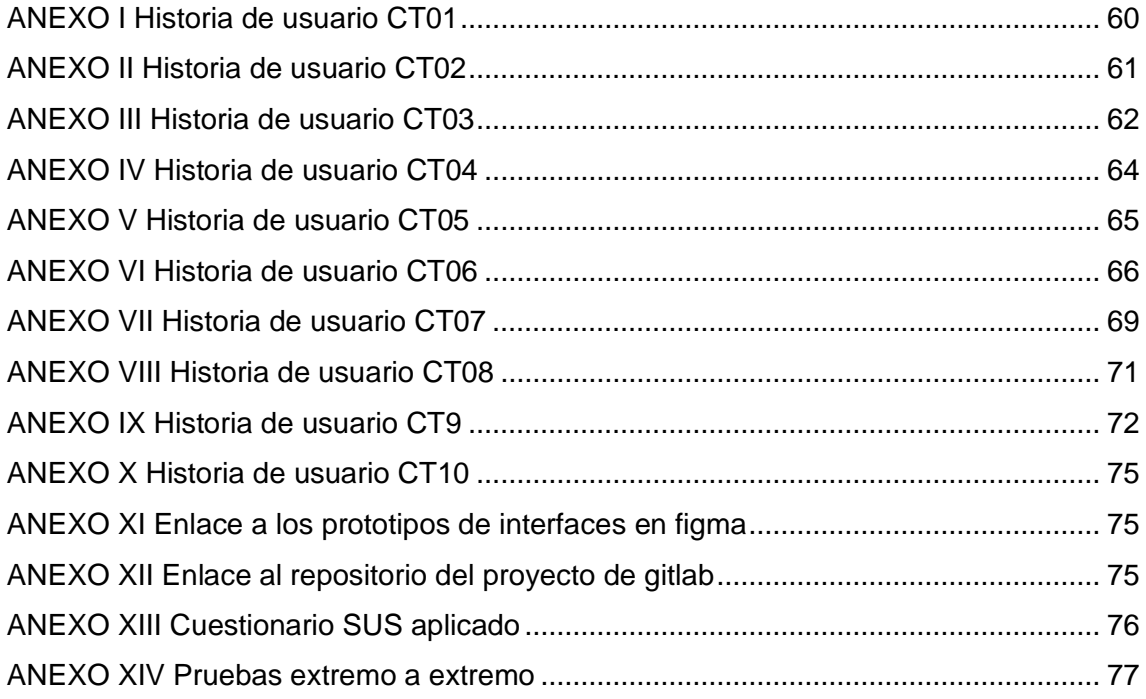

## **ÍNDICE DE FIGURAS**

<span id="page-7-0"></span>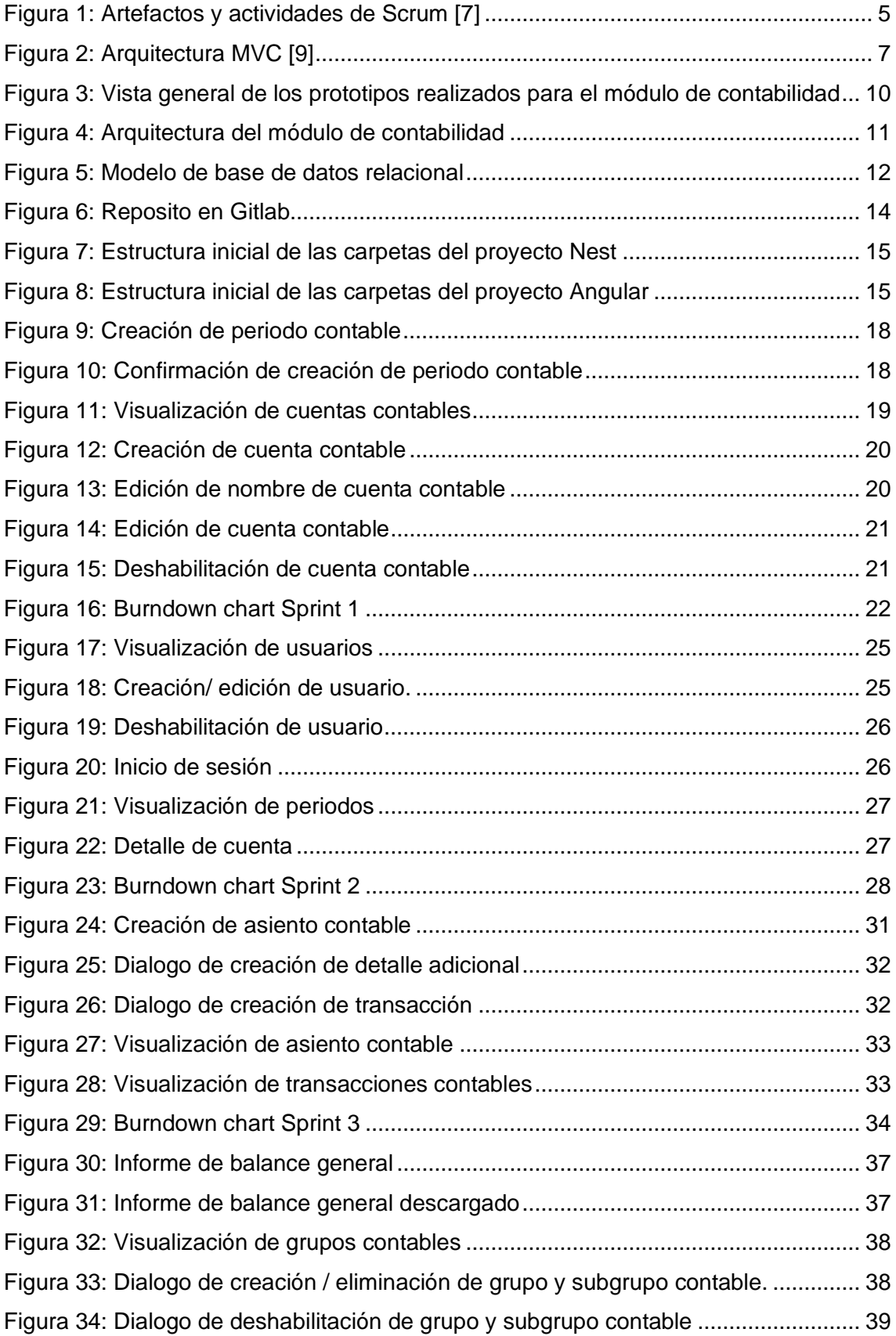

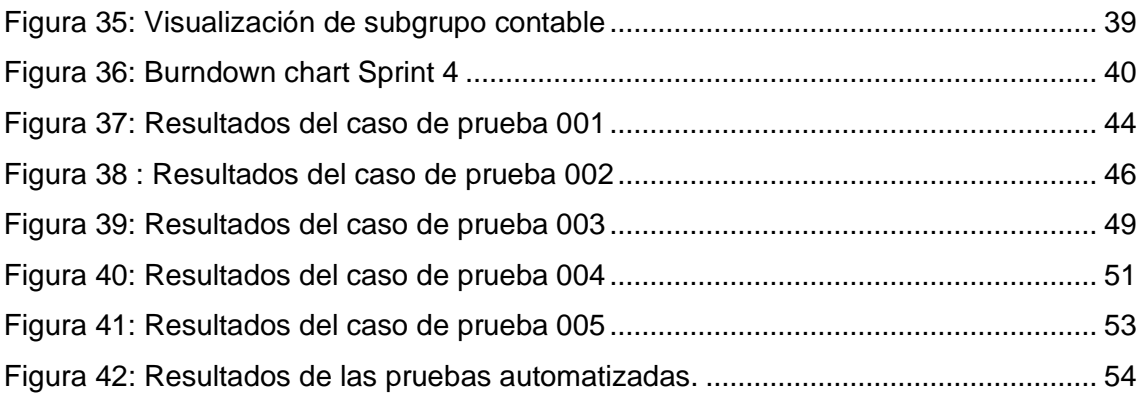

## <span id="page-9-0"></span>**ÍNDICE DE TABLAS**

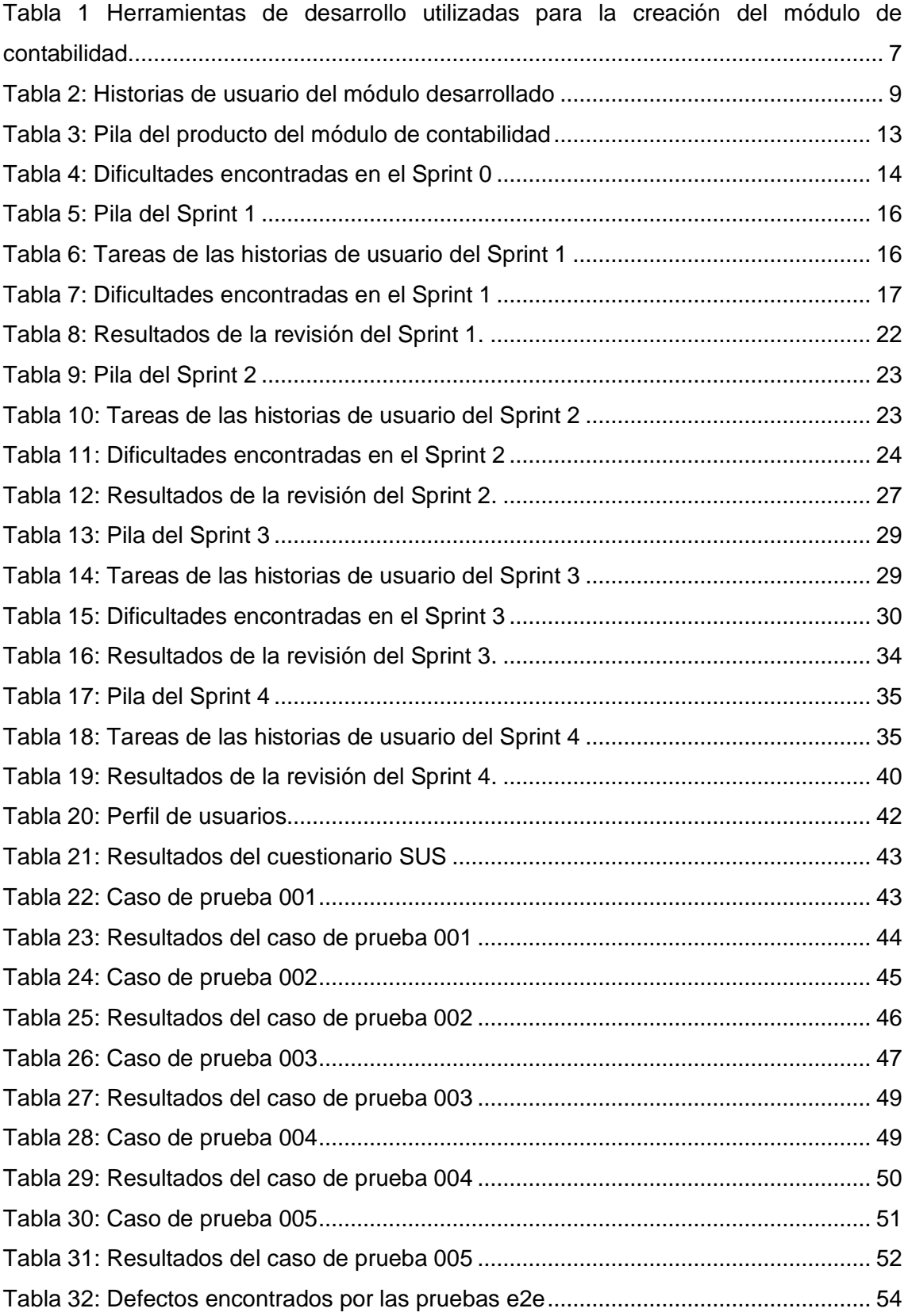

## **RESUMEN**

<span id="page-10-0"></span>La contabilidad es un proceso que busca recolectar, organizar, registrar y analiza las operaciones financieras de una empresa. Debido a que realizar este proceso de forma manual involucra mucho tiempo y se da paso a errores humanos los cuales pueden ser muy complejos corregirlos, ya que la creación de un asiento contable involucra la actualización del debe, el haber y el saldo de muchas cuentas y un error en estos apartados puede generar que el equilibrio contable se rompa y haya que revisar las cuentas y las transacciones una a una para identificar el error.

El presente trabajo de integración curricular propone un módulo web que formaría parte de un sistema ERP, el cual permite la automatización del proceso contable. Para el desarrollo del módulo se usó el marco de trabajo Scrum esto debido a que los requisitos no estaban bien definidos y se abre la puerta al cambio.

**PALABRAS CLAVE:** Contabilidad, módulo web, sistema ERP.

## **ABSTRACT**

<span id="page-11-0"></span>Accounting is a process that seeks to collect, organize, record and analyze the financial operations of a company. Because performing this process manually involves a lot of time and gives way to human errors which can be very complex to correct, since the creation of an accounting entry involves updating the debit, credit and cash balance of many accounts and an error in these sections can generate that the accounting balance is broken, and you have to review the accounts and transactions one by one to identify the error.

This curricular integration work proposes a web module that would be part of an ERP system, which allows the automation of the accounting process. The Scrum framework was used for the development of the module because the requirements were not well defined, and change is allowed.

**KEYWORDS**: Accounting, web module, ERP system.

## <span id="page-12-0"></span>**1 DESCRIPCIÓN DEL COMPONENTE DESARROLLADO**

El módulo de contabilidad desarrollado como parte de un sistema ERP permite recolectar, organizar, registrar y analizar de forma cronológica las operaciones financieras de la empresa Manticore Labs, para este fin el módulo cuenta con un submódulo de gestión de usuario el cual permite que el módulo cuente con autenticación para que únicamente las personas autorizadas puedan gestionar los periodos, cuentas, y asientos contables.

El módulo desarrollado permite crear periodos contables los cuales son rangos de tiempo donde se registran las transacciones comerciales y financieras. Dado a que los periodos contables son consecutivos la creación de un nuevo periodo contable involucra que se debe mantener el saldo, el debe y el haber de todas las cuentas contables del periodo anterior. En los periodos contables se puede ver el informe de balance general que muestra información sobre los activos, los pasivos y el patrimonio de la empresa.

El módulo cuenta con la gestión de grupos y subgrupos contables, los subgrupos contables son clasificadores al que un asiento contable puede pertenecer. Cabe destacar que un grupo contable puede tener múltiples subgrupos contables, y la deshabilitación de un grupo contable deshabilita los subgrupos contables asociados.

Además, el módulo permite la creación, edición y visualización del detalle de las cuentas contable, hay que notar que se estableció un plan de cuentas de 5 niveles, por lo cual las cuentas de nivel 5 no puede tener cuentas hijas. Las cuentas de los niveles 2, 3 y 4 pueden ser cuentas Auxiliares y las cuentas de nivel 5 deben ser de forma obligatoria Auxiliar, en las cuentas Auxiliares se registran las transacciones contables y no pueden tener cuentas hijas. La visualización del detalle de una cuenta contable permite observar el saldo, el debe y el haber de la cuenta de forma mensual.

Finalmente, el módulo permite el registro y la visualización de asientos contables, en donde se refleja las transacciones económicas realizadas, algo de vital importación al registrar un asiento contable es que las transacciones realizadas sobre las cuentas contables mantengan el balance, por lo cual el módulo únicamente permite la creación de transacciones contables con un debe y haber iguales.

1

## **1.1 Objetivo general**

<span id="page-13-1"></span><span id="page-13-0"></span>Toma de requisitos, diseño, implementación y pruebas del módulo de Contabilidad.

## **1.2 Objetivos específicos**

- 1. Definir los requisitos del módulo de contabilidad por medio de prototipos, diagramas y entrevistas.
- 2. Diseñar el módulo de contabilidad por medio de prototipos y modelos de base de datos relacional.
- 3. Implementar el módulo de contabilidad usando el marco de trabajo Scrum con los framework de desarrollo Angular y NestsJS.
- 4. Verificar la funcionalidad y la usabilidad del módulo de contabilidad.

## **1.3 Alcance**

<span id="page-13-2"></span>El alcance del componente es la toma de requisitos, diseño, implementación y pruebas del módulo de contabilidad, de un ERP haciendo uso del marco de trabajo Scrum, manteniendo un enfoque ágil y un desarrollo iterativo e incremental con la ayuda de Manticore Labs como empresa privada.

## **1.4 Marco teórico**

#### <span id="page-13-4"></span><span id="page-13-3"></span>**Contabilidad**

La contabilidad consiste en recolectar, organizar, registrar y analizar de forma cronológica las operaciones financieras de una empresa con el objetivo de generar informes los cuales serán la base para la toma de decisiones [1]. Para lograr este cometido las empresas deben definir un proceso contable que consiste en una serie de pasos e instructivos que sigue la información contable desde el origen de la transacción hasta la presentación de los Estados Financieros [2].

El proceso contable varía dependiendo de la empresa, sin embargo, de forma general un proceso contable cuenta con el siguiente esquema:

**Balance de situación inicial:** Se explica la situación financiera y económica de la empresa al inicio de un ejercicio económico. Muestra los activos, pasivos y el patrimonio [1].

**Apertura de libro diario:** Se registran las cuentas que se encuentran en el balance inicial [2].

**Registro de operaciones contables en el libro diario y en los libros mayores:** Una vez iniciado los registros contables se procede a realizar el registro de las operaciones contables en el libro diario de manera cronológica, de igual manera dichas operaciones deben ser registradas en el libro mayor de cada cuenta [1].

**Balance de comprobación:** Refleja la suma del debe y del haber de las diferentes cuentas con el objetivo de detectar anomalías en la información contable [1].

**Ajustes y correcciones:** Si se detecta anomalías en la información se debe realizar los ajustes y las reclasificaciones necesarias [1].

**Elaboración de los estados financieros:** Los estados financieros son reportes que presenta de forma estructurada la situación financiera y económica de la empresa en un tiempo determinados [1].

Otros conceptos de contabilidad para poder entender el módulo desarrollado:

**Periodo contable:** Son rangos de tiempo donde se registran las transacciones comerciales y financieras, estos periodos pueden ser de anuales, semestrales, mensuales, etc [1].

**Plan de cuentas:** Un plan de cuentas contables proporciona una estructura lógica que facilita la creación y la administración de cuentas contables, los principales aspectos a definir en un plan de cuentas es el nivel de jerarquización que define el nivel máximo de cuentas que puede existir y el sistema de numeración que representa a cada una de las cuentas de un periodo contable de forma única [1].

**Cuenta contable:** Permite registrar, clasificar y almacenar las transacciones de una empresa. Una cuenta puede contener cuentas de niveles inferiores o transacciones contables [1].

**Cuenta del activo:** Las cuentas de activo representan el conjunto de bienes y derecho tangibles e intangibles que tienen un valor monetario de una empresa [1]..

**Cuenta del pasivo:** Las cuentas del pasivo representan todas las deudas y obligaciones que tiene una empresa hacia terceros [1].

**Cuenta del patrimonio:** El patrimonio representa el capital que tiene una empresa, el patrimonio está conformado por el aporte del capital de socios, reservas, resultados del ejercicio anterior, etc [1].

**Cuentas de saldo deudor y acreedor:** Las cuentas contables tienen un valor deudor (debe) que representa un valor monetario que tiene o tendrá la empresa, un valor acreedor (haber) que representa una obligación de pago para la empresa. Una cuenta contable puede ser deudora o acreedora, el saldo de las cuentas deudoras se obtiene al restar el valor acreedor del valor deudor, y el saldo de las cuentas acreedoras se obtiene al restar el valor deudor del valor acreedor [1].

**Asiento contable:** Refleja los movimientos económicos de la empresa, los asientos contables están conformados por múltiples transacciones contables que son la afectación del debe o el haber de una cuenta contable, hay que notar que el valor total del debe y el haber de las transacciones deben ser igual a 0 para mantener el balance [1].

#### <span id="page-15-0"></span>**Sistema ERP**

Un sistema de planificación de recursos empresariales o ERP es una aplicación informática integrada la cual es usada para gestionar los recursos de una organización. Un sistema ERP cuenta con varios módulos de software integrados que comparten sus datos con la finalidad de mejorar o brindar servicios para sus cliente externos, internos y proveedores [3].

#### <span id="page-15-1"></span>**Desarrollo de software ágil**

El desarrollo de software ágil es un enfoque interactivo e incremental, el cual no requiere de una planificación profunda, por lo cual las metodologías agiles están abiertas al cambio y se espera que los requisitos cambien de forma constante y fomenten la retroalimentación de los interesados. Ágil se refiere a cualquier proceso que se aliene con los conceptos presentados en el manifiesto ágil de febrero del 2001 [4].

#### <span id="page-15-2"></span>**SCRUM**

Scrum es un marco de trabajo ágil que permite gestionar el desarrollo de software y productos complejos. Las iteraciones de Scrum son de duración fija y son llamados Sprints y luego de cada iteración el equipo de desarrollo y los interesados se reúnen para planificar los siguientes pasos [4].

Los principales roles de Scrum son los siguientes [5]:

**Product Owner:** Es la persona cuyo objetivo es lograr el máximo valor del producto resultante del trabajo realizado por el equipo Scrum.

**Scrum Master:** Es el responsable de facilitar y enseñar todas las prácticas de Scrum a los involucrado del proyecto.

**Equipo Scrum:** Son las personas encargadas de la comprensión de los requisitos y del desarrollo de todos los entregables que se den en el proyecto.

Scrum cuenta con diferentes actividades los cuales son una forma de inspeccionar y adaptar los artefactos de Scrum. Las principales actividades de Scrum son las siguientes [6]:

**Sprint:** Es una iteración de desarrollo de duración fija que puede ir de 1 a 4 semanas.

**Planificación de Sprint:** Al iniciar un nuevo Sprint se determinan lo que se va a realizar en dicho Sprint.

**Scrum diario:** Se trata de pequeñas reuniones para verificar el progreso del Sprint y de ser el caso adaptar la pila del Sprint de ser necesario.

**Revisión del Sprint:** Se presenta el resultado del producto a los interesados y se determina futuras adaptaciones.

**Retrospectiva del Sprint:** El equipo de Scrum inspecciona como les fue en el Sprint y se sugieren mejoras para el siguiente Sprint.

Finalmente, lo artefactos de Scrum representan el trabajo o valor, estos artefactos se pueden apreciar en la [Figura 1](#page-16-0) que presenta la forma de realizar un Sprint y son los siguientes [6]:

**Pila del producto:** Es todo el trabajo pendiente del producto en desarrollo, el cual esta ordenado acorde a lo que se necesita para mejorar el producto.

**Pila del Sprint:** Es todo el trabajo pendiente que se va a realizar en un Sprint.

**Incremento:** Es una adición que acerca al objetivo del producto, cada incremento es aditivo a los incrementos anteriores.

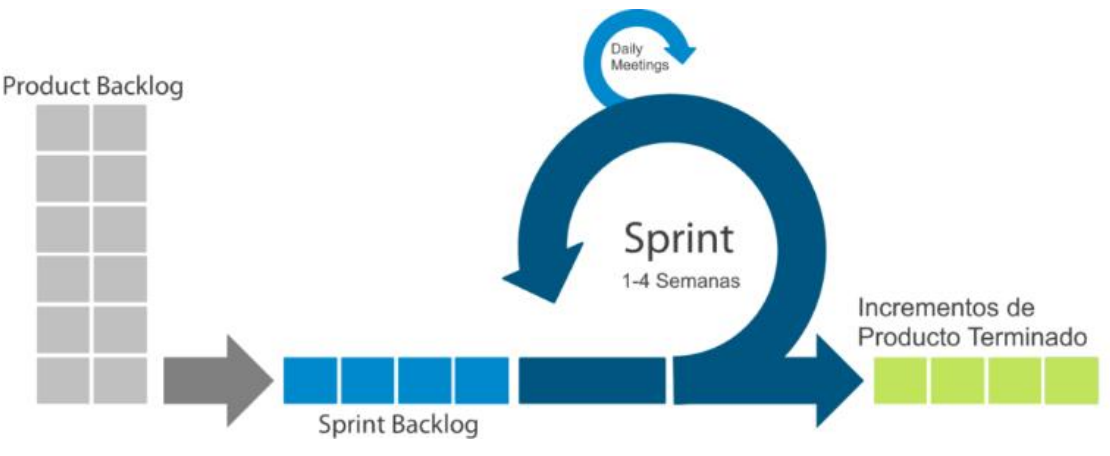

<span id="page-16-0"></span>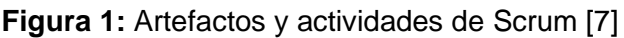

#### <span id="page-17-0"></span>**API REST**

Una API REST es un interfaz de programación el cual se ajusta a la arquitectura rest que se basa en que un cliente envía distintitas peticiones para modificar u obtener recursos y el servidor responde con el resultado de una petición. Hay que notar que para que una API se considere RESTful esta debe funcionar bajo la arquitectura clienteservidor, y su gestión de solicitudes se debe realizar por medio del protocolo HTTP, adicionalmente la comunicación entre el cliente y el servidor debe ser sin estado [8].

#### <span id="page-17-1"></span>**Arquitectura modelo-vista-controlador**

Las aplicaciones web deben construirse separando los datos de la interfaz de usuario, para este fin se sugiere una arquitectura por capas denominado modelo-vistacontrolador. Con esto cada una de las capas tienen una función específica, esta arquitectura se puede apreciar en la [Figura 2](#page-18-1) y a continuación se especifica cada una de las capas de la arquitectura MVC [9]:

**Controlador:** Maneja las solicitudes del usuario, luego de determinar el tipo de solicitud se la trasmite al modelo una petición de comportamiento.

**Modelo:** Implementa la funcionalidad necesaria para dar respuesta a la petición de comportamiento, para dicho fin el modelo puede acceder a los datos de una base de datos.

**Vista:** Organiza los datos que generó el modelo para que sean trasmitido al navegador del cliente.

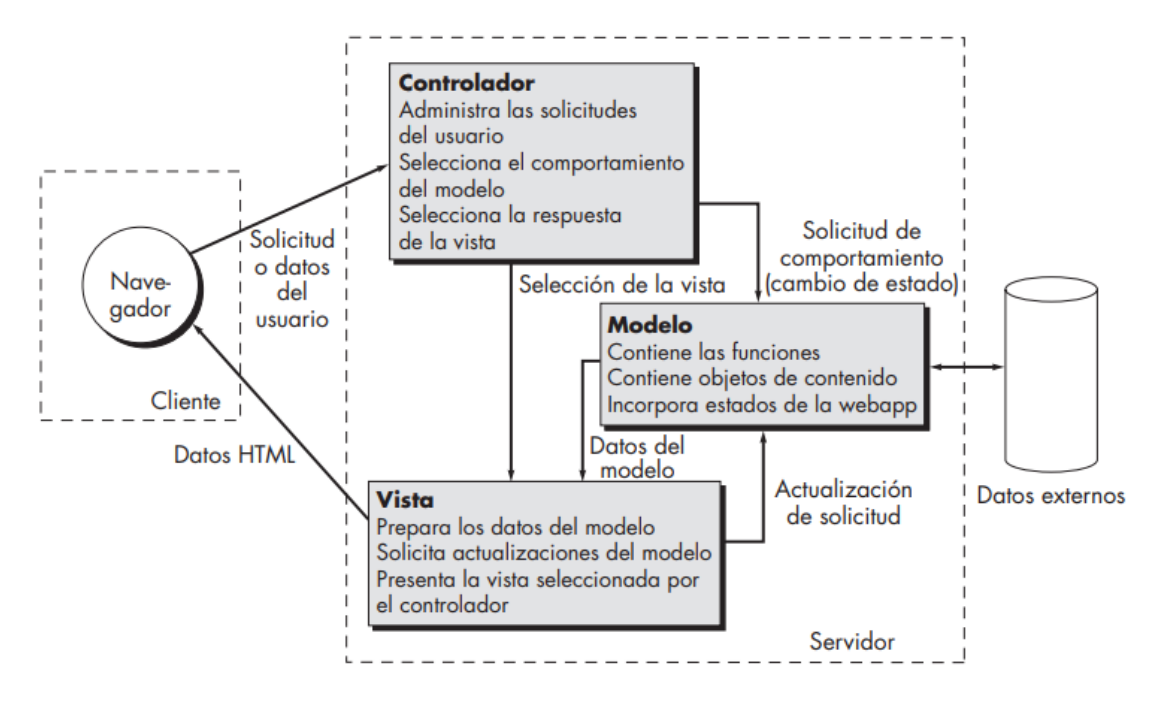

**Figura 2:** Arquitectura MVC [9]

#### <span id="page-18-1"></span><span id="page-18-0"></span>**Herramientas de desarrollo**

Las herramientas usadas para el desarrollo del módulo se pueden apreciar en la [Tabla](#page-18-2)  [1.](#page-18-2)

<span id="page-18-2"></span>**Tabla 1** Herramientas de desarrollo utilizadas para la creación del módulo de contabilidad.

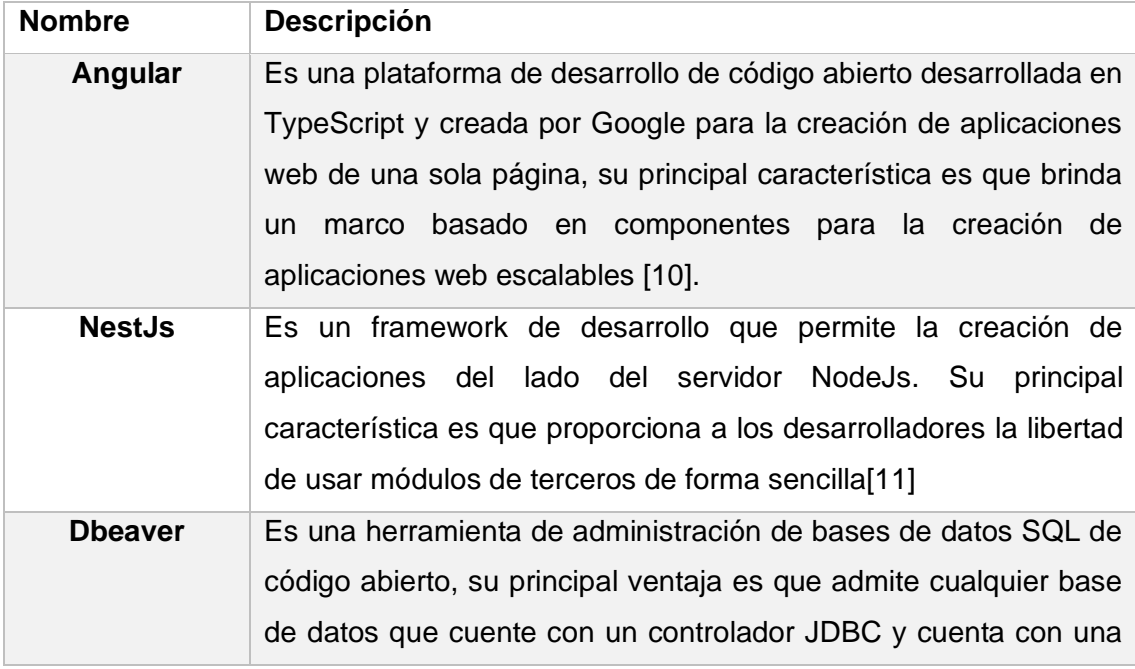

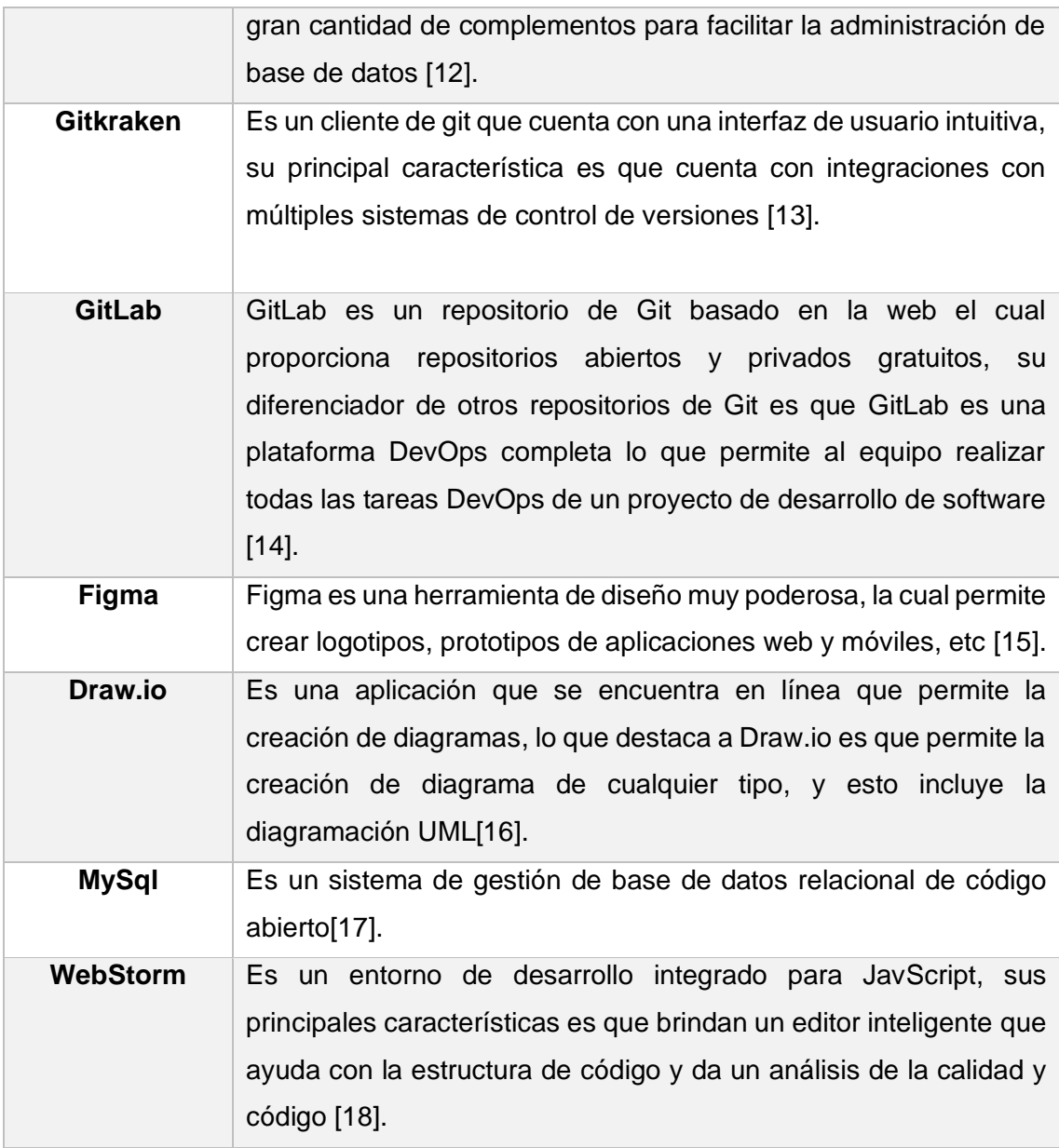

## <span id="page-20-0"></span>**2 METODOLOGÍA**

Para el desarrollo del módulo de contabilidad se hizo uso del marco de trabajo Scrum, manteniendo un enfoque ágil y un desarrollo iterativo e incremental. La duración de un Sprint se lo estableció en una semana, con 4 horas de trabajo diario.

## **2.1 Definición del equipo de Scrum**

<span id="page-20-1"></span>Lo primero realizado fue la definición del equipo de Scrum que es el siguiente:

**Product Owner:** M. Sc. Adrián Egüez.

**Scrum Master:** Cristian Lara.

<span id="page-20-2"></span>**Equipo Scrum:** Santiago Villegas.

## **2.2 Requerimientos**

Para iniciar con el desarrollo del módulo de contabilidad se realizó la toma y especificación de los requerimientos, para ello se realizaron varias sesiones virtuales con el Product Owner y estos requerimientos se fueron refinando por medio de la presentación de los prototipos y el modelo de datos, esto debido a que con estos artefactos se estableció una conversación con el Product Owner y se supo establecer lo que realmente se necesitaba. Luego de este proceso se obtuvieron los requerimientos especificados en la [Tabla 2,](#page-20-3) hay que notar que los requerimientos especificados en el [ANEXO IX](#page-83-0) y el [ANEXO X](#page-86-0) se obtuvieron en las revisiones del Sprint 1 y el Sprint 2 respectivamente.

<span id="page-20-3"></span>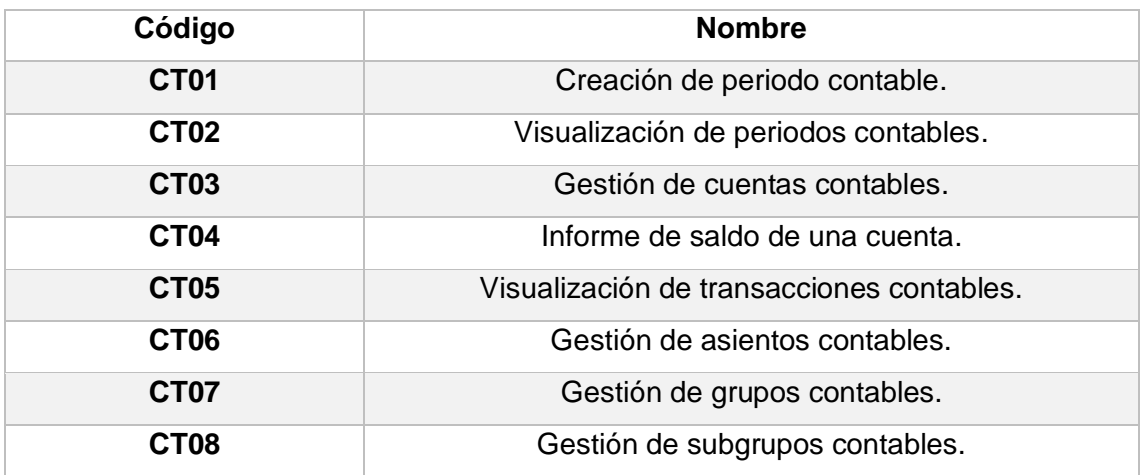

**Tabla 2:** Historias de usuario del módulo desarrollado

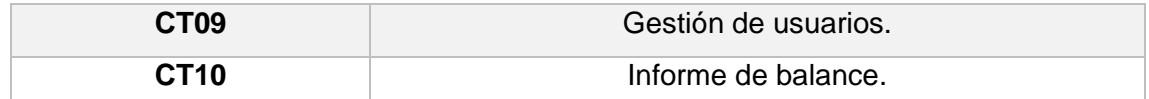

### **2.3 Prototipos del módulo desarrollado**

<span id="page-21-0"></span>Luego de haber definido las historias de usuarios iniciales se realizó el prototipado en figma, en la [Figura 3](#page-21-2) se puede apreciar de forma general los prototipos realizados, adicionalmente en el [ANEXO XI](#page-86-1) se encuentra el enlace para acceder a los prototipos. Estos prototipos fueron la base para refinar los requerimientos ya que se mostró al Product Owner que iba a realizar el módulo desarrollado.

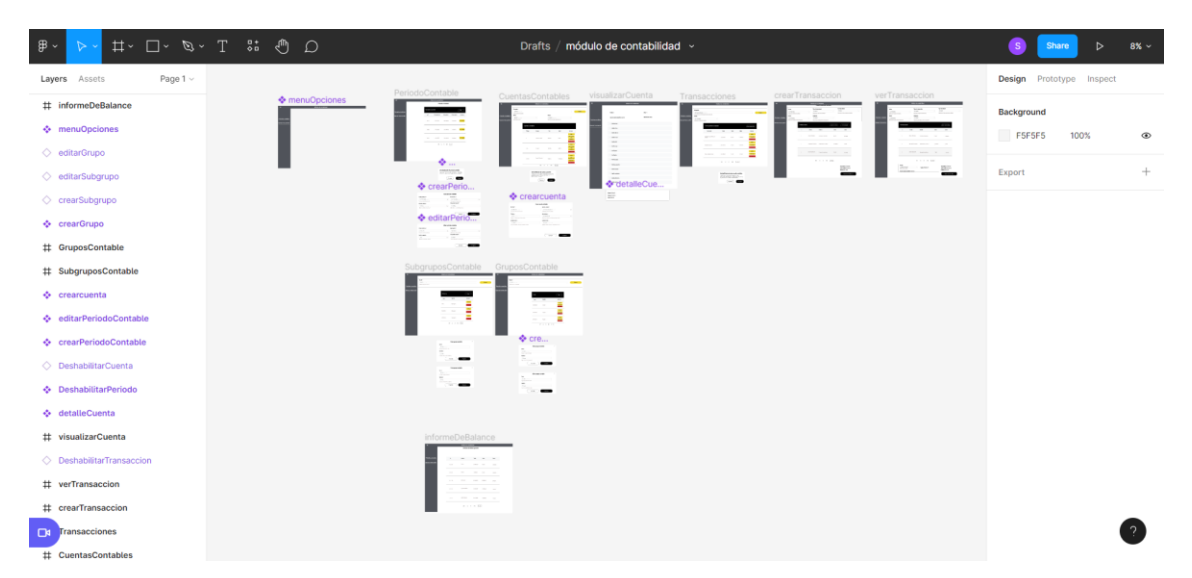

**Figura 3:** Vista general de los prototipos realizados para el módulo de contabilidad

## <span id="page-21-2"></span>**2.4 Arquitectura de la aplicación**

<span id="page-21-1"></span>Una vez definido los frameworks de desarrollo a ser utilizados, se estableció que la arquitectura del módulo desarrollado va a ser Modelo-Vista-Controlador, la arquitectura se puede apreciar en la [Figura 4.](#page-22-2) Hay que notar que se va a desarrollar un Sitio web de una sola página con Angular la cual funciona como vista ya que consume los datos obtenidos de las respuestas HTTP y permite generar peticiones HTTP a la API REST desarrollada en NestJS, la cual tiene la definición de controladores los cuales son los encargados de atender y responder a las peticiones HTTP, y finalmente la API cuenta con proveedores los cuales son los encargados del tratamiento de los datos [19].

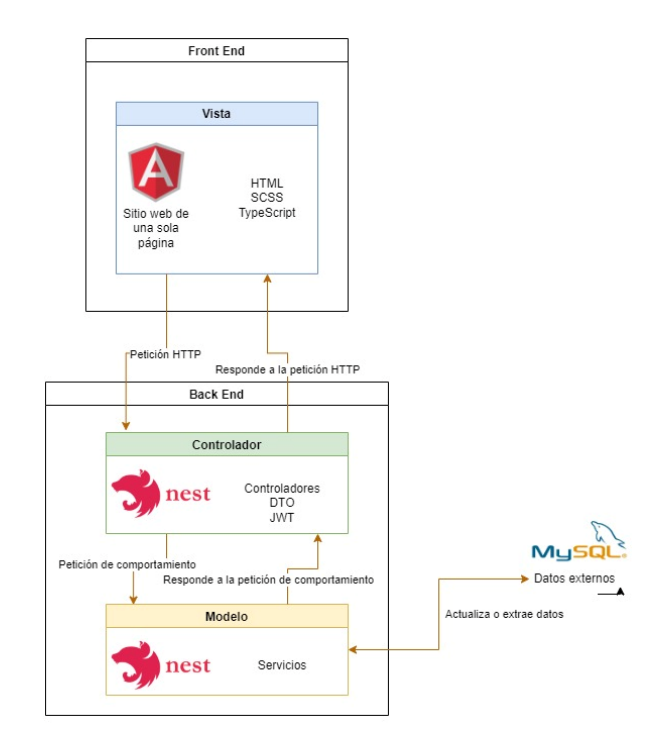

**Figura 4:** Arquitectura del módulo de contabilidad

## <span id="page-22-2"></span>**2.1 Roles del sistema**

<span id="page-22-0"></span>Los roles identificados para el módulo de contabilidad son el administrador y el contador. **Contador:** Permite la administración de periodos, cuentas, transacciones, grupos y subgrupos contables.

**Administrador:** Este rol tiene los mismos permisos que el rol contador, adicionalmente a estos permisos un administrador puede gestionar los usuarios del sistema.

## **2.2 Modelo de la base de datos**

<span id="page-22-1"></span>En la [Figura 5](#page-23-0) se puede apreciar el modelo de la base de datos relacional, la cual cuenta con 8 tablas y almacenan toda la información necesaria para llevar la contabilidad de una empresa.

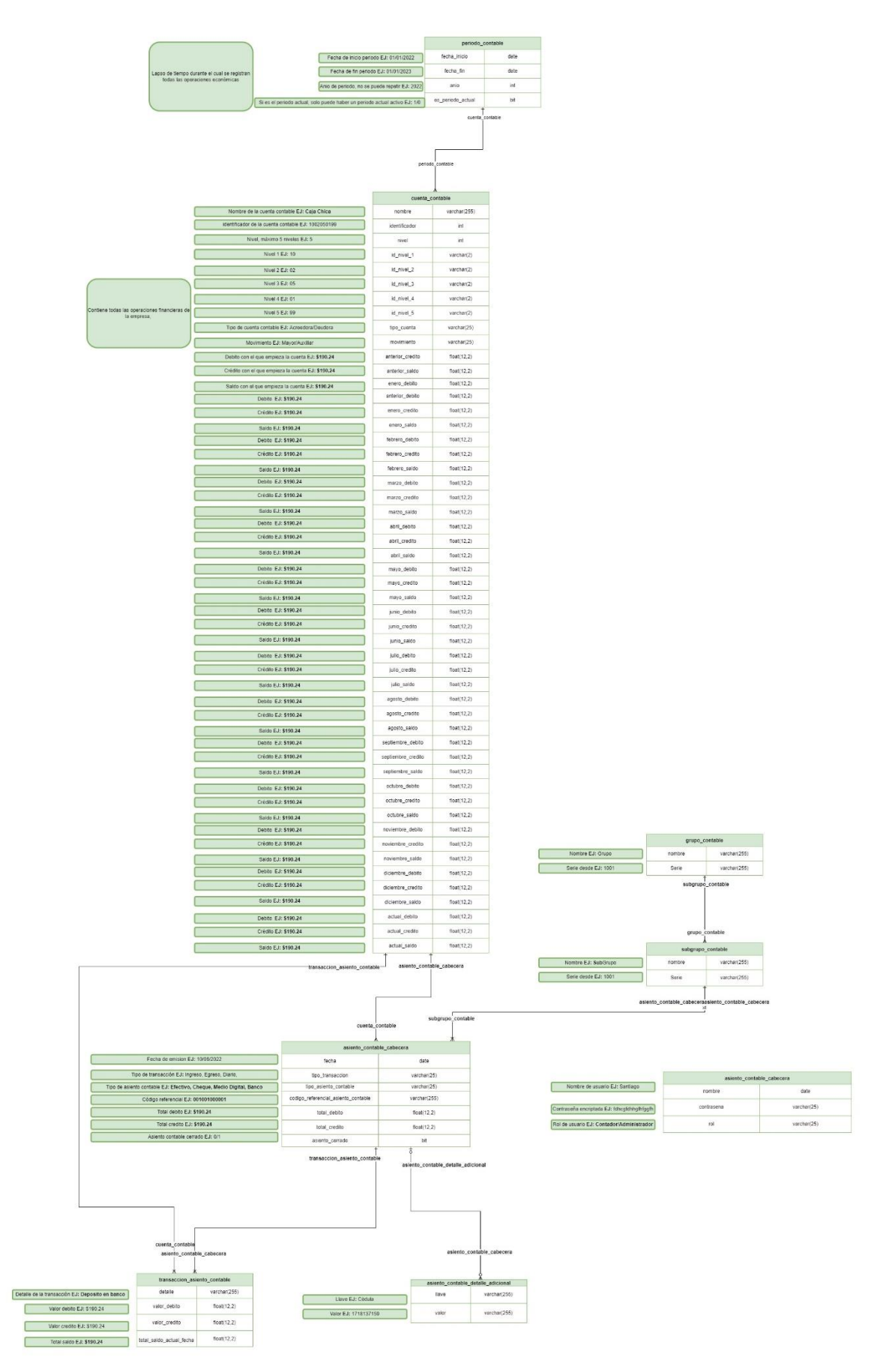

<span id="page-23-0"></span>**Figura 5:** Modelo de base de datos relacional

## **2.3 Pila del producto**

<span id="page-24-0"></span>Una vez diseñado el modelo de datos y los prototipos del módulo se definió la pila de producto la cual se puede apreciar en la [Tabla 3.](#page-24-3) Hay que notar que para la estimación de cada una de las historias se la realizó por medio de la asignación de puntos de historia bajo la escala de la serie de Fibonacci.

<span id="page-24-3"></span>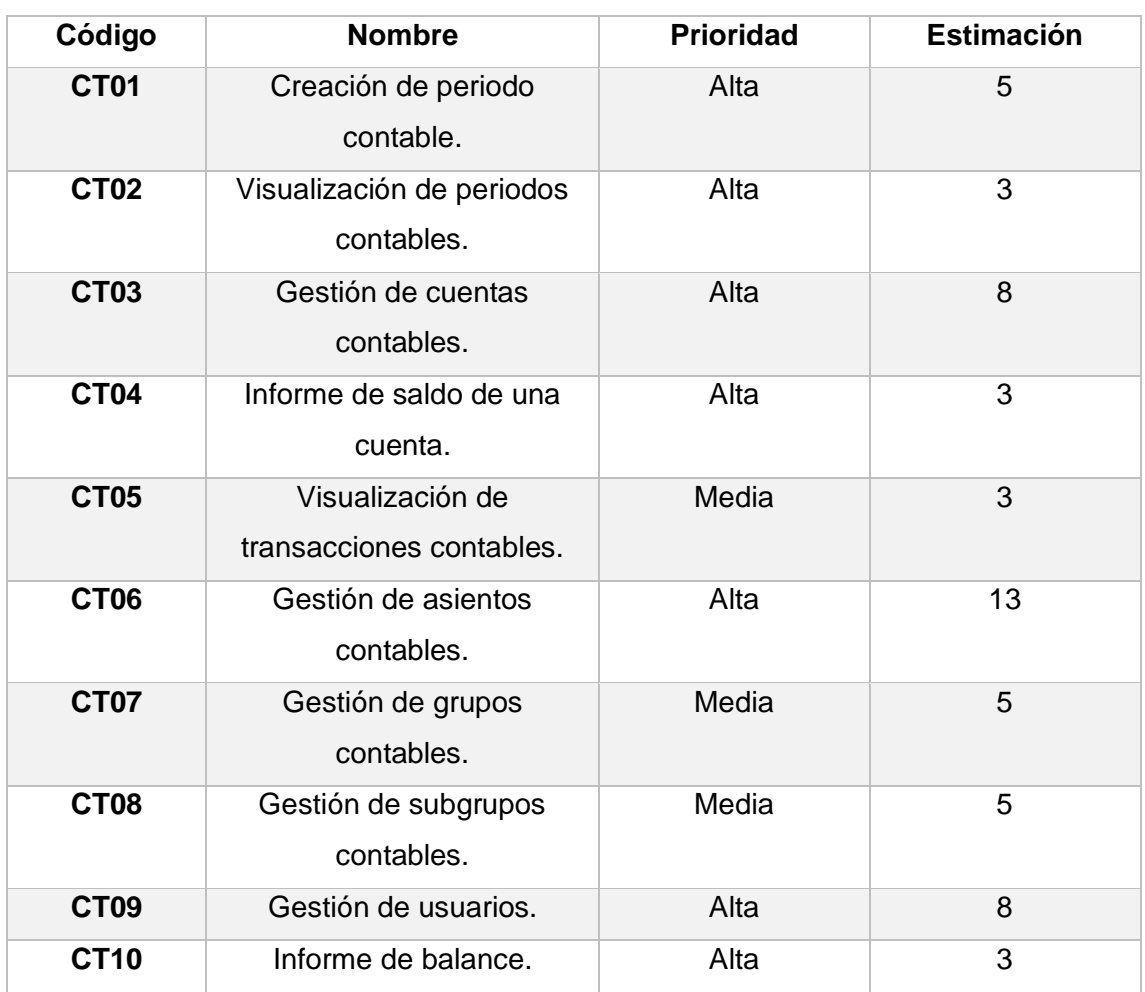

#### **Tabla 3:** Pila del producto del módulo de contabilidad

## **2.4 Sprints**

<span id="page-24-2"></span><span id="page-24-1"></span>**Sprint 0**

#### **Objetivo:**

- Establecer el ambiente de desarrollo.
- Investigar sobre el uso de las herramientas y frameworks que serán usados en el proyecto.

#### **Planificación de Sprint**

Para el Sprint 0 se implementará el ambiente de desarrollo y se capacitará en el uso de herramientas y frameworks necesarios para el proyecto.

#### **Scrum diario**

Durante la ejecución del Sprint se presentaron las dificultades especificadas en l[a Tabla](#page-25-1)  [4.](#page-25-1)

<span id="page-25-1"></span>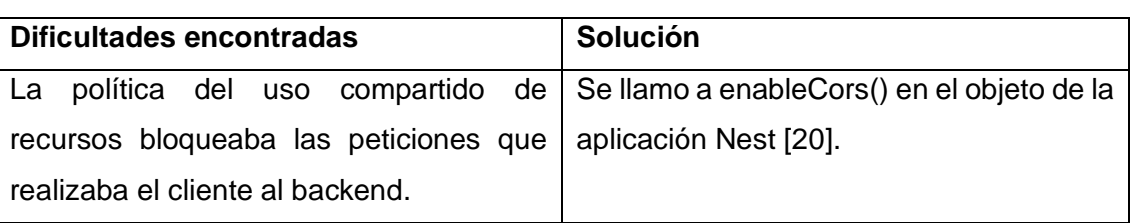

#### **Tabla 4:** Dificultades encontradas en el Sprint 0

#### **Codificación**

En el presente Sprint se creó un repositorio en Gitlab y una rama denominada "desarrollo\_santiago", como se puede apreciar en la [Figura 6.](#page-25-0) Adicionalmente, en el [ANEXO XII](#page-86-2) se puede encontrar el enlace al mismo.

| $\equiv$ Menu                      |                |                                                                        | $\blacksquare$<br>Q Search GitLab |                      | $\blacksquare$         | DO $n \times$ DO $\mathbb{C}^{\bullet}$ $\otimes$ $\mathbb{R}$ . |  |  |
|------------------------------------|----------------|------------------------------------------------------------------------|-----------------------------------|----------------------|------------------------|------------------------------------------------------------------|--|--|
| S sw-villegas                      |                | ■ manticore-labs >  > Trabajo de Titulacion > sw-villegas > Repository |                                   |                      |                        |                                                                  |  |  |
| <b>I</b> Project information       |                | $+$ $\sim$<br>desarrollo_santiago v<br>sw-villegas /                   |                                   | Find file<br>History | Web IDE<br>$\check{~}$ | 山~<br>Clone $\sim$                                               |  |  |
| Repository                         |                |                                                                        |                                   |                      |                        |                                                                  |  |  |
| <b>Files</b>                       |                | $\boxed{\bullet\bullet\bullet}$                                        |                                   |                      |                        | 9b79395e                                                         |  |  |
| Commits                            |                | 瓣<br>Santiago Villegas authored 4 hours ago                            |                                   |                      |                        | C                                                                |  |  |
| <b>Branches</b>                    |                |                                                                        |                                   |                      |                        |                                                                  |  |  |
| Tags                               |                | <b>Name</b>                                                            | <b>Last commit</b>                |                      |                        | <b>Last update</b>                                               |  |  |
| Contributors                       |                | <b>E</b> .idea                                                         |                                   |                      |                        | 4 hours ago                                                      |  |  |
| Graph                              |                |                                                                        |                                   |                      |                        |                                                                  |  |  |
| Compare                            |                | <b>E</b> backend                                                       |                                   |                      |                        | 4 hours ago                                                      |  |  |
| $\n  D\n  Issues$                  | $\bullet$      | frontend/contabilidad                                                  |                                   |                      |                        | 4 hours ago                                                      |  |  |
| <b>រី</b> រៃ Merge requests        | $\overline{0}$ | <b>M+ README.md</b>                                                    | Initial commit                    |                      |                        | 2 months ago                                                     |  |  |
| <b>Ø</b> CI/CD                     |                |                                                                        |                                   |                      |                        |                                                                  |  |  |
| $\n  Q\n  Security & Compliance\n$ |                | README.md                                                              |                                   |                      |                        |                                                                  |  |  |
| Deployments                        |                |                                                                        |                                   |                      |                        |                                                                  |  |  |
| ← Packages & Registries            |                | sw-villegas                                                            |                                   |                      |                        |                                                                  |  |  |
| @ Infractructure                   |                |                                                                        |                                   |                      |                        |                                                                  |  |  |
| « Collapse sidebar                 |                | <b>Getting started</b>                                                 |                                   |                      |                        |                                                                  |  |  |

<span id="page-25-0"></span>**Figura 6:** Reposito en Gitlab

Se generó un proyecto Angular para el Front End y un proyecto NestJS para el Back End. En la figura [Figura 8](#page-26-1) se puede apreciar la estructura de las carpetas del proyecto Angular y en la [Figura 7](#page-26-0) se puede apreciar la estructura de las carpetas del proyecto Nest.

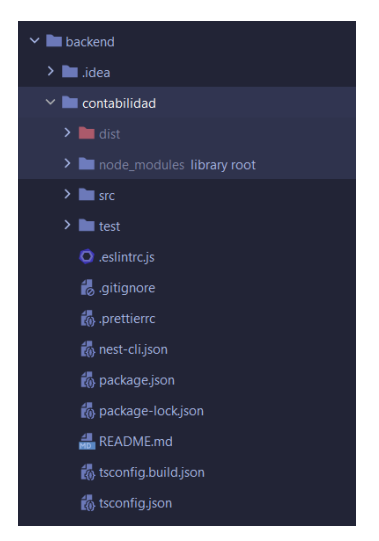

**Figura 7:** Estructura inicial de las carpetas del proyecto Nest

<span id="page-26-0"></span>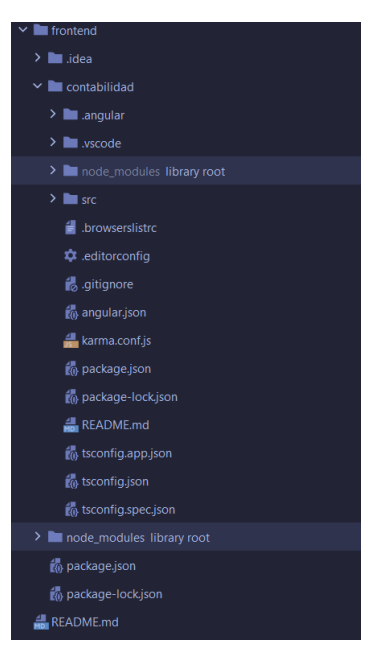

**Figura 8:** Estructura inicial de las carpetas del proyecto Angular

<span id="page-26-1"></span>Adicionalmente se generó la base de datos MySQL, acorde al modelo de datos especificados en la [Figura 5.](#page-23-0)

#### **Revisión del Sprint**

Se cumplió con el objetivo planteado del Sprint y dado a que no existe un incremento no existe una revisión por parte del Product Owner.

### **Retrospectiva del Sprint**

No hay recomendaciones para el siguiente Sprint.

### <span id="page-27-0"></span>**Sprint 1**

### **Objetivos:**

- Desarrollar la capacidad de creación de periodos.
- Desarrollar las capacidades de creación, edición, deshabilitación y visualización de las cuentas contables

### **Planificación de Sprint**

En la [Tabla 5](#page-27-1) se muestran las historias de usuario a ser desarrolladas en el primer Sprint. La información completa de las historias presentadas se encuentra en el [ANEXO I](#page-71-1) y [ANEXO III.](#page-73-0)

<span id="page-27-1"></span>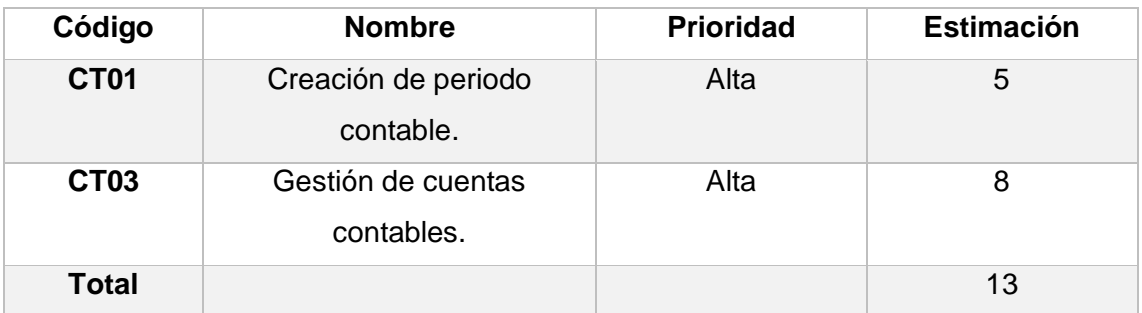

#### **Tabla 5:** Pila del Sprint 1

Se puede apreciar en l[a Tabla 6](#page-27-2) que se detalla cada una de las tareas para cada historia de usuario.

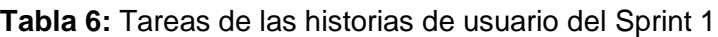

<span id="page-27-2"></span>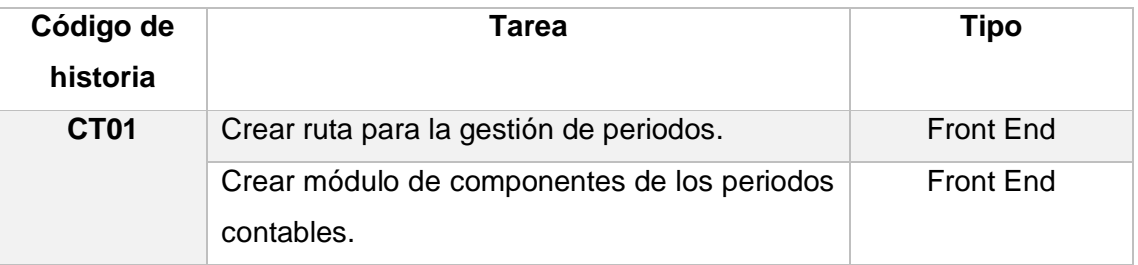

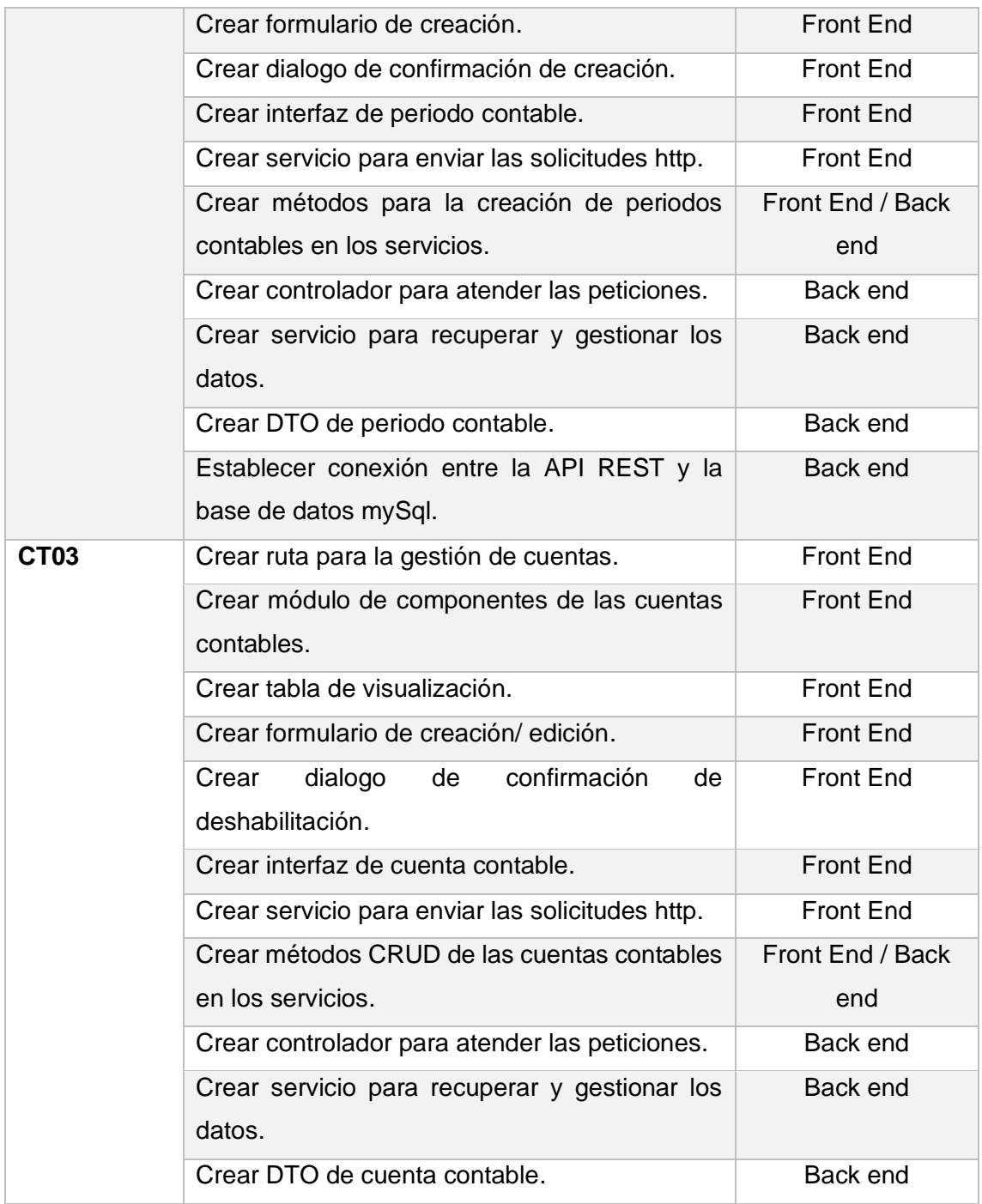

#### **Scrum diario**

Durante la ejecución del Sprint se presentaron las dificultades especificadas en la [Tabla](#page-28-0)  [7.](#page-28-0)

### **Tabla 7:** Dificultades encontradas en el Sprint 1

<span id="page-28-0"></span>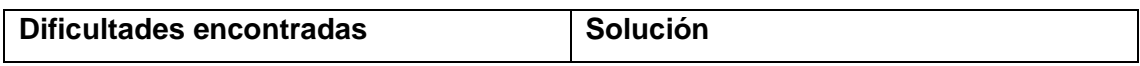

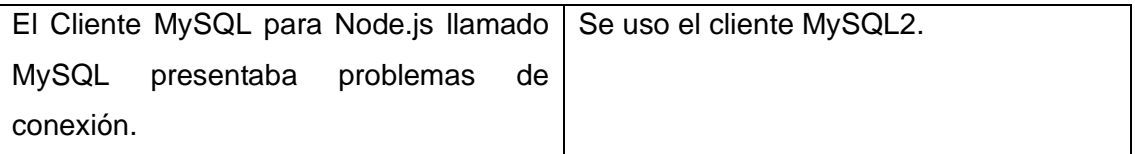

#### **Codificación**

En la [Figura 9](#page-29-0) se puede apreciar el formulario de un periodo contable, con lo cual se debe seleccionar un rango de fechas.

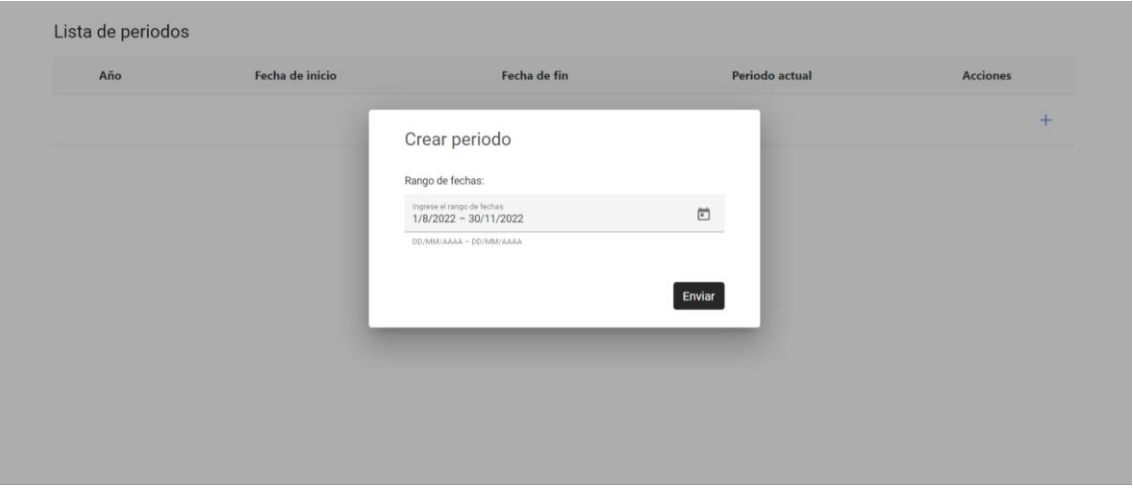

**Figura 9:** Creación de periodo contable

<span id="page-29-0"></span>Para que se efectúe la creación de un periodo contable se debe confirmar, ya que la creación de un nuevo periodo contable cambia el periodo actual al nuevo periodo creado, el pop-up de confirmación se puede apreciar en la [Figura 10.](#page-29-1)

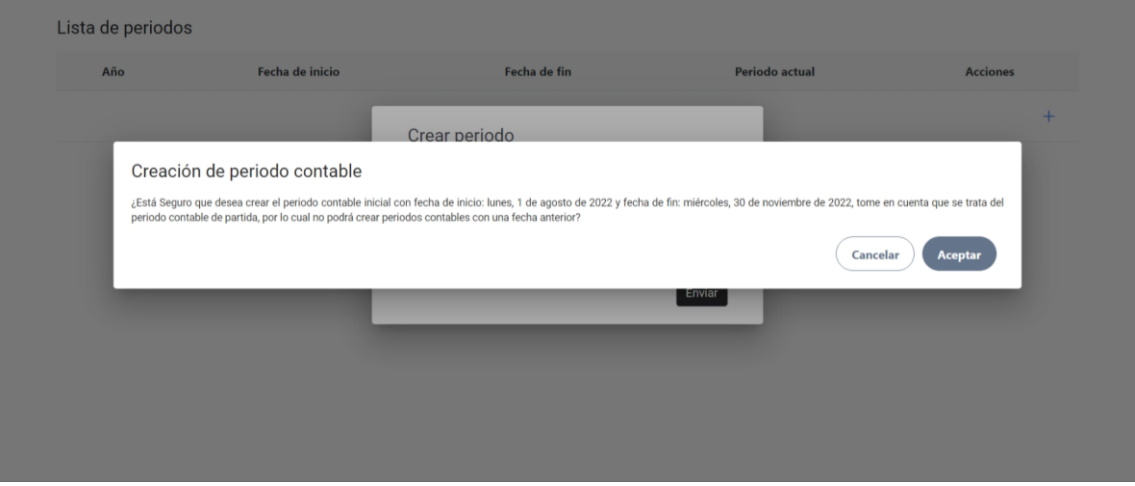

**Figura 10:** Confirmación de creación de periodo contable

<span id="page-29-1"></span>En la [Figura 11](#page-30-0) se puede apreciar la lista de cuentas contables, así como los filtros que pueden ser aplicados, hay que notar que dependiendo de las características de las

cuentas se puede: ver detalle, crear cuenta hija, editar nombre, editar cuenta, deshabilitar y ver transacciones.

| $\equiv$ Módulo de contabilidad              |                                                                                 |                                                                                             |                                        |            |                                                                        | G |
|----------------------------------------------|---------------------------------------------------------------------------------|---------------------------------------------------------------------------------------------|----------------------------------------|------------|------------------------------------------------------------------------|---|
| Búsqueda:                                    |                                                                                 |                                                                                             |                                        |            |                                                                        |   |
| Puede buscar por nombre de cuenta.<br>Nivel: |                                                                                 |                                                                                             | Movimiento:                            |            |                                                                        |   |
| Seleccione el nivel de la cuenta.            |                                                                                 | $\checkmark$                                                                                | Seleccione el movimiento de la cuenta. |            | $\checkmark$<br><b>Buscar</b>                                          |   |
|                                              | Cuentas del periodo: lunes, 1 de enero de 2018 - lunes, 31 de diciembre de 2018 |                                                                                             |                                        |            |                                                                        |   |
| Código                                       | Nombre                                                                          | Tipo                                                                                        | <b>Nivel</b>                           | Movimiento | <b>Acciones</b>                                                        |   |
| 1.0.0.0.0                                    | Activo                                                                          | Deudora                                                                                     | $\overline{1}$                         | Mayor      | <b>Ver detalle</b><br>Crear cuenta hija                                |   |
| 1.1.0.0.0                                    | Activo corriente                                                                | Deudora                                                                                     | $\overline{c}$                         | Mayor      | <b>Editar nombre</b><br>Ver detalle<br>Crear cuenta hija               |   |
| 1.1.1.0.0                                    | Activo disponible                                                               | Deudora                                                                                     | $\overline{3}$                         | Mayor      | <b>Editar nombre</b><br><b>Ver detaile</b><br>Crear cuenta hija        |   |
| 1.1.1.2.0                                    | Bancos                                                                          | Deudora                                                                                     | $\overline{4}$                         | Mayor      | <b>Editar nombre</b><br>Ver detalle<br>Crear cuenta hija               |   |
| 1.1.1.2.1                                    | Banco Pichincha Cta Cte                                                         | Deudora                                                                                     | 5                                      | Auxiliar   | <b>Editar nombre</b><br><b>Ver detalle</b><br><b>Ver transacciones</b> |   |
|                                              |                                                                                 | $1 \text{ of } 8 \ll 1 \quad 2 \quad 3 \quad 4 \quad 5 \quad \rightarrow \quad \rightarrow$ |                                        |            |                                                                        |   |

**Figura 11:** Visualización de cuentas contables

<span id="page-30-0"></span>La creación de cuentas hijas está disponible para cuentas de nivel 4 o superior de movimiento mayor y en la [Figura 12](#page-31-0) se puede observar el formulario de creación.

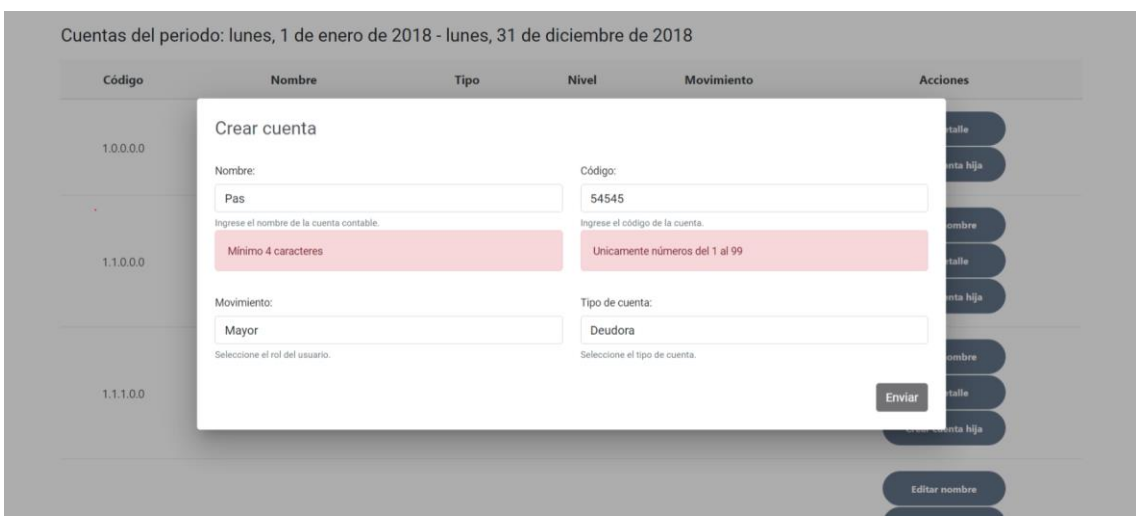

**Figura 12:** Creación de cuenta contable

<span id="page-31-0"></span>La edición del nombre de una cuenta contable se puede realizar en todas las cuentas exceptuando las cuentas de nivel 1, el formulario de edición de nombre se puede apreciar en [Figura 13.](#page-31-1)

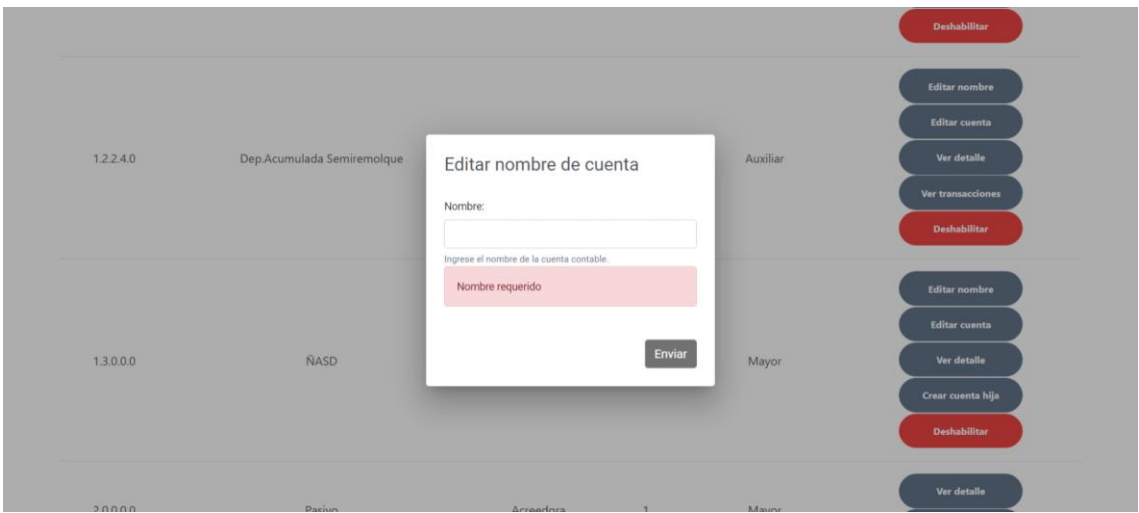

<span id="page-31-1"></span>**Figura 13:** Edición de nombre de cuenta contable

Finalmente, la edición de una cuenta contable está disponible para cualquier cuenta que no tenga cuentas hijas o transacciones contables, el formulario de edición se puede apreciar en la [Figura 14.](#page-32-0)

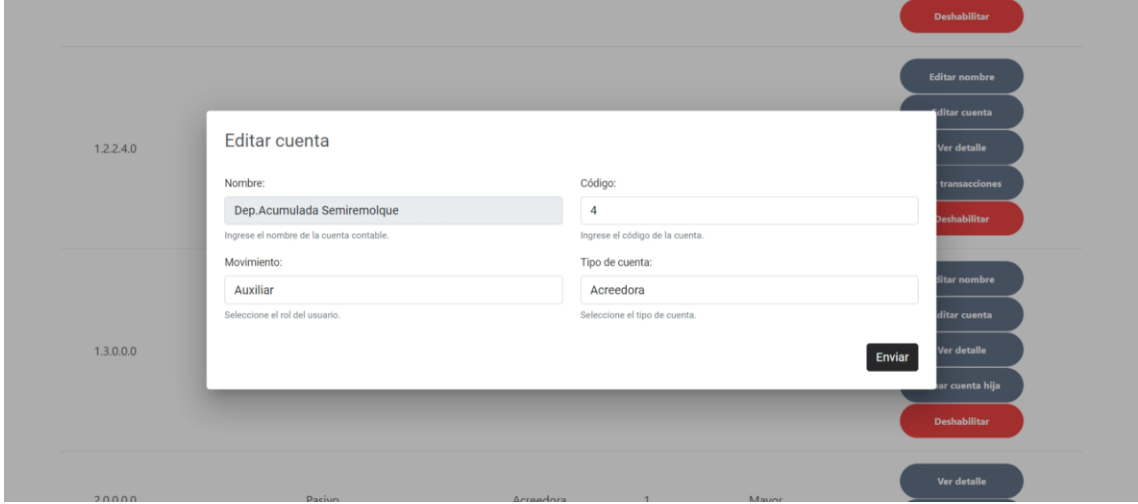

**Figura 14:** Edición de cuenta contable

<span id="page-32-0"></span>En la [Figura 15](#page-32-1) se puede apreciar el dialogo de confirmación para deshabilitar una cuenta contable, notar que las cuentas contables pueden ser deshabilitadas si no tienen cuentas hijas o transacciones asociadas.

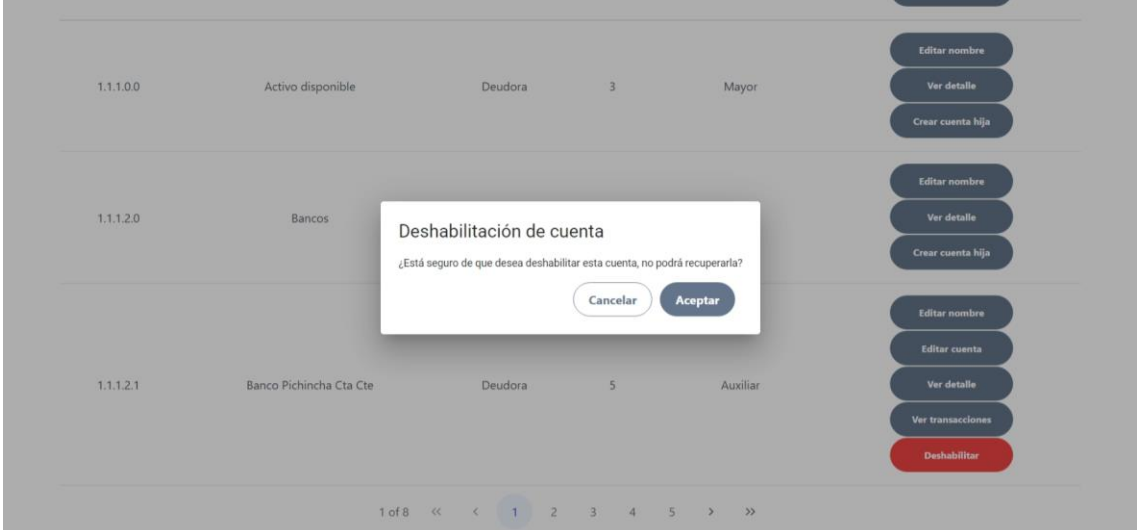

**Figura 15:** Deshabilitación de cuenta contable

#### <span id="page-32-1"></span>**Revisión del Sprint**

Las observaciones obtenidas se especifican en la [Tabla 8,](#page-33-2) adicionalmente en este punto se obtuvo el nuevo requerimiento especificado en e[l ANEXO IX](#page-83-0) que se trata de la gestión de usuarios y la autenticación de estos para acceder a los recursos contables.

<span id="page-33-2"></span>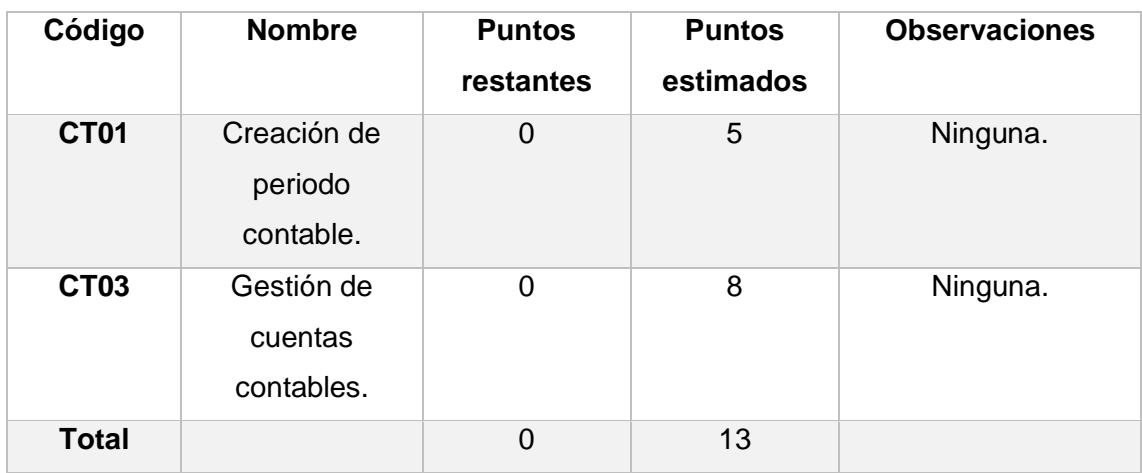

#### **Tabla 8:** Resultados de la revisión del Sprint 1.

#### **Retrospectiva del Sprint**

Se alcanzó de forma satisfactoria los objetivos del Sprint 1, algo que cabe recalcar es que se esperaba tener las historia CTO1 terminada en el segundo día, pero esto no fue logrado ya que se tuvo que definir el formato de los formularios y de las tablas, adicionalmente se aprendió sobre el uso del cliente MySQL2 para la creación de transacciones y consultas. Luego de haber aprendido el uso del cliente MySQL2 se tuvo una mayor productividad como se puede apreciar en la [Figura 16.](#page-33-1)

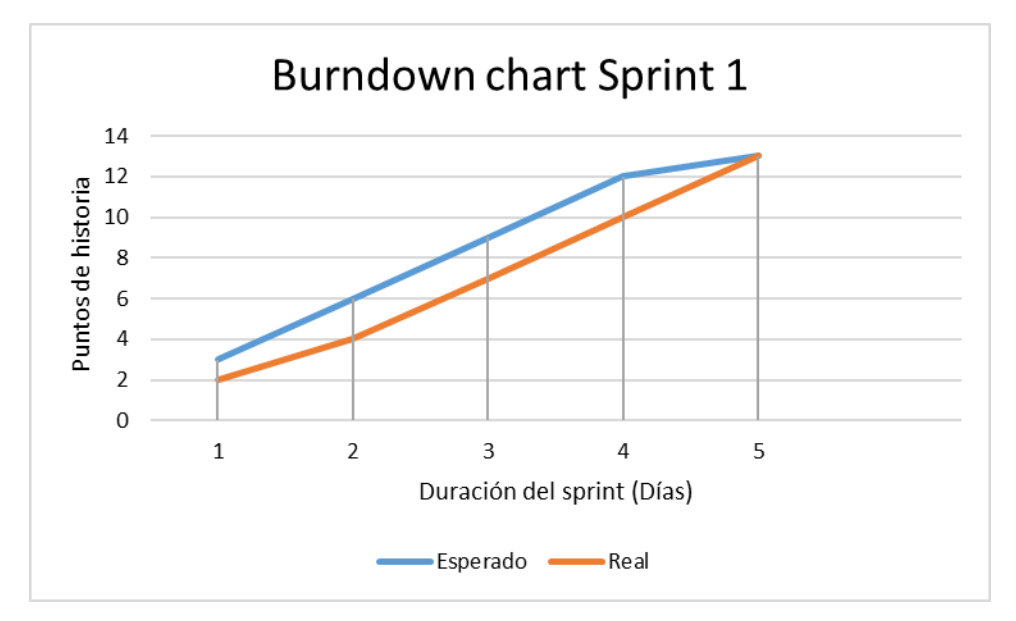

Figura 16: Burndown chart Sprint 1

<span id="page-33-1"></span><span id="page-33-0"></span>**Sprint 2**

#### **Objetivos:**

- Desarrollar las capacidades de creación, deshabilitación y visualización de usuarios.
- Desarrollar la autenticación de usuario.
- Desarrollar las capacidades de visualización de periodos contables e informes de saldos.

#### **Planificación de Sprint**

En la [Tabla 9](#page-34-0) se muestran las historias de usuario a ser desarrolladas en el segundo Sprint. La información completa de las historias presentadas se encuentra en el [ANEXO](#page-72-0)  [II,](#page-72-0) [ANEXO IV,](#page-75-0) y [ANEXO IX.](#page-83-0)

<span id="page-34-0"></span>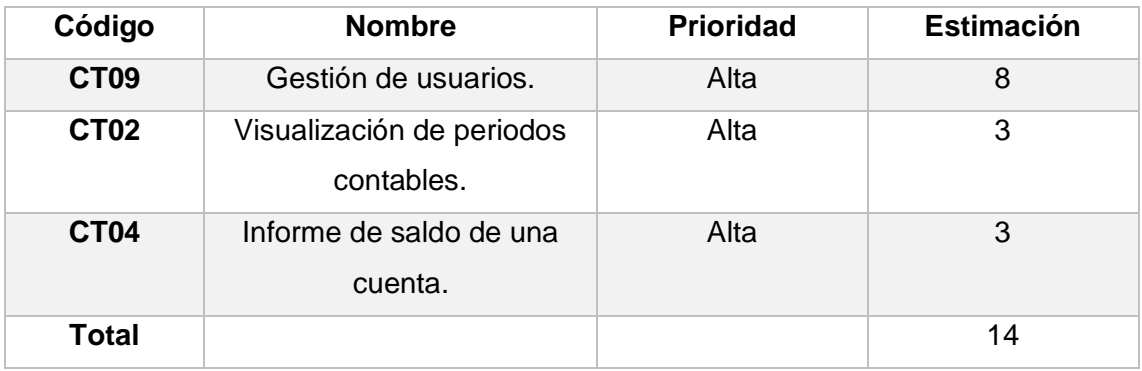

#### **Tabla 9:** Pila del Sprint 2

Se puede apreciar en la [Tabla 10](#page-34-1) que se detalla cada una de las tareas para cada historia de usuario.

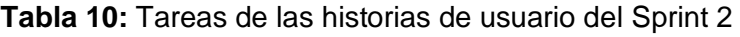

<span id="page-34-1"></span>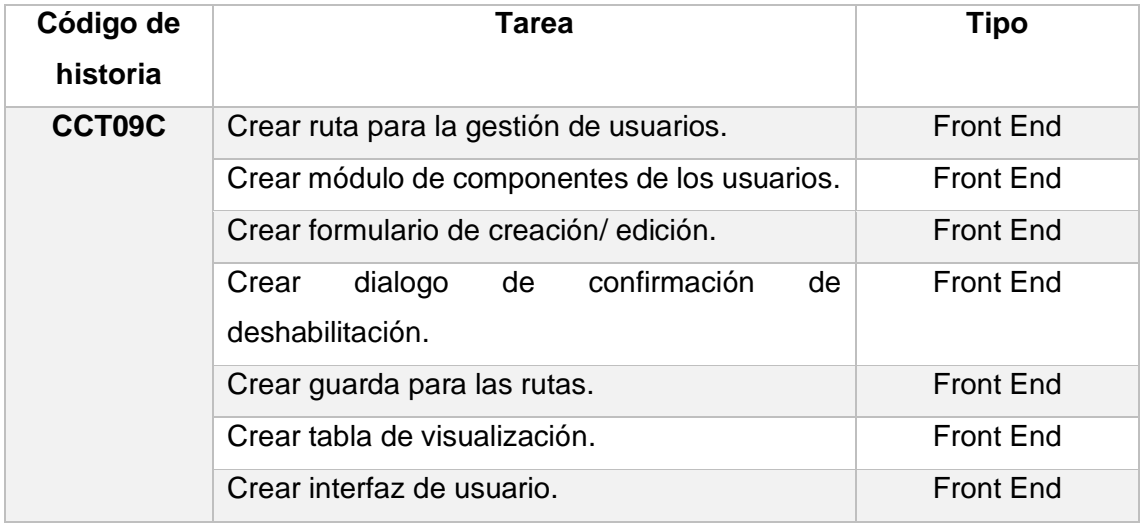

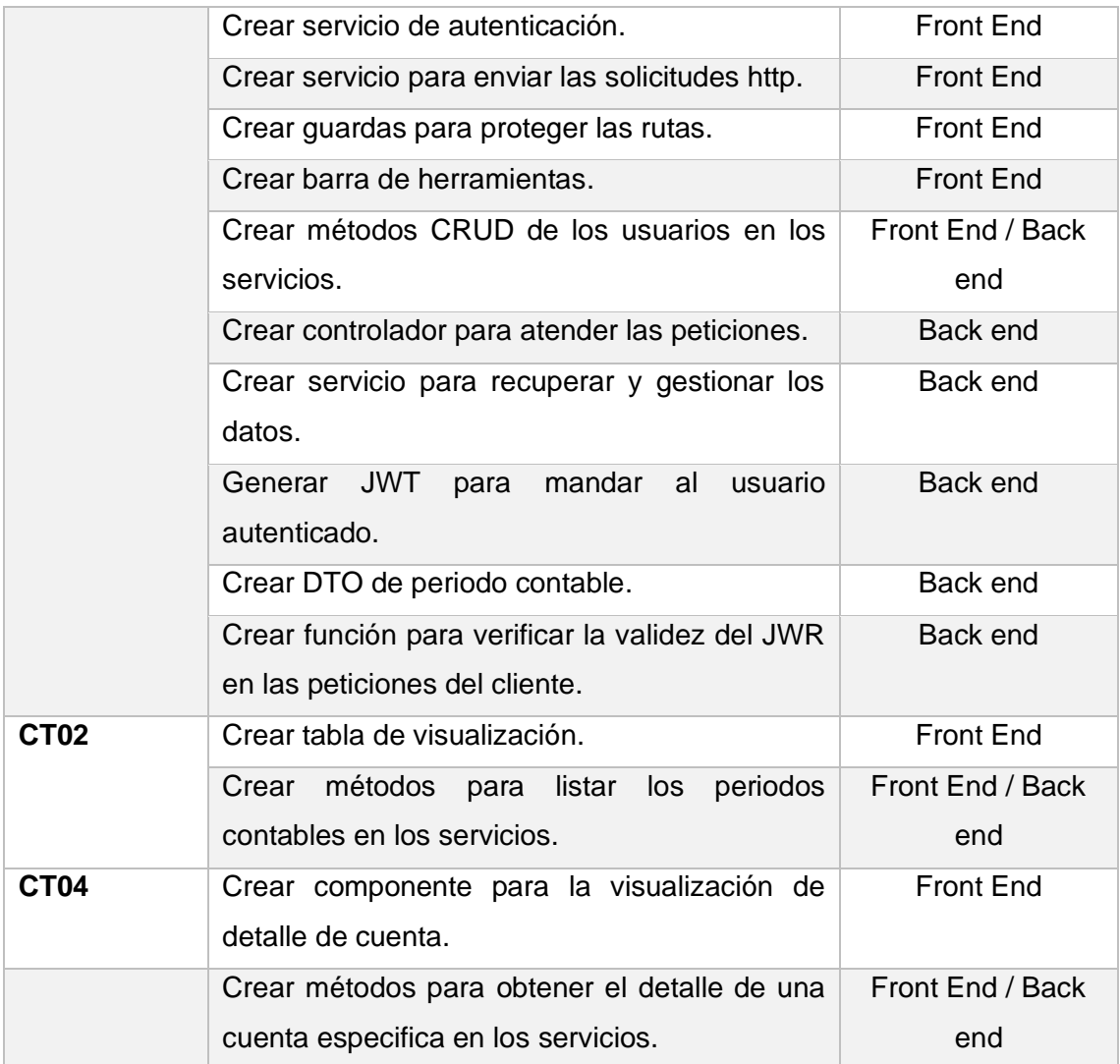

## **Scrum diario**

Durante la ejecución del Sprint se presentaron las dificultades especificadas en la [Tabla](#page-35-0)  [11.](#page-35-0)

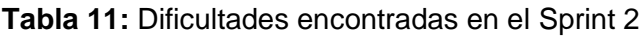

<span id="page-35-0"></span>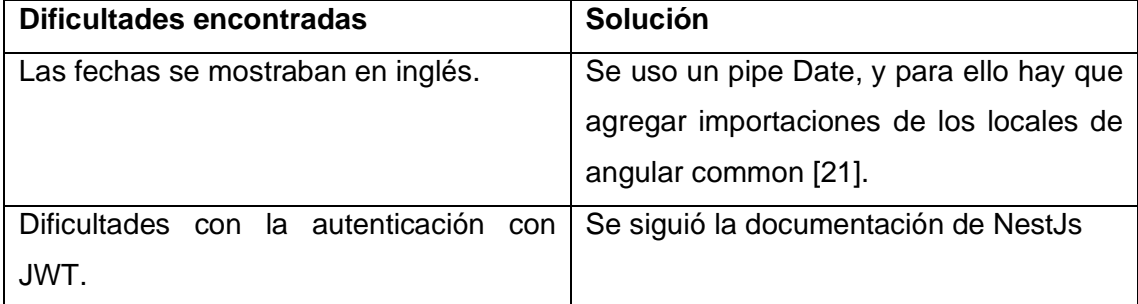

### **Codificación**
En la [Figura 17](#page-36-0) se puede apreciar la lista de usuarios con sus respectivos filtros.

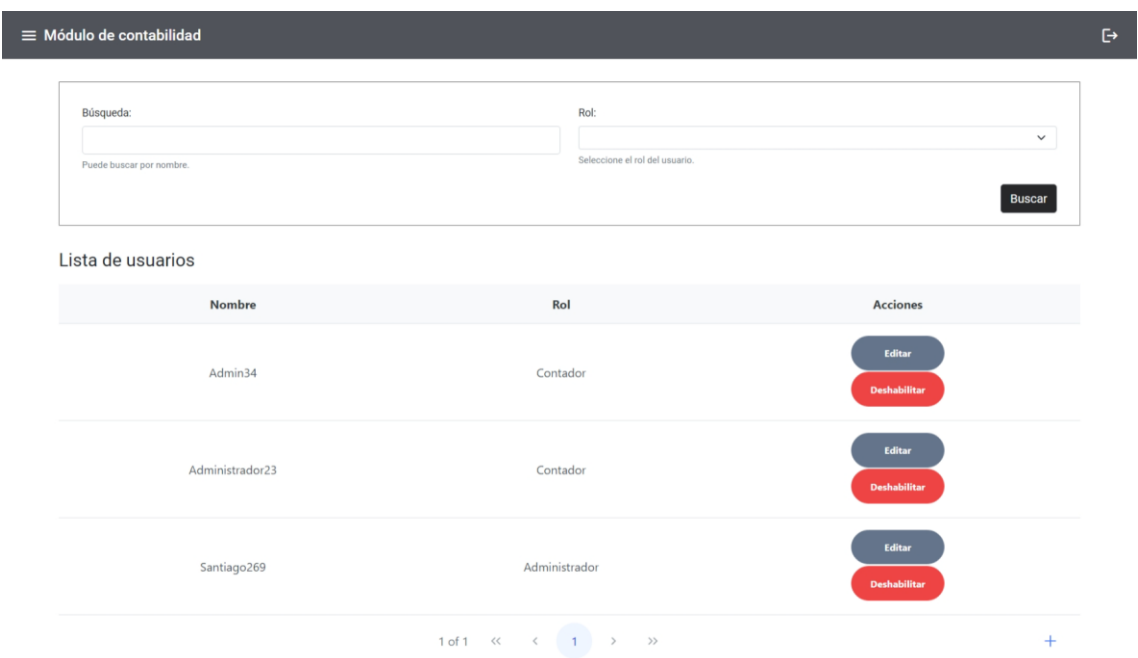

**Figura 17:** Visualización de usuarios

<span id="page-36-0"></span>La creación y edición de usuario comparten el mismo formulario, hay que notar que para actualizar la contraseña de un usuario simplemente hay que llenar los campos de contraseña y repetir contraseña, caso contrario solo se actualizará el nombre y el rol del usuario. El formulario de creación y edición se puede apreciar en la [Figura 18.](#page-36-1) La contraseña de usuario es encriptada por el algoritmo md5, por lo cual el valor hash de la contraseña es lo que se guarda en la base de datos.

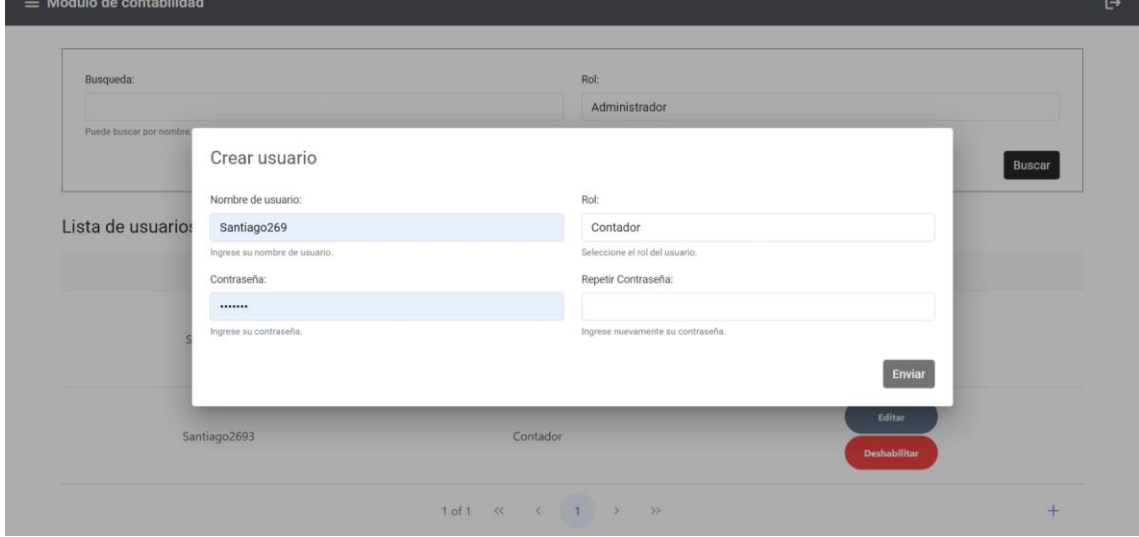

**Figura 18:** Creación/ edición de usuario.

<span id="page-36-1"></span>En la [Figura 19](#page-37-0) se puede apreciar el dialogo para deshabilitar un usuario.

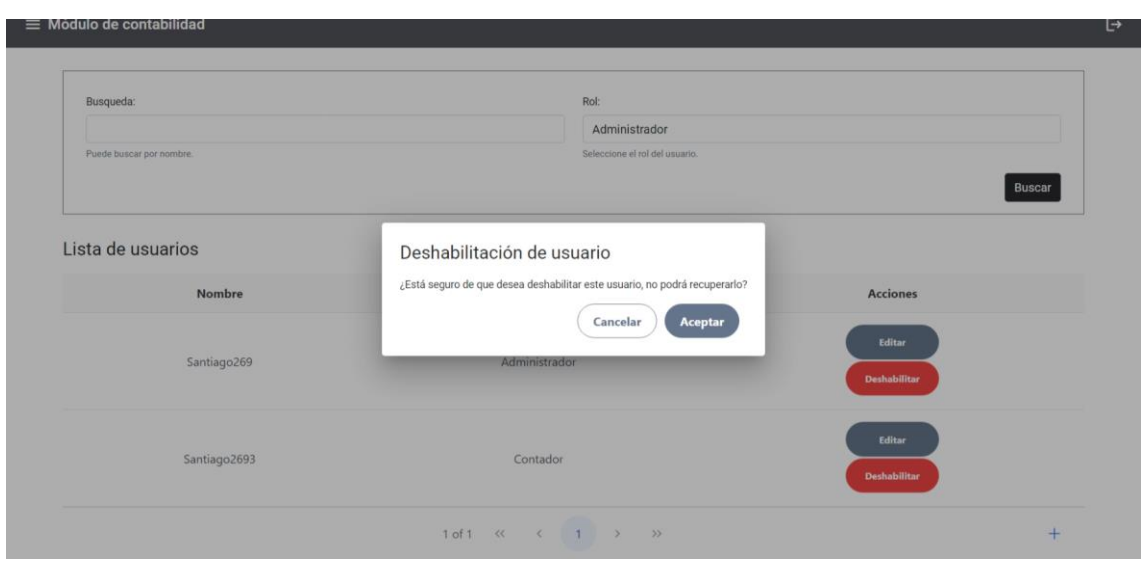

**Figura 19:** Deshabilitación de usuario

<span id="page-37-0"></span>En la [Figura 20](#page-37-1) se puede apreciar el formulario de inicio de sesión, hay que notar que la solicitud HTTP es respondida con un JWT que permite asegurar que el usuario se encuentra autenticado.

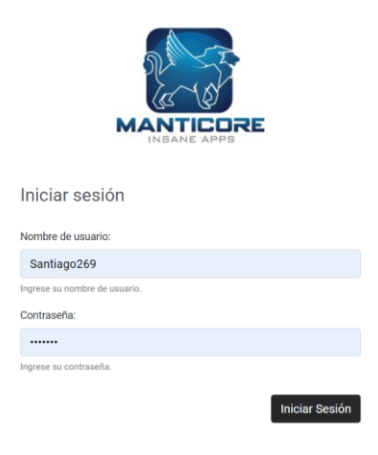

**Figura 20:** Inicio de sesión

<span id="page-37-1"></span>En la [Figura 21](#page-38-0) se puede apreciar la tabla que lista los periodos contables, adicionalmente en la parte izquierda se pude apreciar la barra de herramientas, hay que notar que la gestión de usuarios únicamente aparecerá cuando el rol del usuario es Administrador.

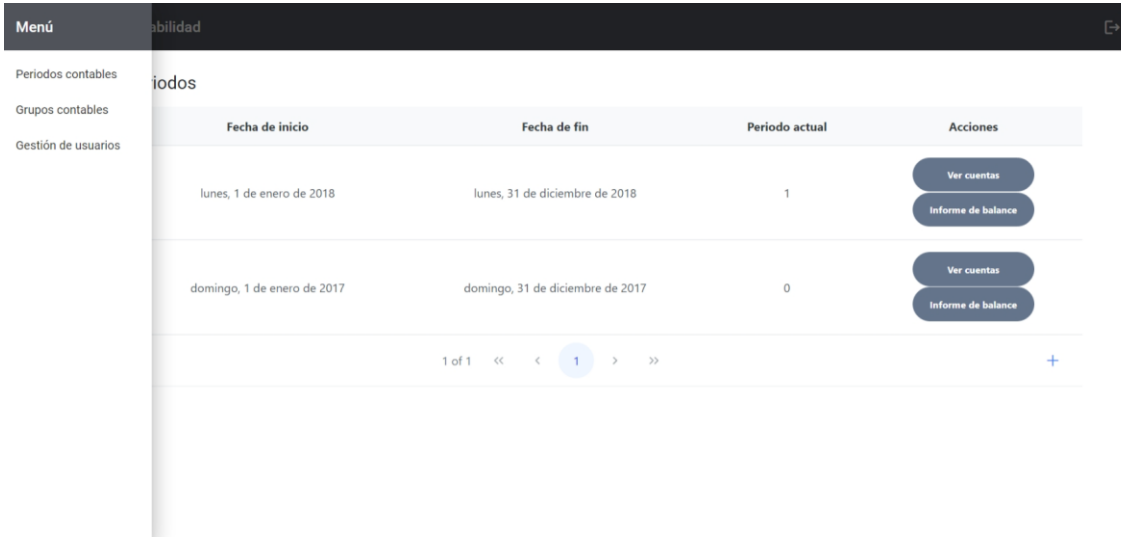

**Figura 21:** Visualización de periodos

<span id="page-38-0"></span>En la [Figura 22](#page-38-1) se puede apreciar el detalle de una cuenta hay que notar que muestra el debido, crédito y saldo de una cuenta de todos los meses.

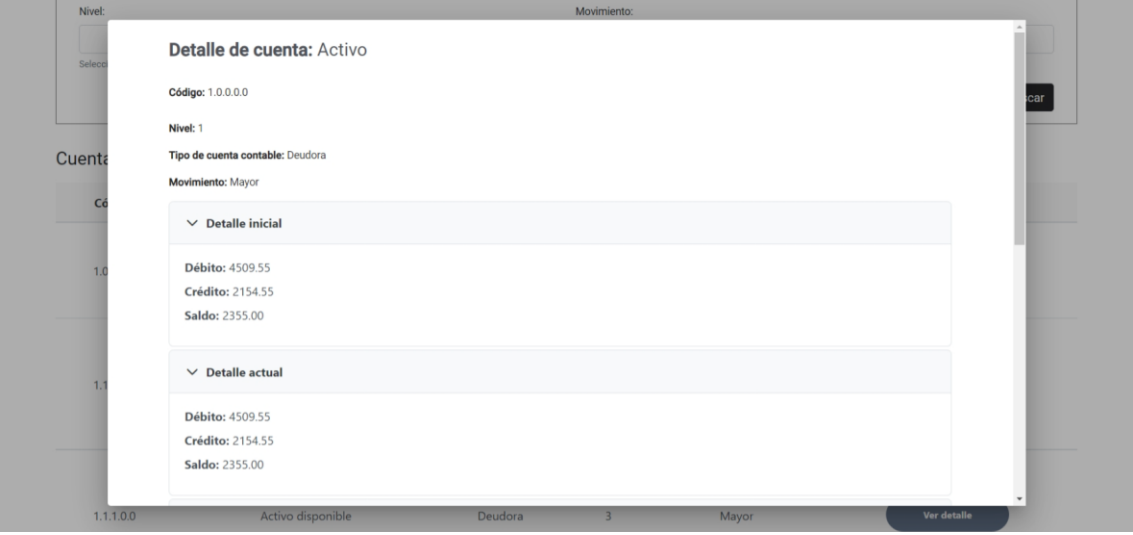

**Figura 22:** Detalle de cuenta

#### <span id="page-38-1"></span>**Revisión del Sprint**

Las observaciones obtenidas se especifican en la [Tabla 12,](#page-38-2) adicionalmente en este punto se obtuvo el nuevo requerimiento especificado en el [ANEXO X](#page-86-0) que se trata del informe de balance general de un periodo contable.

**Tabla 12:** Resultados de la revisión del Sprint 2.

<span id="page-38-2"></span>

| Código | <b>Nombre</b> | <b>Puntos</b> | <b>Puntos</b> | <b>Observaciones</b> |
|--------|---------------|---------------|---------------|----------------------|
|        |               | restantes     | estimados     |                      |

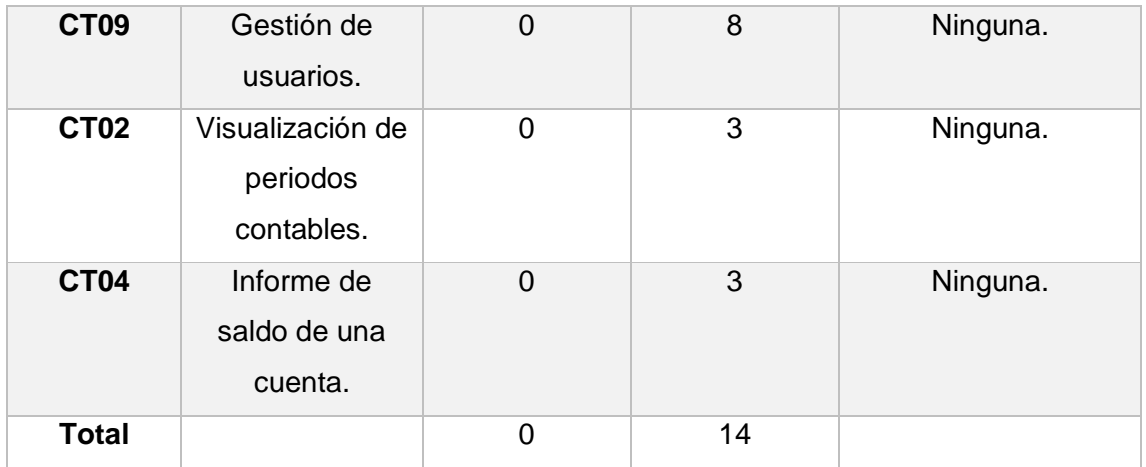

## **Retrospectiva del Sprint**

Se alcanzo de forma satisfactoria los objetivos del Sprint 2, pero se experimentó retrasos, ya que en principio la historia CT09 debía estar acabada para el tercer día, sin embargo, dado a que no se tenía el conocimiento de la autenticación con JWT se tuvo que investigar como implementarlo en Angular y NestJS. El retraso se puede apreciar en la [Figura 23.](#page-39-0)

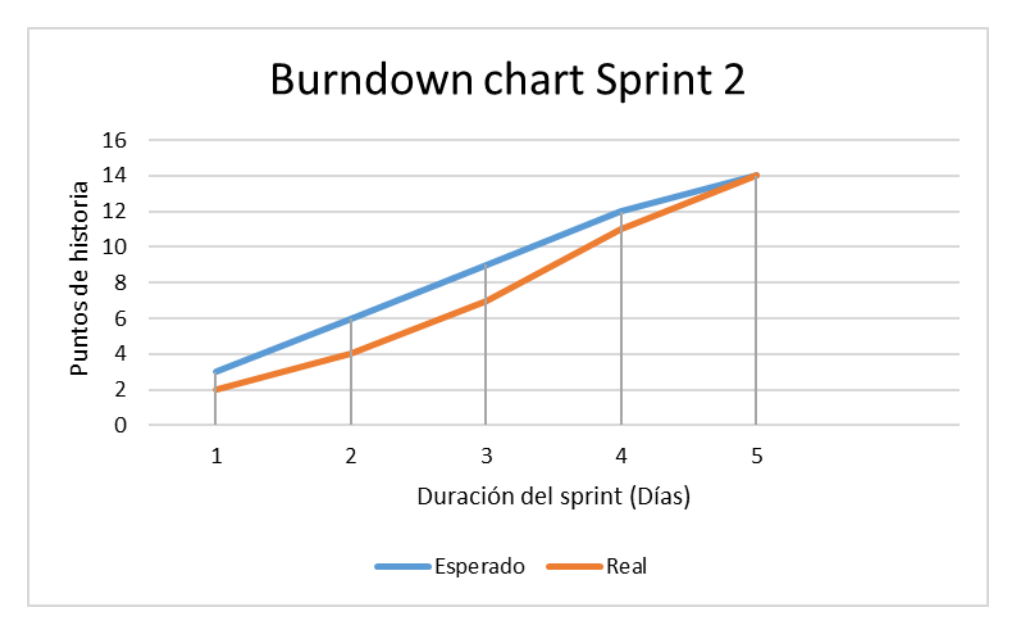

**Figura 23:** Burndown chart Sprint 2

## <span id="page-39-0"></span>**Sprint 3**

## **Objetivos:**

- Desarrollar las capacidades de creación y visualización de un asiento contable.
- Desarrollar la capacidad de visualización de una transacción contable.

## **Planificación del Sprint**

En la [Tabla 13](#page-40-0) se muestran las historias de usuario a ser desarrolladas en el tercer Sprint. La información completa de las historias presentadas se encuentra en el [ANEXO](#page-76-0)  [V](#page-76-0) y [ANEXO VI.](#page-77-0)

## **Tabla 13:** Pila del Sprint 3

<span id="page-40-0"></span>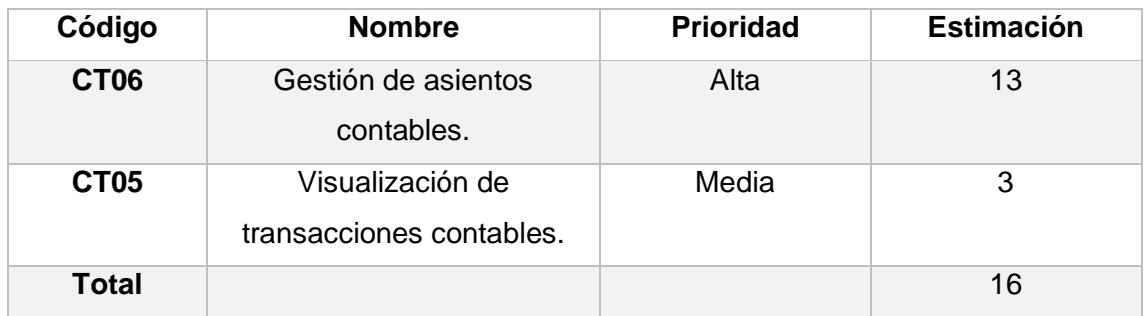

Se puede apreciar en la [Tabla 14](#page-40-1) que se detalla cada una de las tareas para cada historia de usuario.

<span id="page-40-1"></span>

| Código de        | Tarea                                                                                                    | <b>Tipo</b>      |
|------------------|----------------------------------------------------------------------------------------------------|------------------|
| historia         |                                                                                                    |                  |
| CT <sub>06</sub> | Crear rutas para la creación y visualización de<br>asientos.                                                              | <b>Front End</b> |
|                  | módulo<br>Crear<br>de<br>de<br>componentes<br>transacciones.                                                              | <b>Front End</b> |
|                  | Crear formulario de creación de transacción<br>contable.                                                                  | <b>Front End</b> |
|                  | Crear dialogo con formulario de creación de<br>detalle adicional de un asiento contable.                                  | <b>Front End</b> |
|                  | Crear dialogo con formulario de creación de<br>transacción de un asiento contable.                                        | <b>Front End</b> |
|                  | siguientes<br>interfaces:<br>detalle<br>Crear<br>las<br>adicional, transacción contable, cabecera de<br>asiento contable. | <b>Front End</b> |
|                  | Crear servicio para enviar las solicitudes http.                                                                          | <b>Front End</b> |

**Tabla 14:** Tareas de las historias de usuario del Sprint 3

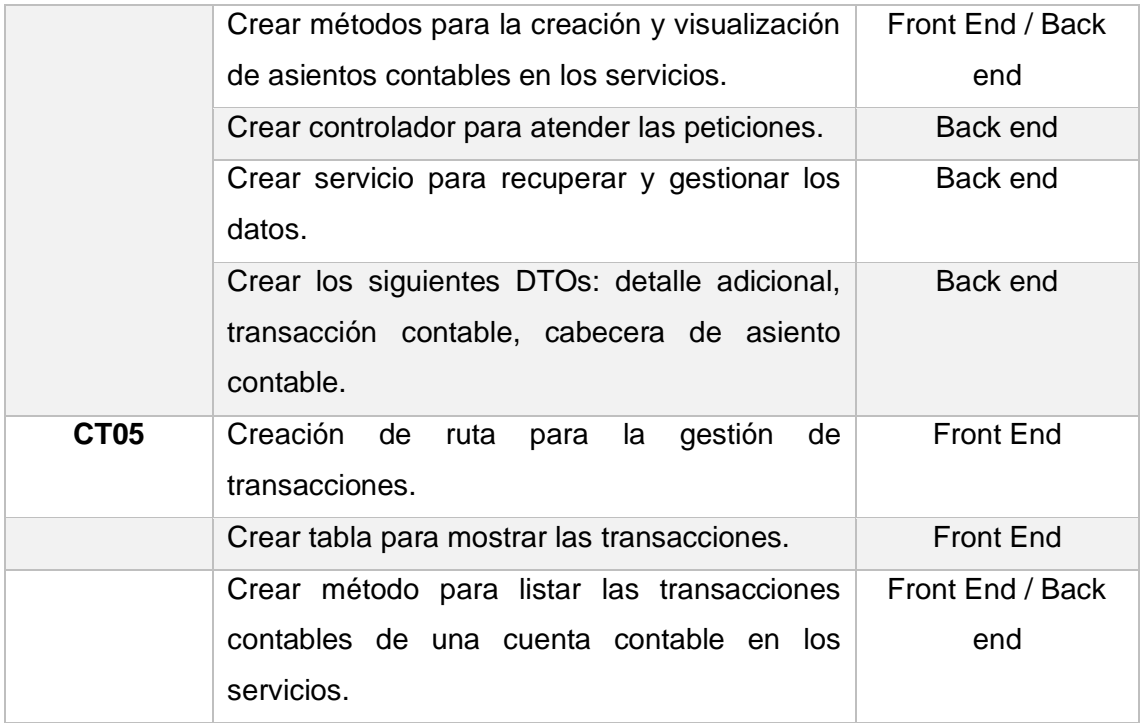

#### **Scrum diario**

Durante la ejecución del Sprint se presentaron las dificultades especificadas en la [Tabla](#page-41-0)  [15.](#page-41-0)

<span id="page-41-0"></span>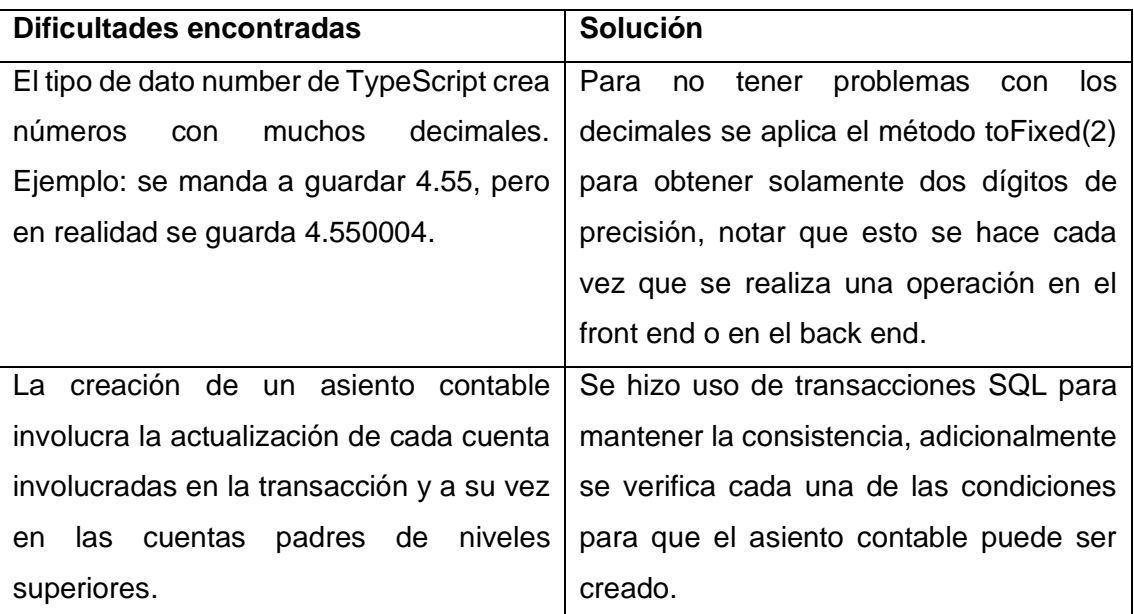

## **Tabla 15:** Dificultades encontradas en el Sprint 3

## **Codificación**

El formulario de creación de un periodo contable está compuesto por la cabecera contable que contiene información general del asiento contable, una lista de detalle adicional para complementar la información del asiento y una lista de transacciones efectuadas sobre las cuentas contables. Hay que tener en cuenta, que un asiento contable debe tener un mínimo de 2 transacciones contables y la suma del debe y el haber de las transacciones debe ser igual 0. En la [Figura 24](#page-42-0) se puede apreciar el formulario de creación.

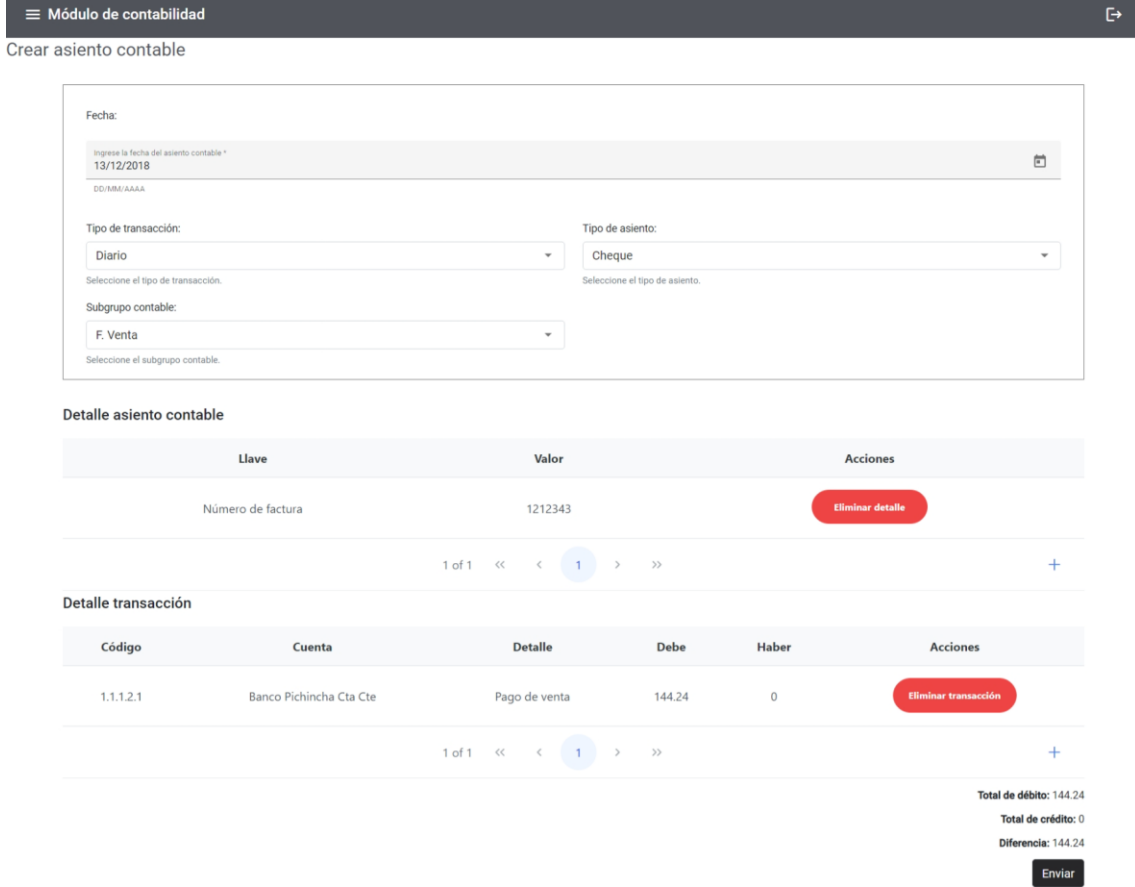

**Figura 24:** Creación de asiento contable

<span id="page-42-0"></span>Al momento de agregar un detalle adicional en un asiento contable se despliega el dialogo de creación que se puede apreciar en la [Figura 25.](#page-43-0)

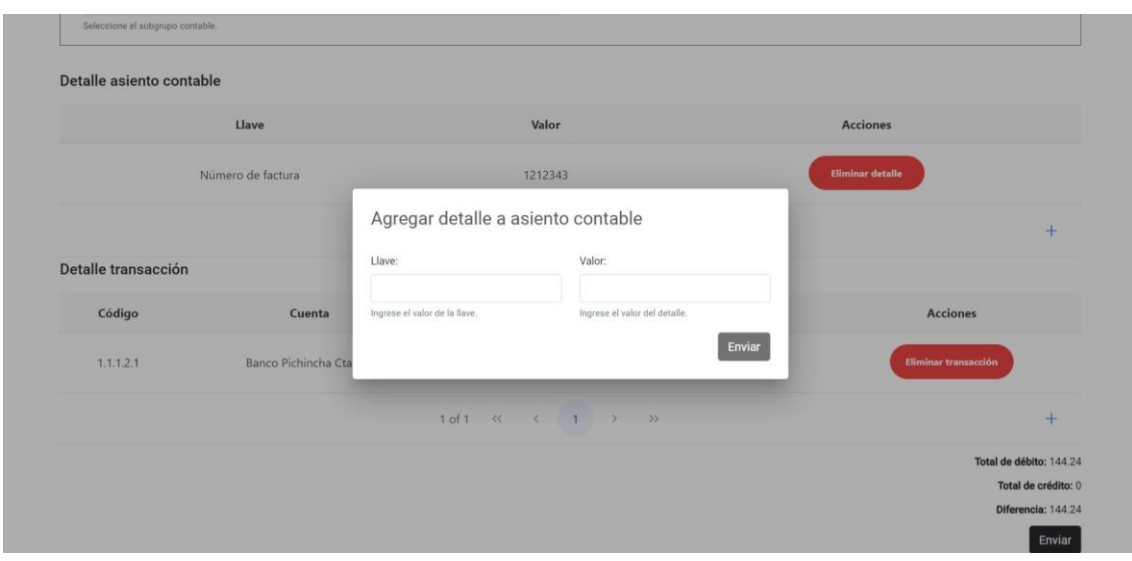

**Figura 25:** Dialogo de creación de detalle adicional

<span id="page-43-0"></span>Al momento de agregar una transacción contable en un asiento contable se despliega el dialogo de creación que se puede apreciar en la [Figura 26,](#page-43-1) el saldo de una cuenta auxiliar nunca puede ser negativo y una cuenta auxiliar solo puede estar una sola vez en un asiento contable.

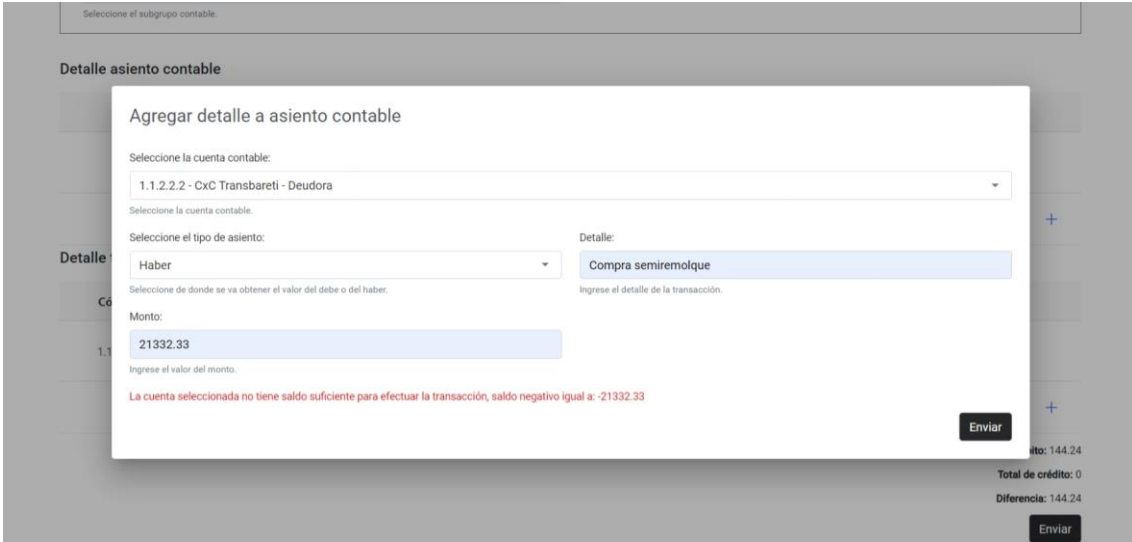

**Figura 26:** Dialogo de creación de transacción

<span id="page-43-1"></span>En la [Figura 28](#page-44-0) se puede apreciar cómo se visualiza un asiento contable.

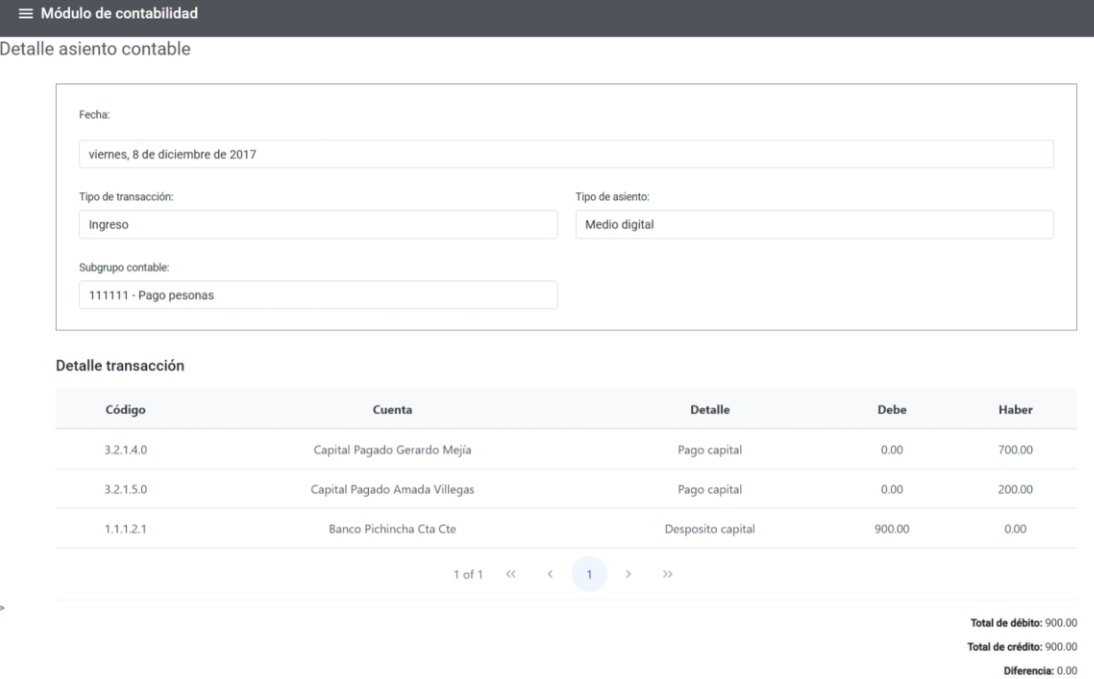

**Figura 27:** Visualización de asiento contable

En la [Figura 28](#page-44-0) se puede apreciar la tabla que lista las transacciones contables de una cuenta especifica con sus respectivos filtros, hay que notar que solo las cuentas auxiliares pueden tener transacciones contables.

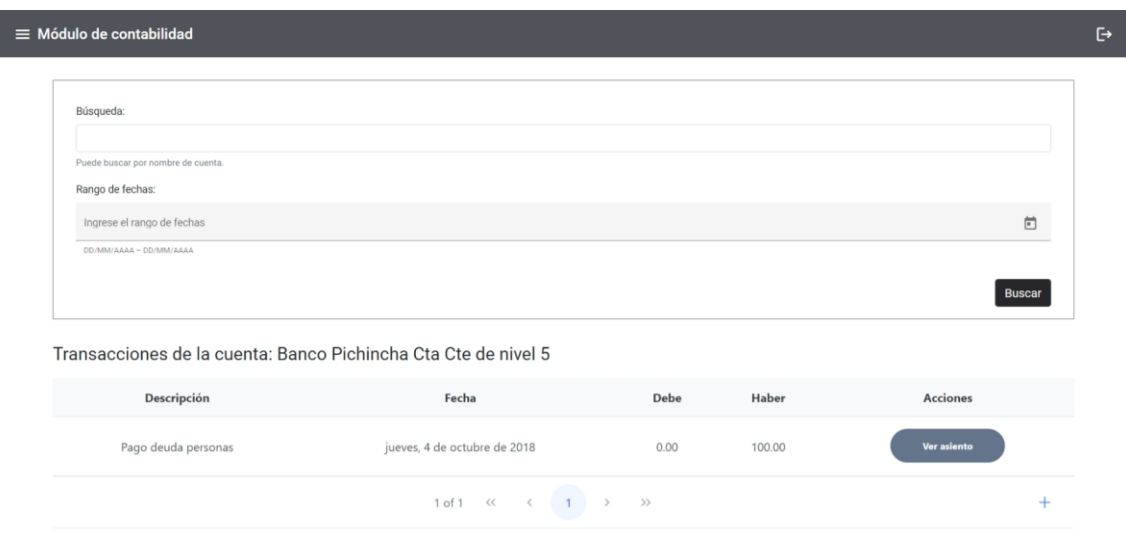

**Figura 28:** Visualización de transacciones contables

#### <span id="page-44-0"></span>**Revisión del Sprint**

Las observaciones obtenidas se especifican en la [Tabla 16.](#page-45-0)

<span id="page-45-0"></span>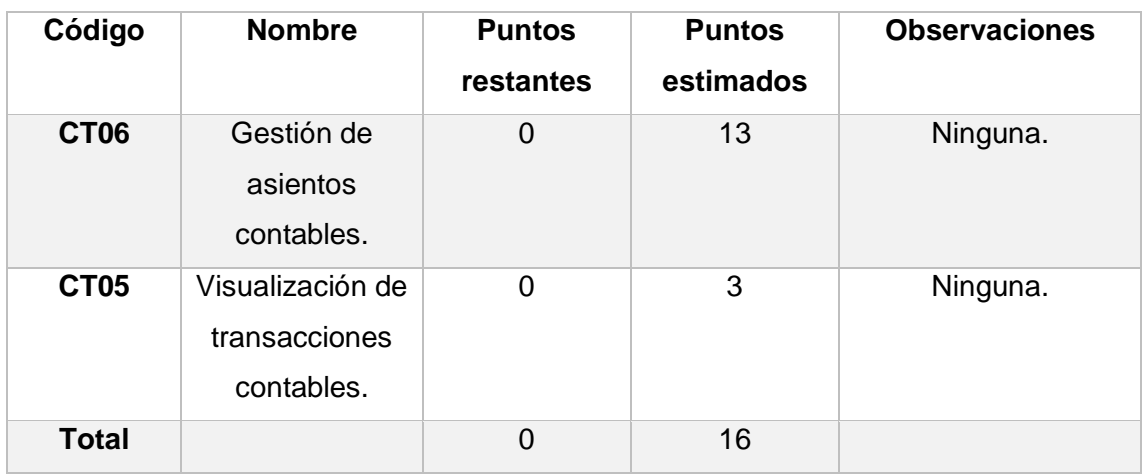

**Tabla 16:** Resultados de la revisión del Sprint 3.

### **Retrospectiva del Sprint**

Se alcanzo de forma satisfactoria los objetivos del Sprint 3, de acuerdo con lo planificado se puede apreciar en la [Figura 29](#page-45-1) que para el cuarto día existió un retraso esto debido a que la lógica para la creación de un asiento contable resulto ser más complejo de lo esperado.

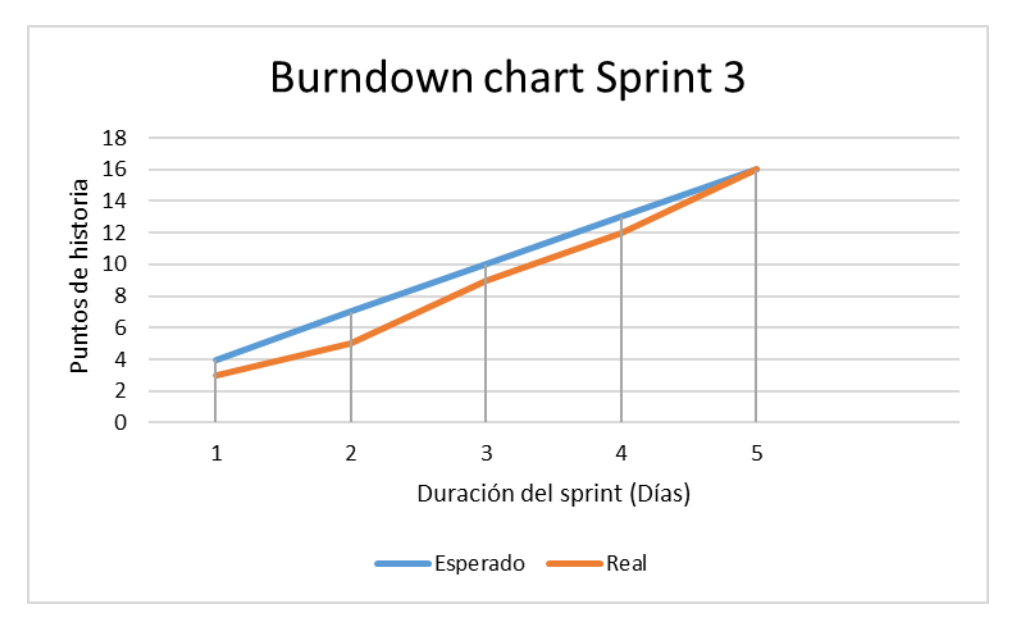

**Figura 29:** Burndown chart Sprint 3

## <span id="page-45-1"></span>**Sprint 4**

**Objetivos:** 

- Desarrollar la generación de informe de balance general.
- Desarrollar las capacidades de creación, edición, deshabilitación y visualización de los grupos y subgrupos contables.

## **Planificación del sprint**

En la [Tabla 17](#page-46-0) se muestran las historias de usuario a ser desarrolladas en el cuarto Sprint. La información completa de las historias presentadas se encuentra en el [ANEXO](#page-80-0)  [VII,](#page-80-0) [ANEXO VIII,](#page-82-0) y [ANEXO X.](#page-86-0)

<span id="page-46-0"></span>

| Código       | <b>Nombre</b>                      | <b>Prioridad</b> | <b>Estimación</b> |
|--------------|------------------------------------|------------------|-------------------|
| <b>CT10</b>  | Informe de balance.                | Alta             | 3                 |
| <b>CT07</b>  | Gestión de grupos<br>contables.    | Media            | 5                 |
| <b>CT08</b>  | Gestión de subgrupos<br>contables. | Media            | 5                 |
| <b>Total</b> |                                    |                  | 13                |

**Tabla 17:** Pila del Sprint 4

Se puede apreciar en la [Tabla 18](#page-46-1) que se detalla cada una de las tareas para cada historia de usuario.

**Tabla 18:** Tareas de las historias de usuario del Sprint 4

<span id="page-46-1"></span>

| Código de<br>historia | Tarea                                                            | <b>Tipo</b>      |
|-----------------------|------------------------------------------------------------------|------------------|
| <b>CT10</b>           | Crear ruta para el informe de balance.                           | <b>Front End</b> |
|                       | Crear funcionalidad para descargar el informe<br>de balance.     | Front End        |
|                       | Crear métodos para la generación del balance                     | Front End / Back |
|                       | general en los servicios.                                        | end              |
| CT <sub>07</sub>      | Crear ruta para la gestión de grupos.                            | <b>Front End</b> |
|                       | Crear módulo de componentes de los grupos<br>contables.          | <b>Front End</b> |
|                       | Crear formulario de creación/edición.                            | Front End        |
|                       | confirmación<br>de<br>de<br>Crear<br>dialogo<br>deshabilitación. | <b>Front End</b> |

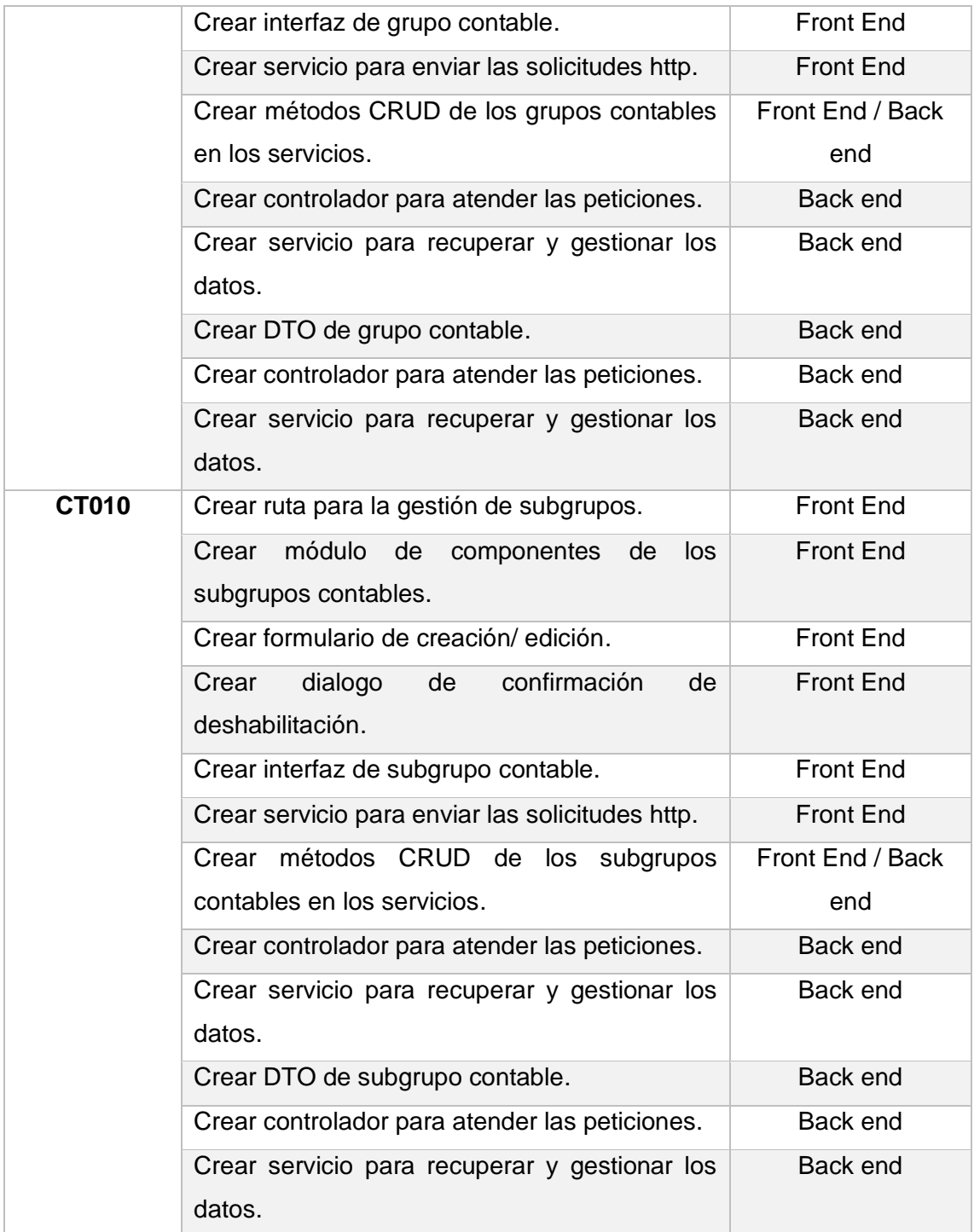

#### **Scrum diario**

En este Sprint no se presentaron dificultades.

### **Codificación**

En la [Figura 30](#page-48-0) se puede apreciar el informe de balance general, hay que notar que el saldo de las cuentas de niveles superiores se muestra en las últimas columnas a la derecha, adicionalmente si se mantiene el balance el saldo de una cuenta es la suma de todas sus cuentas hijas del nivel inferior.

|                           |                                                                | Informe de balance General |         |         |         |         |  |  |  |  |
|---------------------------|----------------------------------------------------------------|----------------------------|---------|---------|---------|---------|--|--|--|--|
|                           |                                                                |                            |         |         |         |         |  |  |  |  |
|                           | domingo, 1 de enero de 2017 - domingo, 31 de diciembre de 2017 |                            |         |         |         |         |  |  |  |  |
| Nombre<br>Saldo<br>Código |                                                                |                            |         |         |         |         |  |  |  |  |
| 1.0.0.0.0                 | Activo                                                         |                            |         |         |         | 2355.00 |  |  |  |  |
| 1.1.0.0.0                 | Activo comentes                                                |                            |         |         | 220.45  |         |  |  |  |  |
| 1.1.1.0.0                 | Activo disponible                                              |                            |         | 220.45  |         |         |  |  |  |  |
| 1.1.1.2.0                 | Bancos                                                         |                            | 220.45  |         |         |         |  |  |  |  |
| 1.1.1.2.1                 | Banco Pichincha Cta Cte                                        | 220.45                     |         |         |         |         |  |  |  |  |
| 1.1.2.0.0                 | Activos exigibles                                              |                            |         | 0.00    |         |         |  |  |  |  |
| 1.1.2.2.0                 | Cuentas por cobrar                                             |                            | 0.00    |         |         |         |  |  |  |  |
| 1.1.2.2.12                | CxC Ecuatransportes                                            | 0.00                       |         |         |         |         |  |  |  |  |
| 1.1.2.2.2                 | CxC Transbareti                                                | 0.00                       |         |         |         |         |  |  |  |  |
| 1.1.2.2.3                 | CrC B-Click S.A.                                               | 0.00                       |         |         |         |         |  |  |  |  |
| 1,1,4,0,0                 | OTROS ACTIVOS CORRIENTES                                       |                            |         | 0.00    |         |         |  |  |  |  |
| 1,1,4,4,0                 | IMPUESTOS AL SRI POR COBRAR                                    |                            | 0.00    |         |         |         |  |  |  |  |
| 1,1,4,4.1                 | Crédito Tributario R.F.Impuesto Renta                          | 0.00                       |         |         |         |         |  |  |  |  |
| 1.2.0.0.0                 | <b>ACTIVOS FUOS</b>                                            |                            |         |         | 2134.55 |         |  |  |  |  |
| 1,2,2,0,0                 | ACTIVOS FUOS TANG DEPRECIABLES                                 |                            |         | 2134.55 |         |         |  |  |  |  |
| 1,2,2,3,0                 | Semiremolque                                                   |                            | 2154.55 |         |         |         |  |  |  |  |
| 1.2.2.4.0                 | Dep.Acumulada Semiremolque                                     |                            | 20.00   |         |         |         |  |  |  |  |
| 2.0.0.0.0                 | Pasivo                                                         |                            |         |         |         | 1213.94 |  |  |  |  |
| 2.1,0.0.0                 | Pasivo corto plazo                                             |                            |         |         | 1213.94 |         |  |  |  |  |
| 21200                     | PROVEEDORES LOCALES                                            |                            |         | 455.00  |         |         |  |  |  |  |
| 21210                     | Atimasa                                                        |                            | 455.00  |         |         |         |  |  |  |  |
| 21220                     | Ladeccia                                                       |                            | 0.00    |         |         |         |  |  |  |  |
| 21240                     | Provedor pronaca                                               |                            | 0.00    |         |         |         |  |  |  |  |
| 2.1.3.0.0                 | CTAS POR PAGAR TRABAJADORES                                    |                            |         | 758.94  |         |         |  |  |  |  |
| 2.1.3.4.0                 | CxP Gerardo Mejia Efectivo                                     |                            | 517.88  |         |         |         |  |  |  |  |
| 21350                     | CxP Patricia Villalva                                          |                            | 241.06  |         |         |         |  |  |  |  |
| 2.1.8.0.0                 | <b>IMPUESTOS POR PAGAR</b>                                     |                            |         | 0.00    |         |         |  |  |  |  |
| 2.1.8.1.0                 | Retencion en la Fuente                                         |                            | 0.00    |         |         |         |  |  |  |  |
| 2,1,8,6,0                 | Retención IVA                                                  |                            | 0.00    |         |         |         |  |  |  |  |
| 3.0.0.0.0                 | Patrimonio                                                     |                            |         |         |         | 1141.06 |  |  |  |  |
| 3.2.0.0.0                 | <b>CAPITAL</b>                                                 |                            |         |         | 900.00  |         |  |  |  |  |
| 3.2.1.0.0                 | CAPITAL SOCIAL                                                 |                            |         | 900.00  |         |         |  |  |  |  |
| 3.2.1.4.0                 | Capital Pagado Gerardo Mejía                                   |                            | 700.00  |         |         |         |  |  |  |  |
| 3.2.1.5.0                 | Capital Pagado Amada Villegas                                  |                            | 200.00  |         |         |         |  |  |  |  |
| 33000                     | <b>RESULTADOS</b>                                              |                            |         |         | 241.06  |         |  |  |  |  |

**Figura 30:** Informe de balance general

<span id="page-48-0"></span>En la [Figura 31](#page-48-1) se puede apreciar el informe en Excel generado

|              | A                        | R                                       | $\mathsf{C}$ | $\mathbf{D}$ | F            | F       | G       | н |  |
|--------------|--------------------------|-----------------------------------------|--------------|--------------|--------------|---------|---------|---|--|
| 1            | Código                   | Nombre                                  | Saldo        |              |              |         |         |   |  |
|              | $2 \quad 1.0.0.0.0$      | Activo                                  |              |              |              |         | 2355    |   |  |
| 3            | 1.1.0.0.0                | <b>Activo corrientes</b>                |              |              |              | 220.45  |         |   |  |
| $\mathbf{A}$ | 1.1.1.0.0                | <b>Activo disponible</b>                |              |              | 220.45       |         |         |   |  |
| 5            | 1, 1, 1, 2, 0            | Bancos                                  |              | 220.45       |              |         |         |   |  |
| 6            | 1.1.1.2.1                | Banco Pichincha Cta Cte                 | 220.45       |              |              |         |         |   |  |
|              | $7 \mid 1.1.2.0.0$       | <b>Activos exigibles</b>                |              |              | $\mathbf{0}$ |         |         |   |  |
| 8            | 1.1.2.2.0                | Cuentas por cobrar                      |              | $\mathbf{0}$ |              |         |         |   |  |
|              | $9 \mid 1, 1, 2, 2, 12$  | <b>CxC Ecuatransportes</b>              | O            |              |              |         |         |   |  |
|              | $10 \vert 1, 1, 2, 2, 2$ | <b>CxC Transbareti</b>                  | $\mathbf 0$  |              |              |         |         |   |  |
|              | $11 \vert 1.1.2.2.3$     | CxC B-Click S.A.                        | $\Omega$     |              |              |         |         |   |  |
|              | $12 \mid 1.1.4.0.0$      | <b>OTROS ACTIVOS CORRIENTES</b>         |              |              | Ō            |         |         |   |  |
|              | 13 1.1.4.4.0             | <b>IMPUESTOS AL SRI POR COBRAR</b>      |              | 0            |              |         |         |   |  |
|              | 14 1.1.4.4.1             | Crédito Tributario R.F. Impuesto Renta  | O            |              |              |         |         |   |  |
|              | 15 1.2.0.0.0             | <b>ACTIVOS FIJOS</b>                    |              |              |              | 2134.55 |         |   |  |
|              | $16$ 1.2.2.0.0           | <b>ACTIVOS FIJOS TANG. DEPRECIABLES</b> |              |              | 2134.55      |         |         |   |  |
|              | $17 \vert 1.2.2.3.0$     | Semiremolque                            |              | 2154.55      |              |         |         |   |  |
|              | 18 1.2.2.4.0             | Dep.Acumulada Semiremolque              |              | 20           |              |         |         |   |  |
|              | 19 2.0.0.0.0             | Pasivo                                  |              |              |              |         | 1213.94 |   |  |
|              | 20 2.1.0.0.0             | Pasivo corto plazo                      |              |              |              | 1213.94 |         |   |  |
|              | 21 2.1.2.0.0             | <b>PROVEEDORES LOCALES</b>              |              |              | 455          |         |         |   |  |
|              | 22 2.1.2.1.0             | Atimasa                                 |              | 455          |              |         |         |   |  |
|              | 23 2.1.2.2.0             | Ladeccia                                |              | 0            |              |         |         |   |  |
|              | 24 2.1.2.4.0             | Provedor pronaca                        |              | $\Omega$     |              |         |         |   |  |
|              | $25$ 2.1.3.0.0           | <b>CTAS POR PAGAR TRABAJADORES</b>      |              |              | 758.94       |         |         |   |  |
|              | 26 2.1.3.4.0             | CxP Gerardo Meiía Efectivo              |              | 517.88       |              |         |         |   |  |
|              | 27 2.1.3.5.0             | <b>CxP Patricia Villalva</b>            |              | 241.06       |              |         |         |   |  |
|              | 28 2.1.8.0.0             | <b>IMPUESTOS POR PAGAR</b>              |              |              | O            |         |         |   |  |
|              | 29 2.1.8.1.0             | Retencion en la Fuente                  |              | 0            |              |         |         |   |  |
|              | 30 2.1.8.6.0             | <b>Retención IVA</b>                    |              | $\Omega$     |              |         |         |   |  |
|              | 31   3.0.0.0.0           | Patrimonio                              |              |              |              |         | 1141.06 |   |  |
|              | 32 3.2.0.0.0             | <b>CAPITAL</b>                          |              |              |              | 900     |         |   |  |
|              | 33 3.2.1.0.0             | <b>CAPITAL SOCIAL</b>                   |              |              | 900          |         |         |   |  |
|              | 34 3.2.1.4.0             | Capital Pagado Gerardo Mejía            |              | 700          |              |         |         |   |  |
|              | $35$ 3.2.1.5.0           | Capital Pagado Amada Villegas           |              | 200          |              |         |         |   |  |
|              | 36 3,3,0,0,0             | <b>RESULTADOS</b>                       |              |              |              | 241.06  |         |   |  |
|              | 37 3.3.1.0.0             | Utilidad del Ejercicio                  |              |              | 241.06       |         |         |   |  |
| 38           |                          |                                         |              |              |              |         |         |   |  |
| 20           |                          |                                         |              |              |              |         |         |   |  |

**Figura 31:** Informe de balance general descargado

<span id="page-48-1"></span>En la [Figura 32](#page-49-0) se puede apreciar la tabla que lista los grupos contables con sus respectivos filtros.

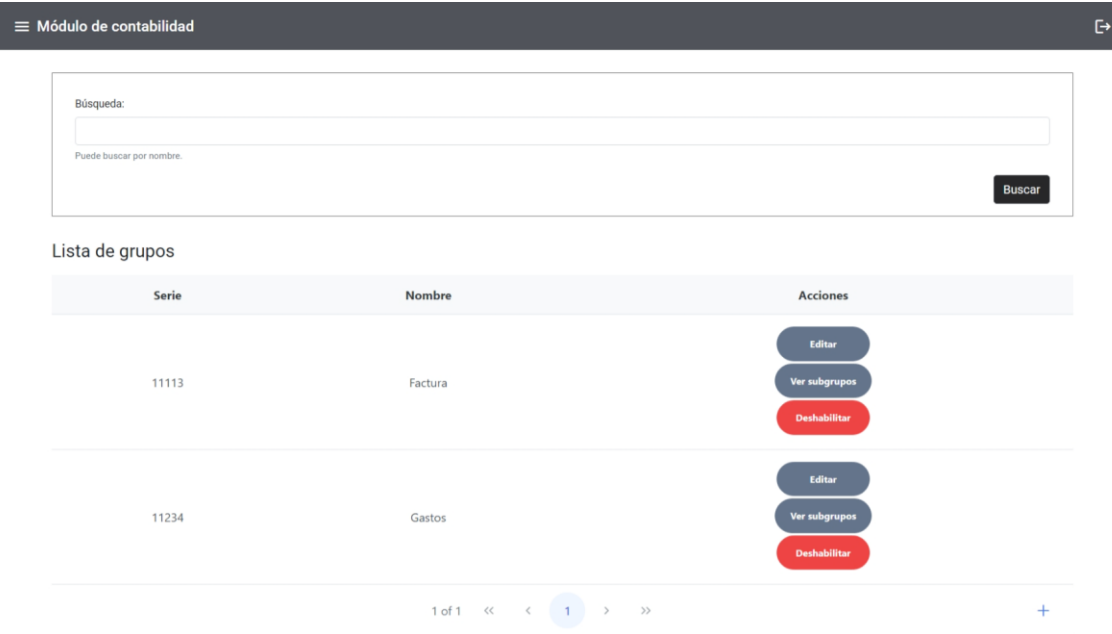

**Figura 32:** Visualización de grupos contables

<span id="page-49-0"></span>En la [Figura 33](#page-49-1) se puede apreciar el formulario usado para la creación y edición de grupos y subgrupos contables, hay que notar que la serie del grupo y del subgrupo contable debe ser único.

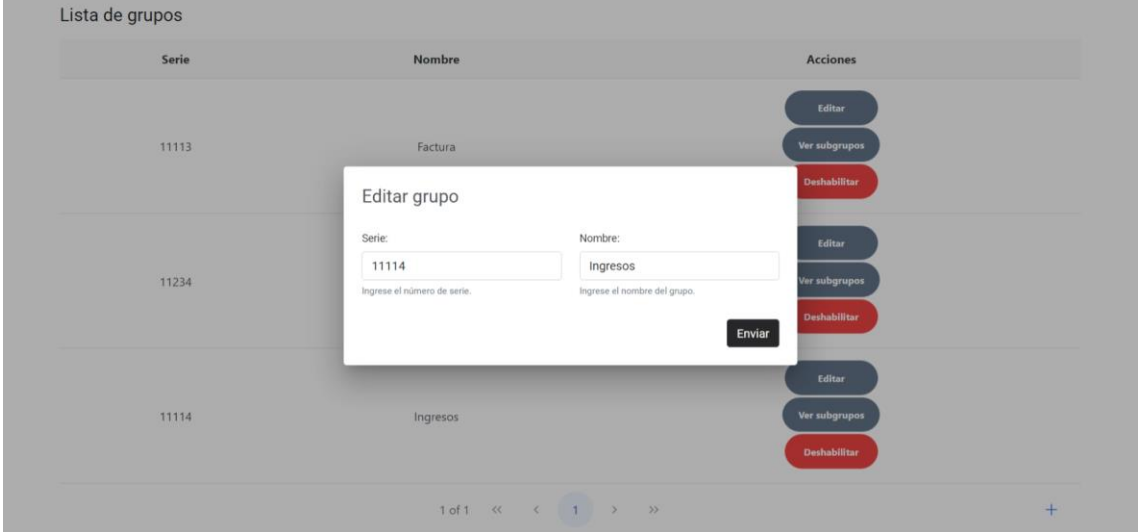

**Figura 33:** Dialogo de creación / eliminación de grupo y subgrupo contable.

<span id="page-49-1"></span>En la [Figura 34](#page-50-0) se puede apreciar el dialogo para confirmar que se va a deshabilitar un grupo o subgrupo contable, si se deshabilita un grupo contable, todos los subgrupos contables serán deshabilitados de igual modo.

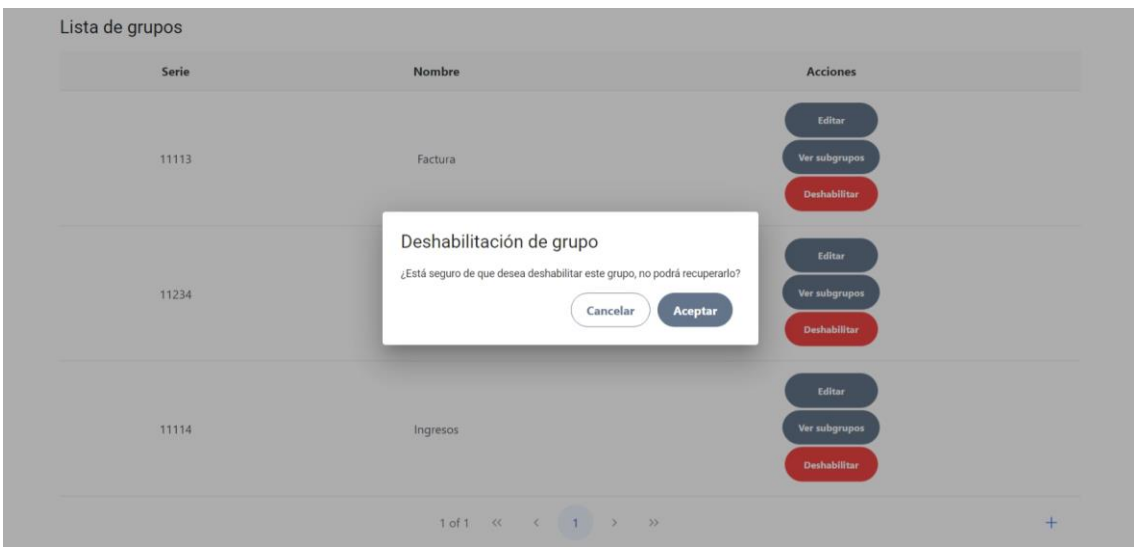

**Figura 34:** Dialogo de deshabilitación de grupo y subgrupo contable

<span id="page-50-0"></span>En la [Figura 35](#page-50-1) se puede apreciar la tabla que lista los subgrupos contables con sus respectivos filtros.

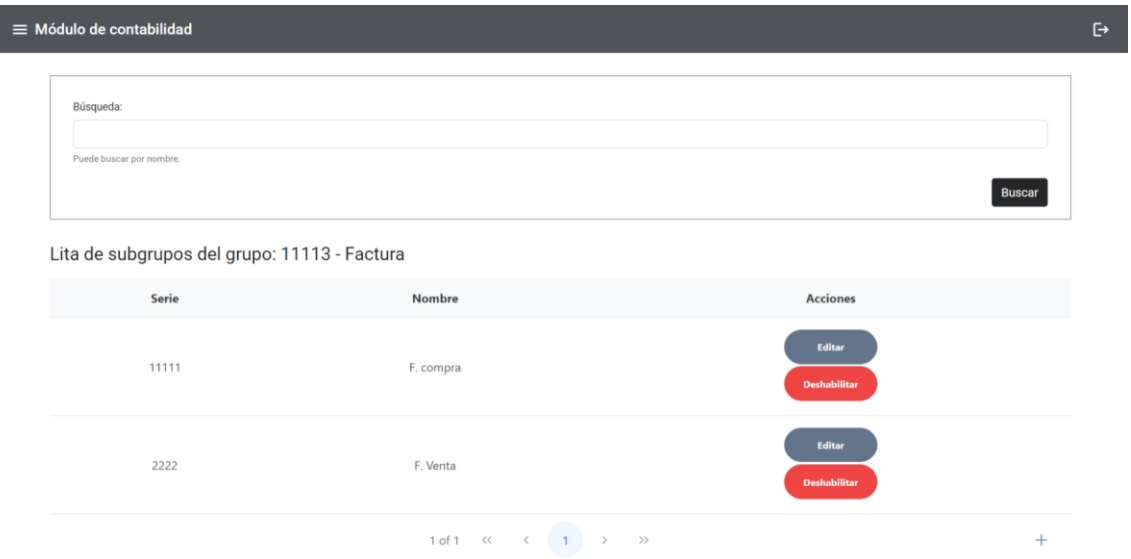

**Figura 35:** Visualización de subgrupo contable

## <span id="page-50-1"></span>**Revisión del Sprint**

Las observaciones obtenidas se especifican en la [Tabla 19.](#page-51-0)

<span id="page-51-0"></span>

| Código       | <b>Nombre</b>                         | <b>Puntos</b><br>restantes | <b>Puntos</b><br>estimados | <b>Observaciones</b> |
|--------------|---------------------------------------|----------------------------|----------------------------|----------------------|
| <b>CT10</b>  | Informe de<br>balance.                | $\overline{0}$             | 3                          | Ninguna.             |
| <b>CT07</b>  | Gestión de<br>grupos<br>contables.    | 0                          | 5                          | Ninguna.             |
| <b>CT08</b>  | Gestión de<br>subgrupos<br>contables. | $\overline{0}$             | 5                          | Ninguna.             |
| <b>Total</b> |                                       | $\overline{0}$             | 13                         |                      |

**Tabla 19:** Resultados de la revisión del Sprint 4.

#### **Retrospectiva del Sprint**

Se alcanzo de forma satisfactoria los objetivos del Sprint 4, y como se puede apreciar en la [Figura 36](#page-51-1) no se produjo ningún problema a lo largo de este Sprint.

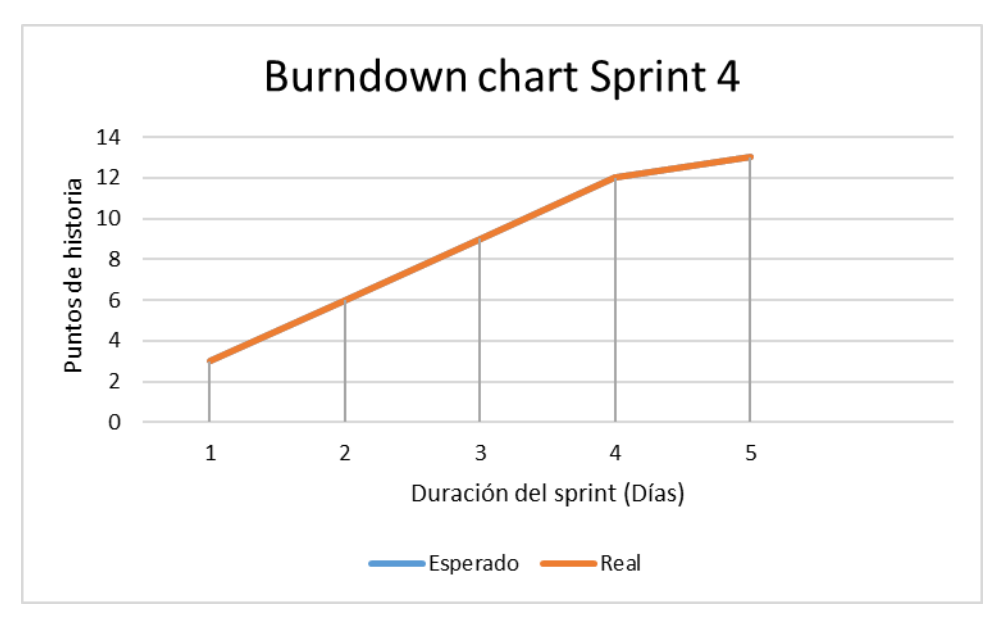

**Figura 36:** Burndown chart Sprint 4

## <span id="page-51-1"></span>**Resumen de la ejecución de los Sprint**

Una vez finalizada con la ejecución de los Sprint se pudo apreciar que no se dieron observaciones por parte del Product Owner que modifiquen a las historias de usuarios previamente definidas, pero si surgieron nuevas historias con respecto a la autenticación y un informe de balance que complementa el módulo desarrollado.

La mayoría de los problemas presentamos en la codificación surgieron en el back end, esto debido a que la autenticación por JWT fue un tema completamente nuevo para el equipo de desarrollo, adicionalmente uno de los mayores retos en cuanto a codificación fue mantener a la base de datos en un estado consistente, esto debido que la generación de un asiento contable implicaba determinar si los datos eran correctos para crear el asiento contable y posteriormente se debe actualizar, el saldo, el debe y el haber de todas las cuentas implicadas en el asiento contable y sus correspondientes cuentas padres.

Finalmente, como se pudo apreciar en las retrospectivas de los Sprints se logró terminar el desarrollo del módulo de contabilidad en el tiempo especificado, pese a que se presentaron problemas se pudo identificar rápidamente soluciones esto gracias a la documentación que cuenta tanto Angular como NestJs.

## **3 RESULTADOS**

## **3.1 Pruebas de usabilidad**

Para medir la usabilidad del sistema se usó el cuestionario SUS el cual consta de 10 preguntas con cinco opciones de respuestas que va por escala de "En completo desacuerdo" a "Completamente de acuerdo". En el [ANEXO XIII](#page-87-0) se encuentra las preguntas del cuestionario SUS aplicado a los usuarios [22].

Para las pruebas de usabilidad y de funcionalidad se tuvo la colaboración de 5 usuarios ya que es imposible detectar todos los errores de usabilidad y el 83 por ciento de estos errores pueden ser detectados por 5 usuarios, notando que el aumento de usuarios a partir de los 5 permite detectar cada vez menor errores y el costo beneficio es menor [23].

<span id="page-53-0"></span>El perfil de los 5 usuarios se presenta en la [Tabla 20.](#page-53-0)

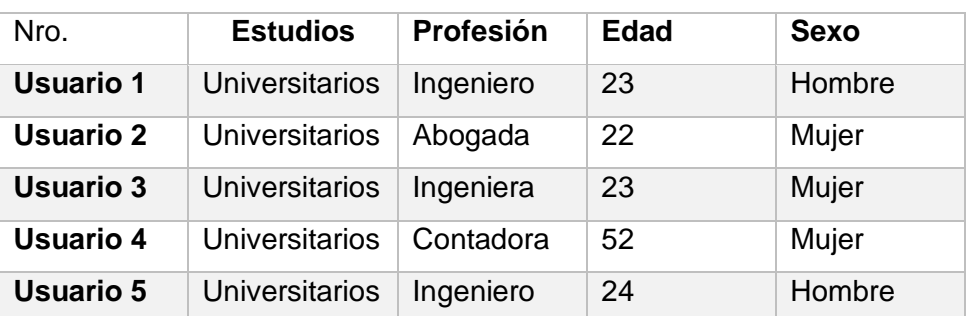

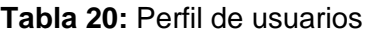

#### **Resultados del cuestionario SUS**

Los resultados del cuestionario SUS se encuentran en la [Tabla 21](#page-54-0) hay que notar que el valor SUS de las preguntas impares es la diferencia entre el valor promedio de las preguntas y 1, mientras que el valor SUS de las preguntas pares es igual a la diferente entre 5 y el valor promedio de las preguntas. Finalmente, el resultado total es la suma de los valores SUS multiplicado por 2.5.

El resultado del cuestionario sus es de 87.5/100 puntos, notando que un valor mayor a 68 es superior al promedio se determina que el módulo de contabilidad cuenta con un buen grado de usabilidad, analizando las preguntas se detectó que es un poco complicado usar el módulo desarrollado debido al desconocimiento en el área de contabilidad de algunos usuarios.

<span id="page-54-0"></span>

|                                      | <b>P1</b>      | P <sub>2</sub> | P <sub>3</sub> | <b>P4</b>      | P <sub>5</sub> | P <sub>6</sub> | <b>P7</b>      | P <sub>8</sub> | P <sub>9</sub> | P10            |
|--------------------------------------|----------------|----------------|----------------|----------------|----------------|----------------|----------------|----------------|----------------|----------------|
| Respuesta<br>1                       | $\overline{4}$ | $\mathbf 1$    | 3              | $\overline{2}$ | 5              | $\mathbf{1}$   | $\overline{4}$ | 2              | $\overline{4}$ | $\overline{2}$ |
| <b>Respuesta</b><br>$\overline{2}$   | $\overline{4}$ | 1              | $\overline{4}$ | $\mathbf{1}$   | 5              | 1              | 5              | 1              | 4              | $\overline{2}$ |
| Respuesta<br>3                       | 5              | $\mathbf 1$    | 5              | $\overline{2}$ | 5              | $\mathbf{1}$   | 5              | $\mathbf{1}$   | 5              | $\overline{2}$ |
| Respuesta<br>$\overline{\mathbf{4}}$ | 5              | $\overline{2}$ | 5              | $\mathbf{1}$   | 5              | $\mathbf{1}$   | 5              | 1              | $\overline{4}$ | 1              |
| Respuesta<br>5                       | 5              | 3              | $\overline{4}$ | 3              | 5              | 1              | 5              | 2              | $\overline{4}$ | 3              |
| <b>Valor SUS</b>                     | 3.6            | 3.4            | 3.2            | 3.2            | 4.0            | 4.0            | 3.8            | 3.6            | 3.2            | 3.0            |
| <b>Resultado</b><br><b>Total</b>     |                |                |                |                |                | 87.5           |                |                |                |                |

**Tabla 21:** Resultados del cuestionario SUS

## **3.2 Pruebas de funcionalidad con usuarios**

A continuación, se detalla los casos de prueba para verificar que el sistema se comporte según lo esperado, notar que los casos de prueba se enfocan en las funcionalidades principales del módulo de contabilidad ya que estas pruebas se complementan con las pruebas extremo a extremo de la siguiente sección. Las pruebas fueron ejecutadas por los participantes del cuestionario SUS.

Este caso de prueba permite validar la autenticación y el resultado fue satisfactorio. La [Tabla 22](#page-54-1) muestra el caso de prueba, mientras que los resultados obtenidos por los usuarios se muestran en la [Tabla 23](#page-55-0) y la representación de los resultados en un diagrama de barras en la [Figura 37.](#page-55-1)

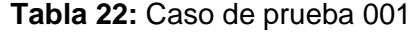

<span id="page-54-1"></span>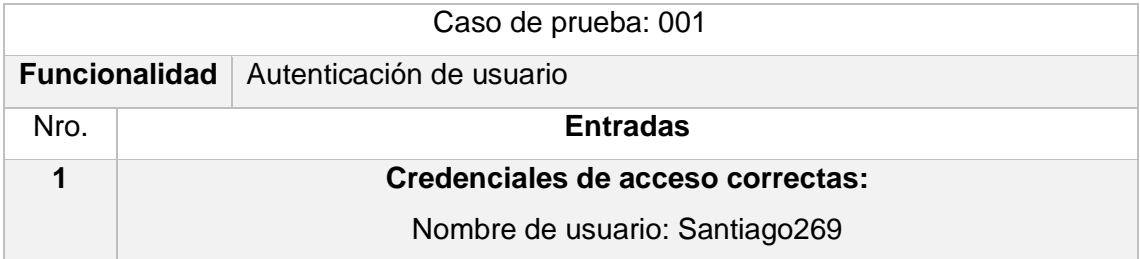

|                                                        | Contraseña: 123456                                                         |                             |                |              |  |  |  |  |  |
|--------------------------------------------------------|----------------------------------------------------------------------------|-----------------------------|----------------|--------------|--|--|--|--|--|
| Descripción de las acciones y/o condiciones de pruebas |                                                                            |                             |                |              |  |  |  |  |  |
| Nro.                                                   | Acciones                                                                   |                             |                |              |  |  |  |  |  |
| 1                                                      | Acceder a la página web                                                    |                             |                |              |  |  |  |  |  |
| $\mathfrak{p}$                                         | Ingresar las credenciales de acceso correctas (Entrada 1) e iniciar sesión |                             |                |              |  |  |  |  |  |
|                                                        | <b>Resultados esperados</b>                                                | <b>Resultados obtenidos</b> |                |              |  |  |  |  |  |
|                                                        |                                                                            | Si                          | N <sub>0</sub> | Parcialmente |  |  |  |  |  |
|                                                        | Se accede al sistema correctamente                                         |                             |                |              |  |  |  |  |  |
| Observaciones del resultado obtenido                   |                                                                            |                             |                |              |  |  |  |  |  |
|                                                        |                                                                            |                             |                |              |  |  |  |  |  |

**Tabla 23:** Resultados del caso de prueba 001

<span id="page-55-0"></span>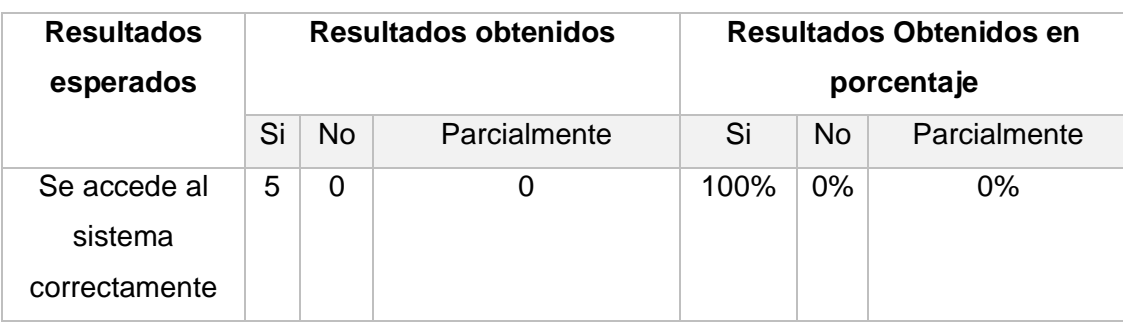

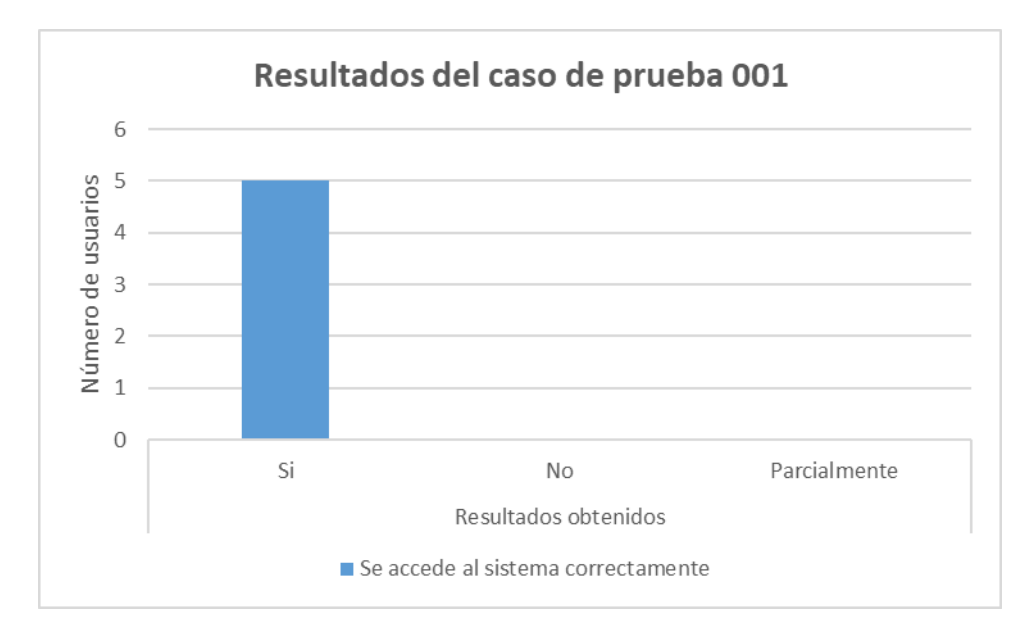

<span id="page-55-1"></span>**Figura 37:** Resultados del caso de prueba 001

Este caso de prueba permite validar la creación de una cuenta contable y el resultado fue satisfactorio. La [Tabla 24](#page-56-0) muestra el caso de prueba, mientras que los resultados obtenidos por los usuarios se muestran en la [Tabla 25](#page-57-0) y la representación de los resultados en un diagrama de barras en la [Figura 38.](#page-57-1)

<span id="page-56-0"></span>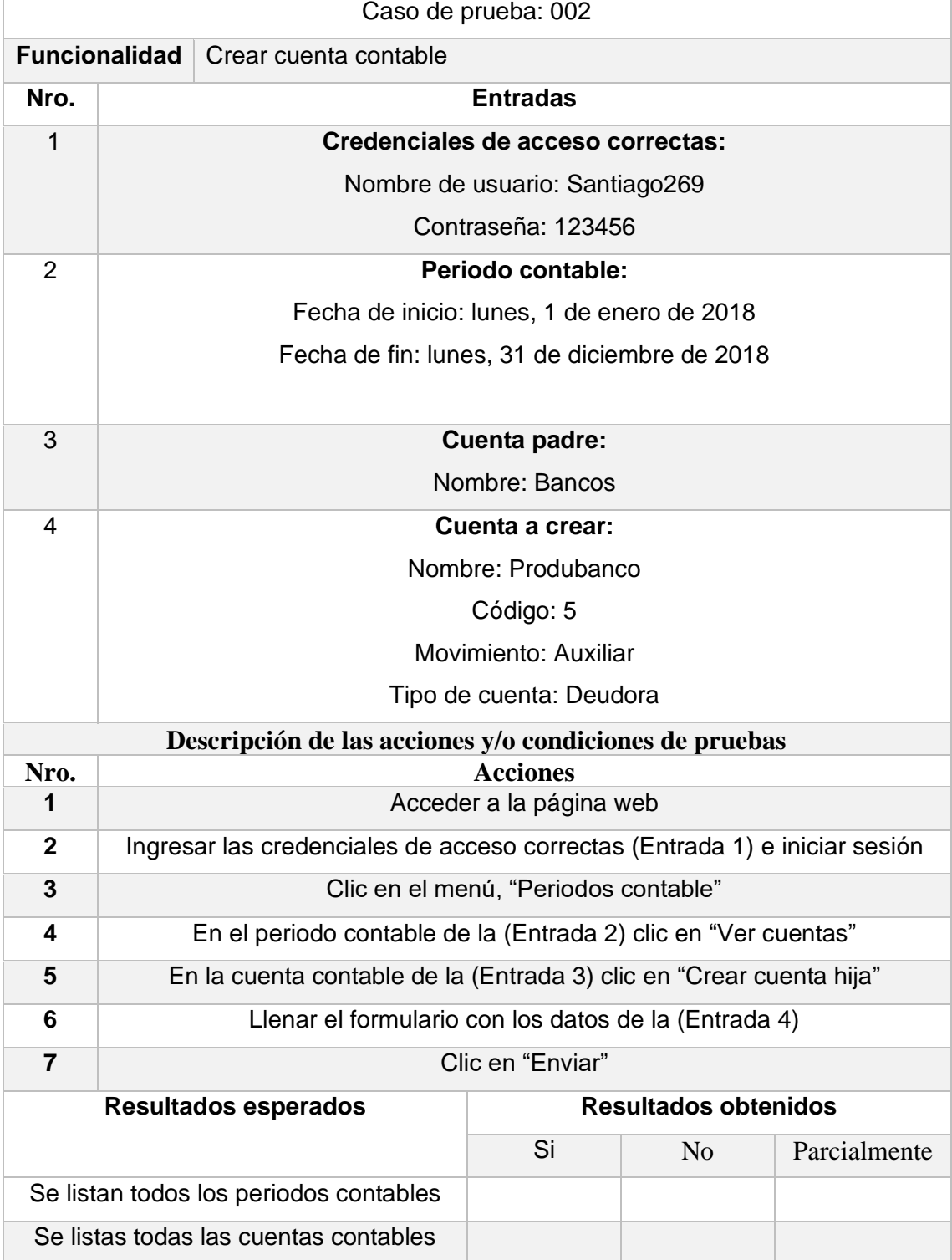

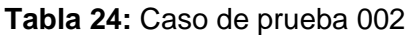

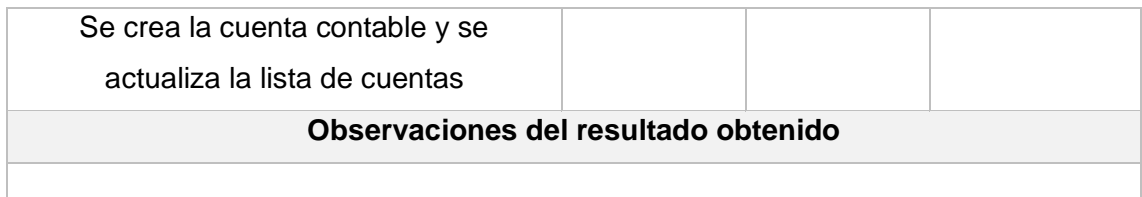

<span id="page-57-0"></span>

| <b>Resultados</b><br>esperados                                         |    |           | <b>Resultados obtenidos</b> | <b>Resultados Obtenidos en</b><br>porcentaje |       |              |  |
|------------------------------------------------------------------------|----|-----------|-----------------------------|----------------------------------------------|-------|--------------|--|
|                                                                        | Si | <b>No</b> | Parcialmente                | Si                                           | No.   | Parcialmente |  |
| Se listan todos<br>los periodos<br>contables                           | 5  | 0         | 0                           | 100%                                         | $0\%$ | 0%           |  |
| Se listas todas<br>las cuentas<br>contables                            | 5  | $\Omega$  | $\overline{0}$              | 100%                                         | 0%    | 0%           |  |
| Se crea la<br>cuenta contable<br>y se actualiza la<br>lista de cuentas | 5  | $\Omega$  | $\Omega$                    | 100%                                         | $0\%$ | 0%           |  |

**Tabla 25:** Resultados del caso de prueba 002

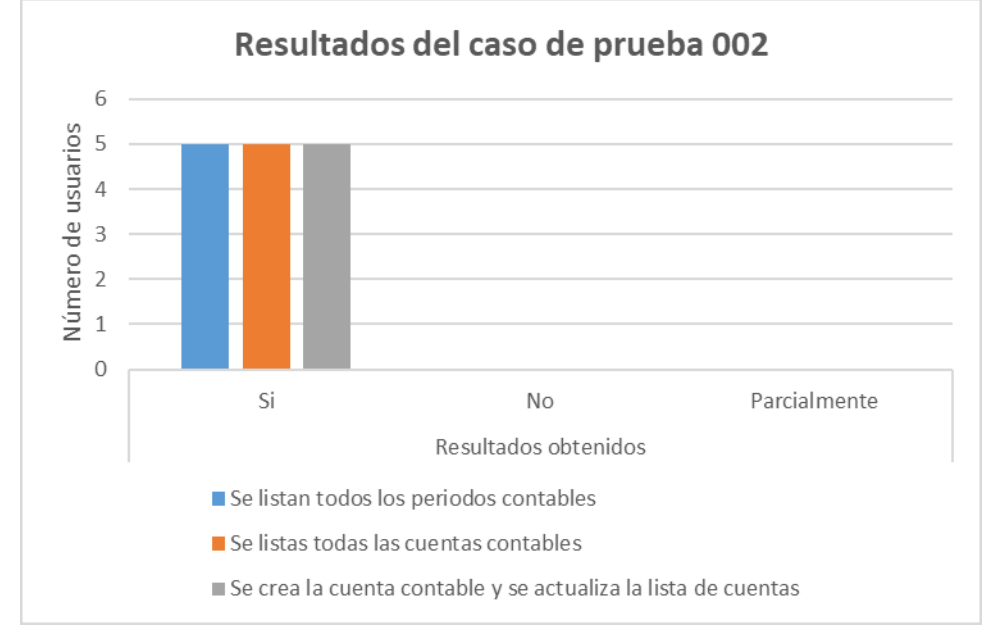

<span id="page-57-1"></span>**Figura 38 :** Resultados del caso de prueba 002

Este caso de prueba permite validar la creación y visualización de una transacción contable y el resultado fue satisfactorio. La [Tabla 26](#page-58-0) muestra el caso de prueba, mientras que los resultados obtenidos por los usuarios se muestran en la [Tabla 27](#page-60-0) y la representación de los resultados en un diagrama de barras en la [Figura 39.](#page-60-1)

<span id="page-58-0"></span>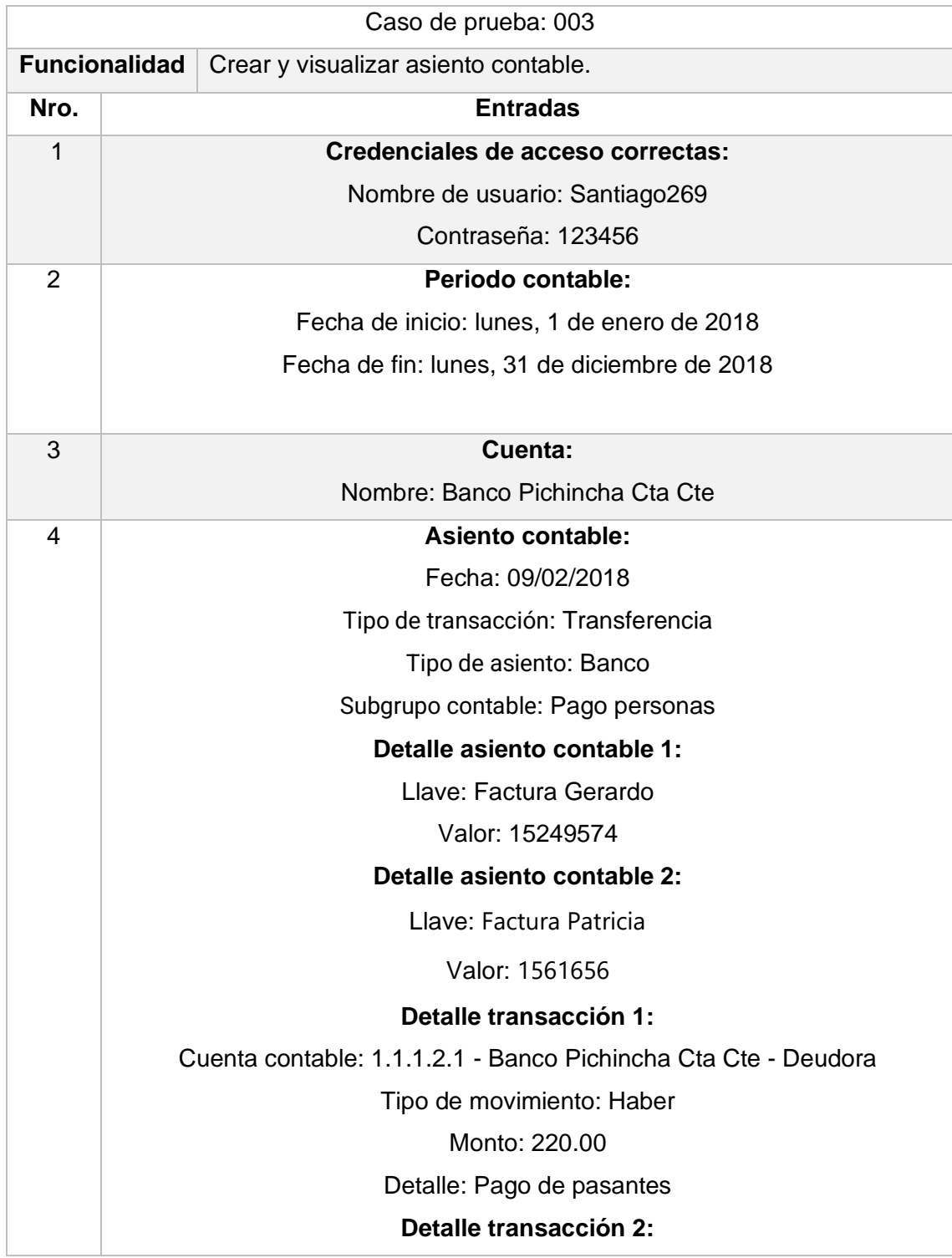

#### **Tabla 26:** Caso de prueba 003

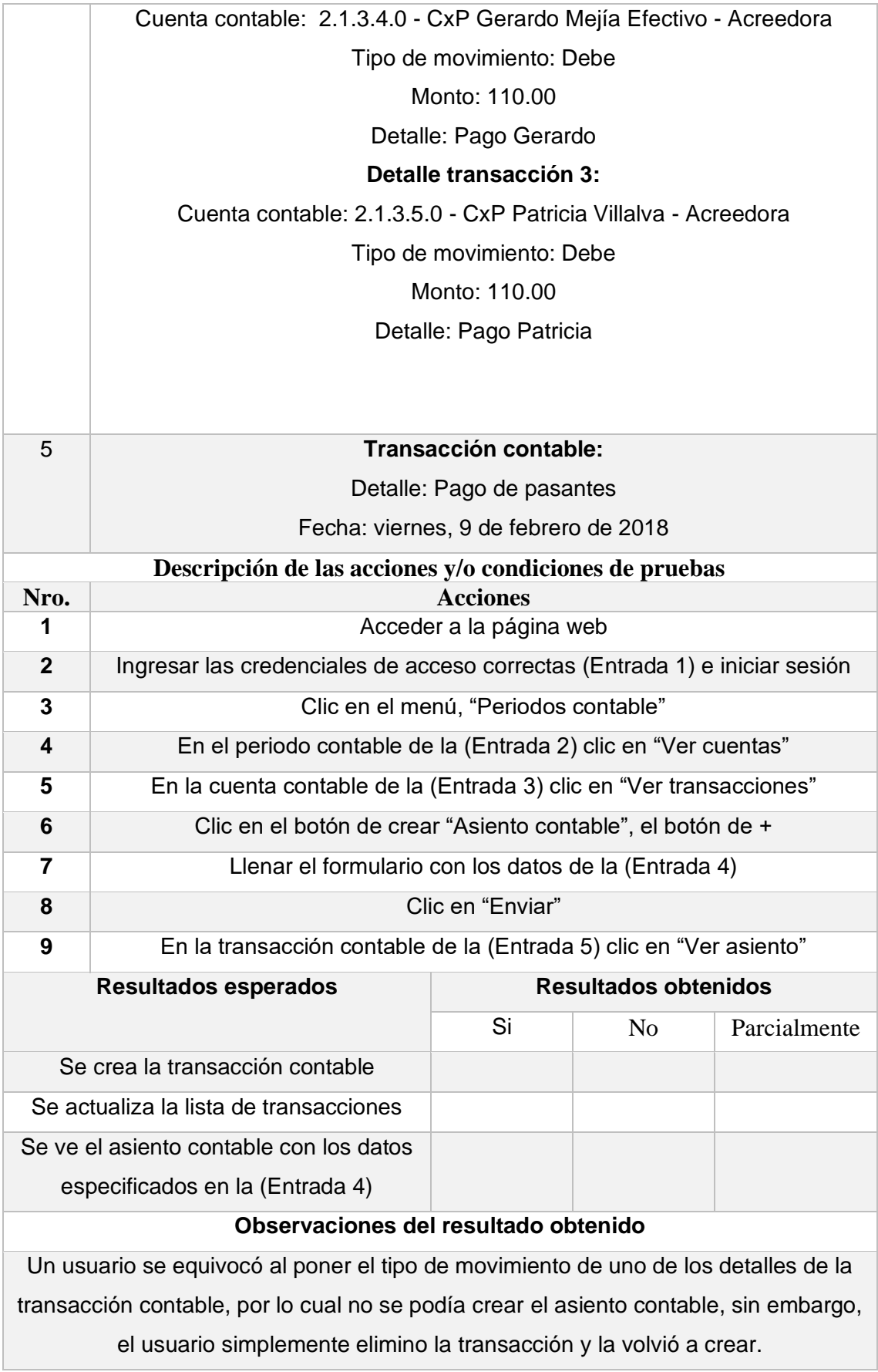

<span id="page-60-0"></span>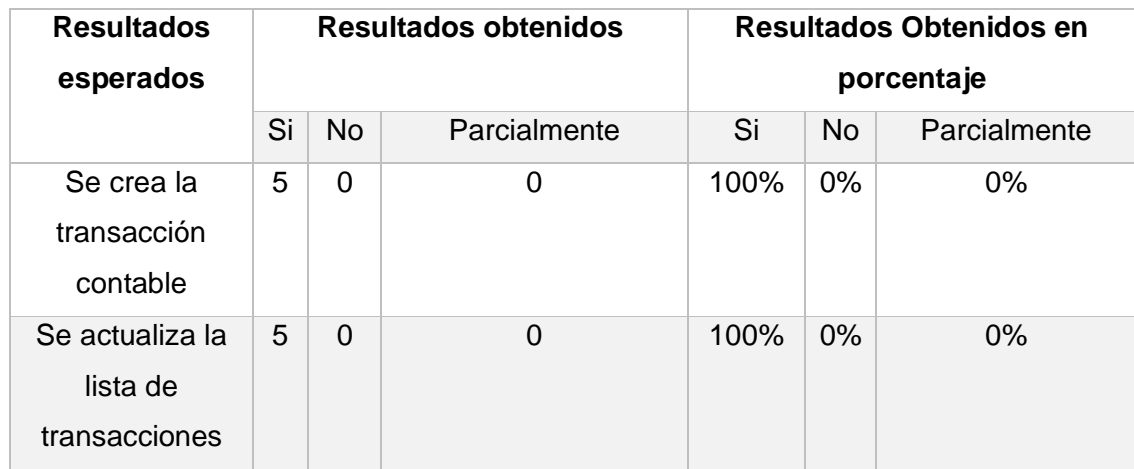

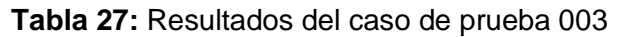

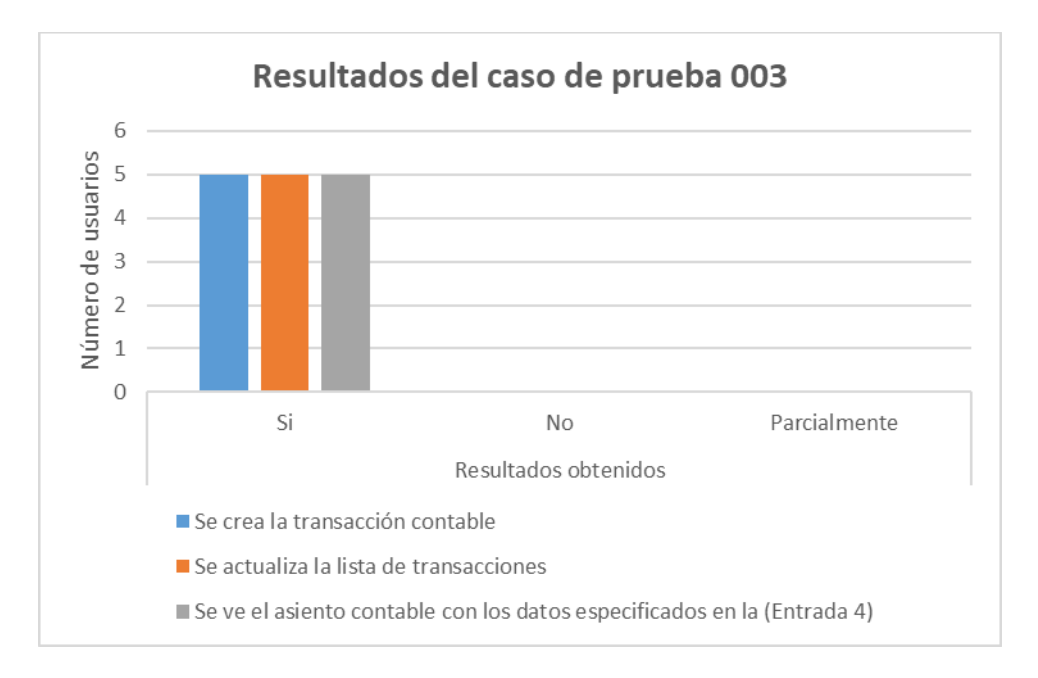

## **Figura 39:** Resultados del caso de prueba 003

<span id="page-60-1"></span>Este caso de prueba permite validar que el informe de balance cumpla con la ecuación contable y el resultado fue satisfactorio. La [Tabla 28](#page-60-2) muestra el caso de prueba, mientras que los resultados obtenidos por los usuarios se muestran en la [Tabla 29](#page-61-0) y la representación de los resultados en un diagrama de barras en la [Figura 40.](#page-62-0)

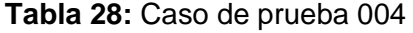

<span id="page-60-2"></span>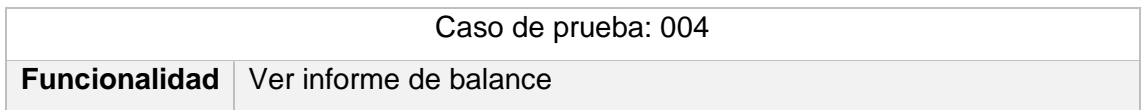

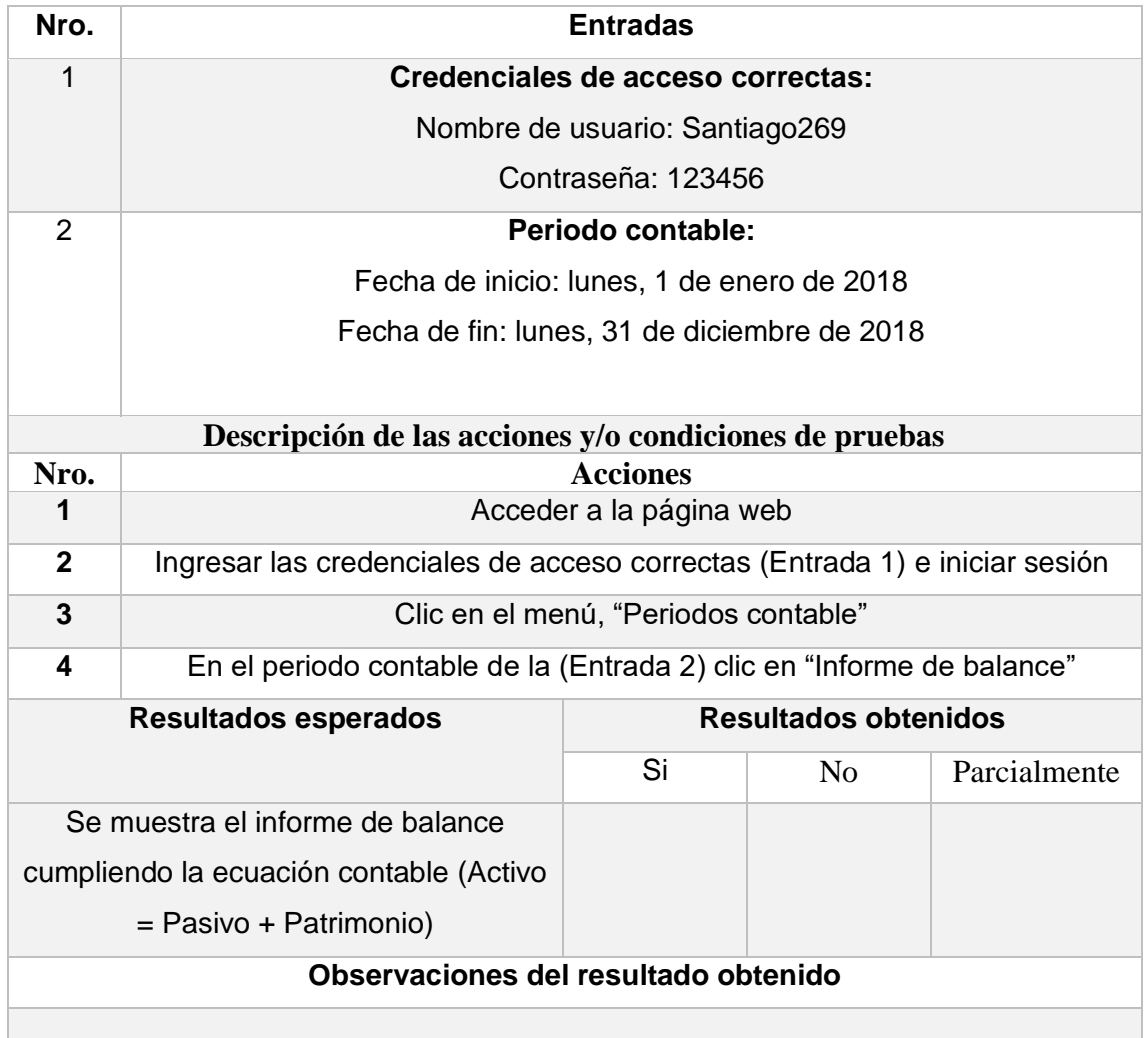

**Tabla 29:** Resultados del caso de prueba 004

<span id="page-61-0"></span>

| <b>Resultados</b><br>esperados |    |                | <b>Resultados obtenidos</b> | <b>Resultados Obtenidos en</b><br>porcentaje |                |              |  |
|--------------------------------|----|----------------|-----------------------------|----------------------------------------------|----------------|--------------|--|
|                                | Si | <b>No</b>      | Parcialmente                | Si                                           | N <sub>o</sub> | Parcialmente |  |
| Se muestra el                  | 5  | $\overline{0}$ | 0                           | 100%                                         | 0%             | 0%           |  |
| informe de                     |    |                |                             |                                              |                |              |  |
| balance                        |    |                |                             |                                              |                |              |  |
| cumpliendo la                  |    |                |                             |                                              |                |              |  |
| ecuación                       |    |                |                             |                                              |                |              |  |
| contable (Activo               |    |                |                             |                                              |                |              |  |
| $=$ Pasivo $+$                 |    |                |                             |                                              |                |              |  |
| Patrimonio)                    |    |                |                             |                                              |                |              |  |

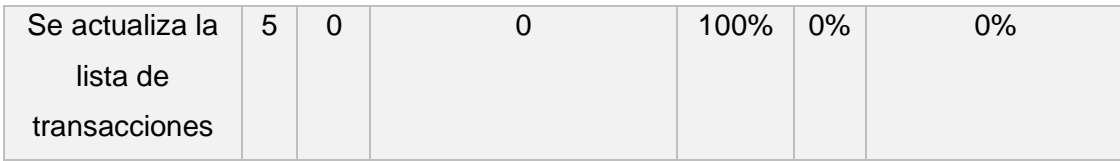

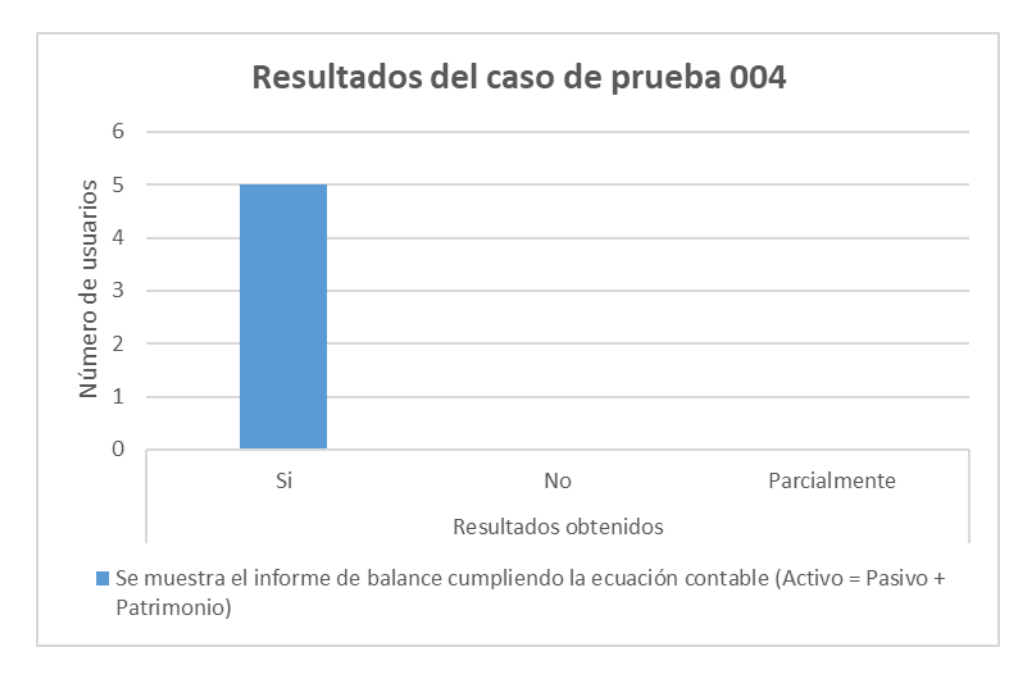

**Figura 40:** Resultados del caso de prueba 004

<span id="page-62-0"></span>Este caso de prueba permite validar que el detalle de cuenta revele el saldo de todos los meses de una cuenta y el resultado fue satisfactorio. La [Tabla 30](#page-62-1) muestra el caso de prueba, mientras que los resultados obtenidos por los usuarios se muestran en la [Tabla 31](#page-63-0) y la representación de los resultados en un diagrama de barras en la [Figura](#page-64-0)  [41.](#page-64-0)

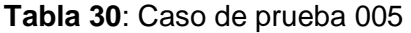

<span id="page-62-1"></span>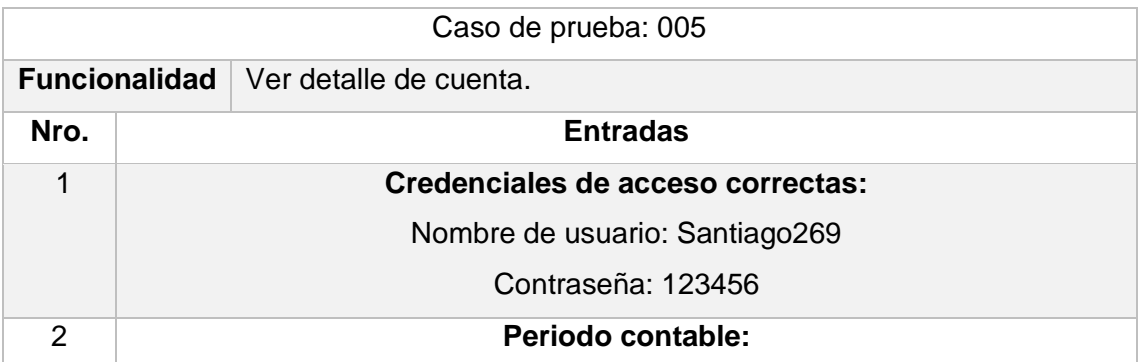

|                | Fecha de inicio: lunes, 1 de enero de 2018                                 |                                 |                |              |  |  |  |  |  |  |
|----------------|----------------------------------------------------------------------------|---------------------------------|----------------|--------------|--|--|--|--|--|--|
|                | Fecha de fin: lunes, 31 de diciembre de 2018                               |                                 |                |              |  |  |  |  |  |  |
|                |                                                                            |                                 |                |              |  |  |  |  |  |  |
| 3              |                                                                            | Cuenta:                         |                |              |  |  |  |  |  |  |
|                |                                                                            | Nombre: Banco Pichincha Cta Cte |                |              |  |  |  |  |  |  |
|                | Descripción de las acciones y/o condiciones de pruebas                     |                                 |                |              |  |  |  |  |  |  |
| Nro.           |                                                                            | <b>Acciones</b>                 |                |              |  |  |  |  |  |  |
| 1              |                                                                            | Acceder a la página web         |                |              |  |  |  |  |  |  |
| $\overline{2}$ | Ingresar las credenciales de acceso correctas (Entrada 1) e iniciar sesión |                                 |                |              |  |  |  |  |  |  |
| 3              | Clic en el menú, "Periodos contable"                                       |                                 |                |              |  |  |  |  |  |  |
| 4              | En el periodo contable de la (Entrada 2) clic en "Ver cuentas"             |                                 |                |              |  |  |  |  |  |  |
| 5              | En la cuenta contable de la (Entrada 3) clic en "Ver detalle"              |                                 |                |              |  |  |  |  |  |  |
| 6              |                                                                            | Clic en "Detalle febrero"       |                |              |  |  |  |  |  |  |
|                | <b>Resultados esperados</b>                                                | <b>Resultados obtenidos</b>     |                |              |  |  |  |  |  |  |
|                |                                                                            | Si                              | N <sub>0</sub> | Parcialmente |  |  |  |  |  |  |
|                | Se muestra el detalle de la cuenta                                         |                                 |                |              |  |  |  |  |  |  |
|                | seleccionada                                                               |                                 |                |              |  |  |  |  |  |  |
|                | Se puede apreciar que el saldo de                                          |                                 |                |              |  |  |  |  |  |  |
|                | febrero fue actualizado con la                                             |                                 |                |              |  |  |  |  |  |  |
|                | transacción del caso de prueba 003                                         |                                 |                |              |  |  |  |  |  |  |
|                | Observaciones del resultado obtenido                                       |                                 |                |              |  |  |  |  |  |  |
|                |                                                                            |                                 |                |              |  |  |  |  |  |  |

**Tabla 31:** Resultados del caso de prueba 005

<span id="page-63-0"></span>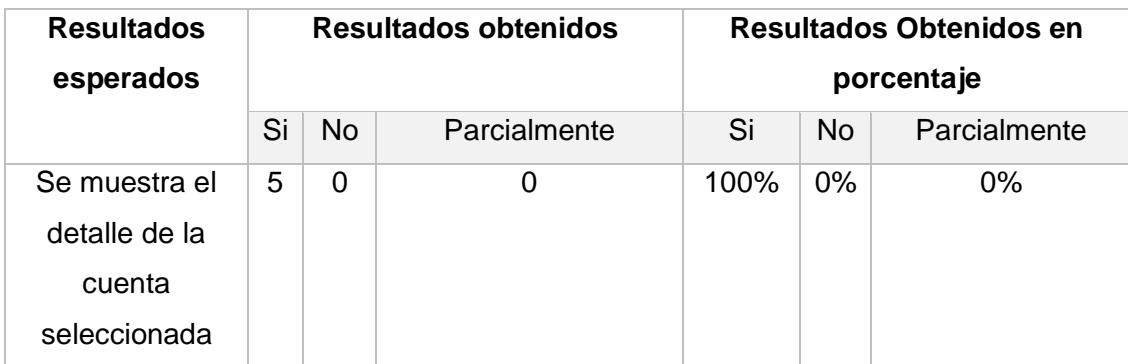

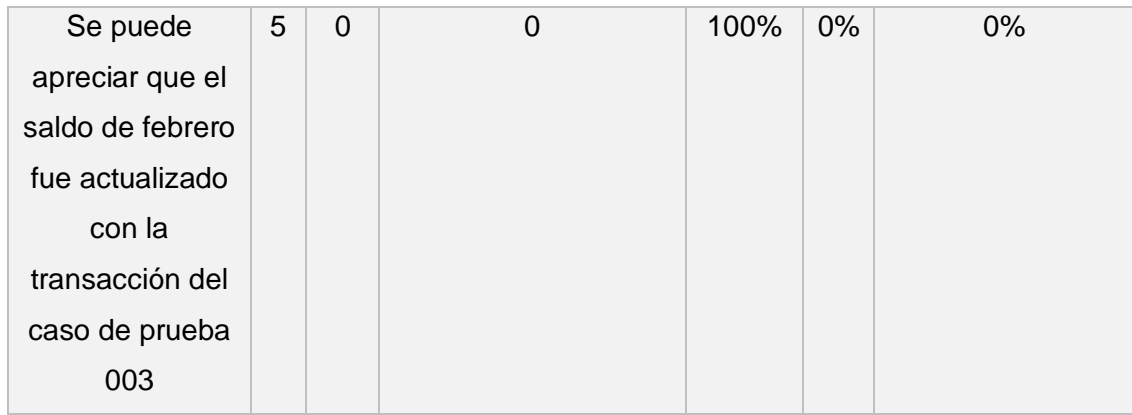

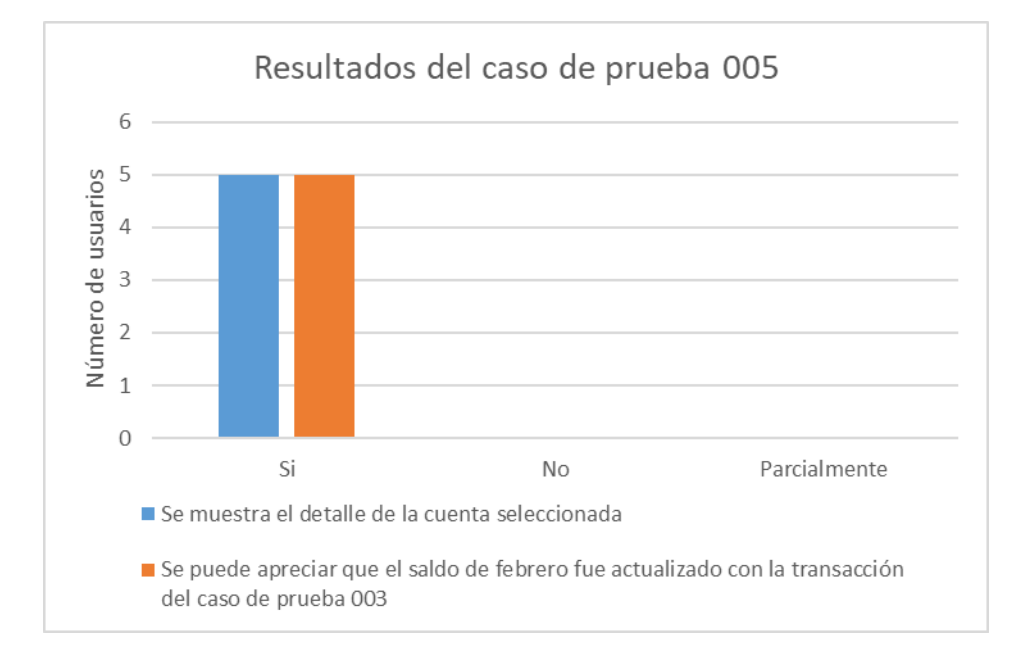

#### **Figura 41:** Resultados del caso de prueba 005

<span id="page-64-0"></span>Como se pudo apreciar, todos los casos de prueba tuvieron un resultado satisfactorio, ya que al ejecutar cada uno de los casos de prueba se obtuviero los resultados esperados. Esto inclusive a que uno de los usuarios presento problemas al crear un asiento contable debido a errores de tipeo, sin embargo, el usuario pudo solucionar el problema sin necesidad de ayuda.

## **3.3 Pruebas extremo a extremo**

Las pruebas extremo a extremo (e2e) se enfocan en la interacción de clases y módulos a un nivel más agregado, por lo cual simula la interacción que los usuarios finales tendrán con el producto software. Adicionalmente, las pruebas e2e ayudan a garantizar que el comportamiento general del sistema sea correcto y cumpla con los requisitos del proyecto [24]. Estas pruebas ayudaron a encontrar defectos en el módulo de contabilidad, los cuales fueron corregidos permitiendo que el módulo tenga una mejor calidad.

En el [ANEXO XIV](#page-88-0) se encuentra el informe de los resultados de las pruebas e2e realizadas, hay que notar que estas pruebas son pruebas automatizadas y se puede apreciar en la [Figura 42](#page-65-0) que se realizó un total de 68 pruebas las cuales ayudaron identificar los defectos que fueron solventados.

| Run:                                                                                                    | $\Box$ , AppController (e2e)                                                                      | $\alpha -$ |
|----------------------------------------------------------------------------------------------------|---------------------------------------------------------------------------------------------------|------------|
| $\mathbf{G}$ ,                                                                                                    | 相称医学<br>>> V Tests passed: 68 of 68 tests - 1 sec 286 ms<br>$Q$ $K$                               |            |
| 59                                                                                                    | $\checkmark$ Crear asiento contable con tpo de 9 ms                                               |            |
| $\overline{\phantom{a}}$                                                                                          | Crear asiento contable con un sul 19 ms                                                           |            |
|                                                                                                    | Crear asiento contable con una c 16 ms                                                            | ಕಾ         |
| - 22                                                                                                    | Crear asiento contable con una ti 18 ms                                                           | 里          |
| $\star$                                                                                                    | ← Crear asiento contable con una ti 19 ms.                                                        | ۰          |
|                                                                                                    | ← Crear asiento contable con una ti 16 ms                                                         |            |
| $P$ Git                                                                                                    | <b>Contract Contract Contract Contract</b><br>C Event Log<br>▶ Run 图 Terminal III TODO + Problems |            |
| 869:6 LF UTF-8 4 spaces TypeScript 4.5.5 P desarrollo_santiago = $\clubsuit$<br>Tests passed: 68 (13 minutes ago) |                                                                                                   |            |

**Figura 42:** Resultados de las pruebas automatizadas.

<span id="page-65-0"></span>Las pruebas ayudaron a encontrar los defectos que se pueden apreciar en la [Tabla 32,](#page-65-1) los cuales fueron solucionados luego de su detección.

<span id="page-65-1"></span>

| <b>Defecto</b>                                          | <b>Escenario</b>                      |  |  |
|---------------------------------------------------------|---------------------------------------|--|--|
| Se podía crear cuentas contables auxiliares de nivel 5. | Creación<br>de<br>cuentas             |  |  |
|                                                         | contables                             |  |  |
| La fecha del nuevo periodo contable podía ser menor     | Creación<br>de<br>periodo             |  |  |
| al rango de fecha del periodo contable anterior.        | contable sucesor a otro               |  |  |
| La edición del nombre del periodo contable se           | Creación<br>edición<br>de<br><b>y</b> |  |  |
| verificaba que este no debía tener cuentas contables    | cuentas contables.                    |  |  |
| hijas o transacciones contables.                        |                                       |  |  |
| La fecha del asiento contable podía esta fuera de rango | Creación<br>asientos<br>de            |  |  |
| del rango de fechas del periodo contable activo.        | contables.                            |  |  |
| Se permitía la creación de un asiento contable con      | Creación<br>de<br>asientos            |  |  |
| cuentas que no fueran parte del periodo actual activo.  | contables.                            |  |  |
| Las transacciones contables permitían tener el valor    | Creación<br>asientos<br>de            |  |  |
| del debe o haber negativos.                             | contables.                            |  |  |
| No se actualizaban las cuentas contables con la         | Creación<br>de<br>asientos            |  |  |
| creación de un nuevo asiento contable por un error de   | contables.                            |  |  |
| tipeo.                                                  |                                       |  |  |
| Se permitía la creación de asientos contables con       | Creación<br>asientos<br>de            |  |  |
| transacciones sobre la misma cuenta varias veces.       | contables.                            |  |  |
| La suma de los valores de la transacción contable       | Creación<br>asientos<br>de            |  |  |
| podía<br>incrementar en una centésima debido al         | contables.                            |  |  |
| problema de Java Script con el tipo de dato number.     |                                       |  |  |

**Tabla 32:** Defectos encontrados por las pruebas e2e

Se pudo apreciar que la mayoría de los defectos encontrados se dio en la creación de asientos contables y es lógico debido al principio de Pareto ya que se tienden a agrupar lo defectos en ciertas secciones del software. Hay que notar que el módulo desarrollado cuenta con más defectos que no fueron identificados ya que es imposible crear un producto software libre de defectos.

## **4 CONCLUSIONES Y RECOMENDACIONES**

## **4.1 Conclusiones**

Luego de desarrollar el módulo de contabilidad se pudo observar que no existió cambios en las historias de usuario una vez iniciado el desarrollo, esto es debido a que para la toma requisitos se tuvo una sesión inicial sobre las funcionalidades requeridas, luego se realizaron los prototipos y el modelo de datos relacional que sirvieron como base para refinar las historias de usuario con el Product Owner y posteriormente proceder con la ejecución de los Sprints. A esto hay que sumarle que el cliente es una empresa de desarrollo de software, por lo cual la elicitación de requisitos fue mucho más sencilla debido al conocimiento técnico del Product Owner.

Se puedo evidenciar la importancia del diseño del módulo de contabilidad antes de empezar con la ejecución de los Sprints, debido a que gracias a los prototipos y el modelo de base de datos relacional se puedo tener una visión general sobre el funcionamiento real del módulo de contabilidad, cabe destacar que los prototipos elaborados en Figma permitieron tener claro la navegación del módulo desarrollado, y la definición de los componentes visuales a ser usados.

En primer término, se arribó a la conclusión de que el uso de una base de datos relacional fue de gran ayuda para el desarrollo del módulo de contabilidad, debido a que la creación de un asiento contable modifica múltiples cuentas contables y es de vital importancia mantener la integridad y la atomicidad de la información.

El módulo de contabilidad fue implementado con éxito debido a que todas las historias fueron completadas en su totalidad en el tiempo establecido, esto fue gracias a una buena definición de los requerimientos y la correcta limitación del alcance del proyecto. Pese a esto se presentaron varios problemas en la ejecución de los Sprints, sin embargo, gracias a la amplia documentación que posee tanto Angular como NestJs fueron solventados rápidamente.

Las pruebas de funcionalidad y usabilidad realizadas a los usuarios permitieron observar el comportamiento que tienen los usuarios con el módulo de contabilidad, y se llegó a la conclusión que el sistema puede ser un poco difícil de usar para personas que desconocen sobre contabilidad.

Es importante aclarar que pese a que se realizaron pruebas funcionales con usuarios y pruebas extremo a extremo los cuales ayudaron a identificar diferentes defectos, el módulo de contabilidad nunca podrá estar libre de defectos esto debido a que no es posible probar todas las funcionalidades con las casi infinitas combinaciones de entrada. Finalmente, se han cumplido todos los criterios de aceptación especificados en las historias de usuario, por lo cual, se da al módulo de contabilidad como aceptado por parte del Product Owner.

## **4.2 Recomendaciones**

Se recomienda complementar el módulo desarrollado con la implementación de la generación de informes de análisis vertical y horizontal de las cuentas contables, así como el cálculo de indicadores contables como el punto de equilibrio para que los usuarios puedan tener una mejor perspectiva de las finanzas de la empresa.

Para el lanzamiento del sistema ERP es recomendable la integración con los otros módulos de este, ya que pese a que en el presente proyecto se desarrolló el módulo de contabilidad este puede aumentar su funcionalidad con la integración con el módulo de roles de pago y facturación, por medio de la vinculación un rol de pago o una factura de forma directa a un asiento contable. Actualmente estos datos se pueden agregar en el detalle adicional de un asiento contable.

Cuando exista una gran cantidad de datos en la base de datos, se recomienda implementar consultas paginadas, para obtener únicamente la información necesaria que muestra una página de una tabla y mejorar el rendimiento general del módulo de contabilidad.

# **5 REFERENCIAS BIBLIOGRÁFICAS**

- [1] L. B. Espejo Jaramillo, *LIBRO DE CONTABILIDAD GENERAL*, Primera edición. Loja: EDILOJA Cía. Ltda., 2007.
- [2] L. K. Elizalde, "El proceso contable según las normas internacionales de información financiera," *Ciencia Digital*, vol. 3, no. 3.3, 2019, doi: 10.33262/cienciadigital.v3i3.3.813.
- [3] B. Bighrissen, E. M. Ettamiri, and C. Cherkaoui, "Towards the Success of ERP Systems: Case Study in Two Moroccan Companies," *Journal of Enterprise Resource Planning Studies*, 2013, doi: 10.5171/2012.731113.
- [4] "Full Comparison: Agile vs Scrum vs Waterfall vs Kanban." https://www.smartsheet.com/agile-vs-scrum-vs-waterfall-vs-kanban (accessed Aug. 13, 2022).
- [5] A. G. Fallis, *A Guide to the Scrum Body of Knowledge (SBOK Guide)*, vol. 53, no. 9. 2016.
- [6] K. Schwaber and J. Sutherland, "La Guía Scrum," *Creative Commons*, 2020.
- [7] "Metodología Scrum: qué es y cómo utilizarla para acometer proyectos." https://www.iebschool.com/blog/metodologia-scrum-agile-scrum/ (accessed Aug. 13, 2022).
- [8] "¿Qué es una API de REST?" https://www.redhat.com/es/topics/api/what-is-arest-api (accessed Aug. 13, 2022).
- [9] R. S. Pressman, *Software Engineering A Practitioner's Approach 7th Ed - Roger S. Pressman*. 2009. doi: 10.1017/CBO9781107415324.004.
- [10] "Angular What is Angular?" https://angular.io/guide/what-is-angular#angularapplications-the-essentials (accessed May 18, 2022).
- [11] "Documentation | NestJS A progressive Node.js framework." https://docs.nestjs.com/ (accessed Aug. 13, 2022).
- [12] "About | DBeaver Community." https://dbeaver.io/about/ (accessed May 18, 2022).
- [13] "GitKraken Client | Free CLI + Git GUI Windows, Mac & Linux." https://www.gitkraken.com/git-client (accessed May 18, 2022).
- [14] "What is GitLab and How to Use It? [2022 Edition] | Simplilearn." https://www.simplilearn.com/tutorials/git-tutorial/what-is-gitlab#GoTop (accessed Aug. 13, 2022).
- [15] "Design, prototype, and gather feedback all in one place with Figma." https://www.figma.com/design/ (accessed Aug. 13, 2022).
- [16] "draw.io Diagrams for Confluence and Jira draw.io." https://drawio-app.com/ (accessed Aug. 13, 2022).
- [17] "MySQL:: MySQL 5.7 Reference Manual:: 1.2.1 What is MySQL?" https://dev.mysql.com/doc/refman/5.7/en/what-is-mysql.html (accessed Aug. 13, 2022).
- [18] "WebStorm: El IDE más inteligente para JavaScript, creado por JetBrains." https://www.jetbrains.com/es-es/webstorm/ (accessed Aug. 13, 2022).
- [19] "Providers | NestJS A progressive Node.js framework." https://docs.nestjs.com/providers (accessed Aug. 13, 2022).
- [20] "CORS | NestJS A progressive Node.js framework." https://docs.nestjs.com/security/cors (accessed Aug. 13, 2022).
- [21] "Angular DatePipe Cambiando el idioma | by Kike Sanchez | Zurvin | Medium." https://medium.com/zurvin/angular-datepipe-cambiando-el-idioma-68e16b74c943 (accessed Aug. 14, 2022).
- [22] "System Usability Scale (SUS) | Usability.gov." https://www.usability.gov/how-toand-tools/methods/system-usability-scale.html (accessed Aug. 26, 2022).
- [23] G. J. Myers, T. M. Thomas, and C. Sandler, *The Art of Software Testing 3rd Edition*, vol. 1, no. 3. 2011.
- [24] "Testing | NestJS A progressive Node.js framework." https://docs.nestjs.com/fundamentals/testing (accessed Aug. 14, 2022).

# **6 ANEXOS**

## **ANEXO I Historia de usuario CT01**

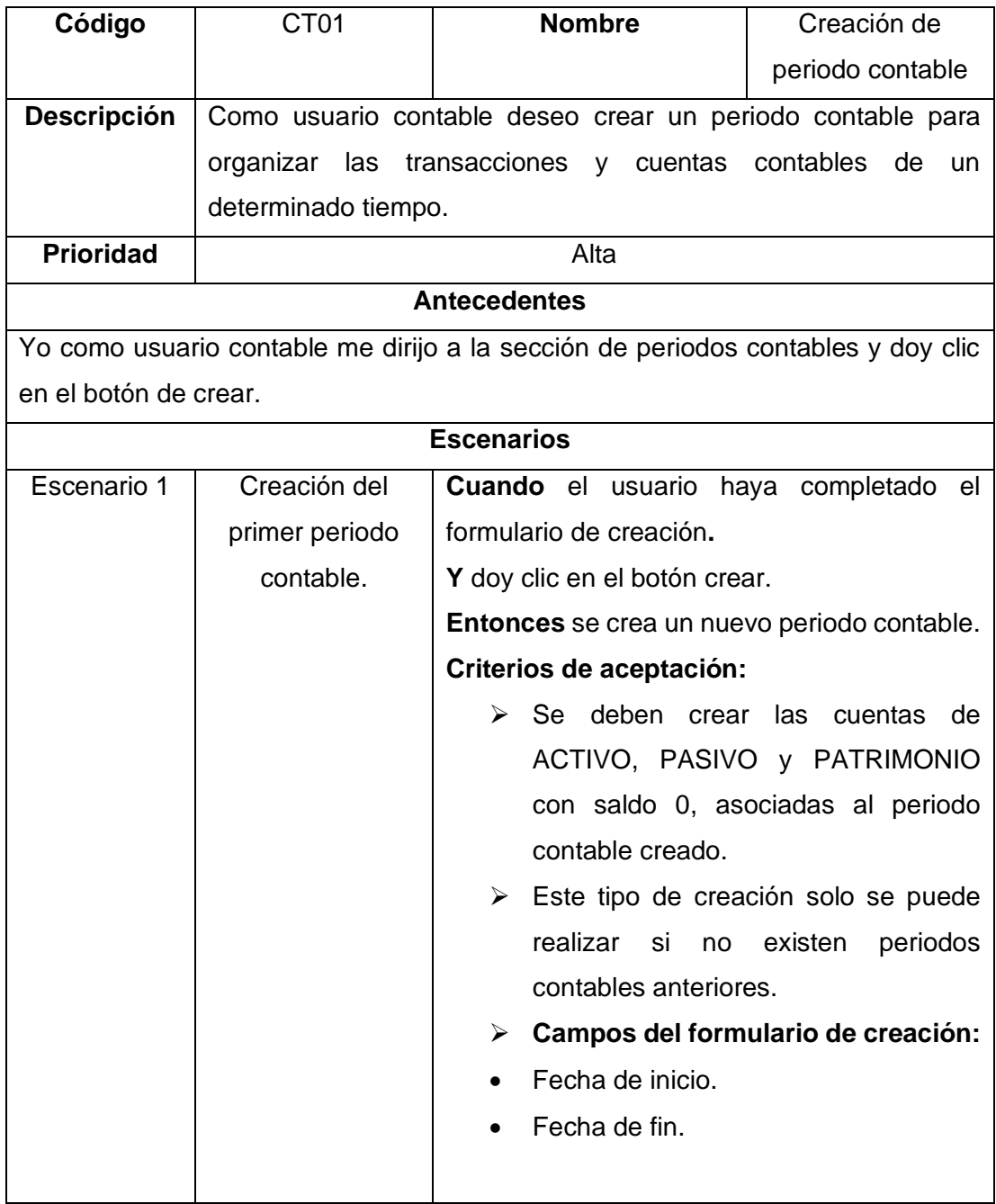
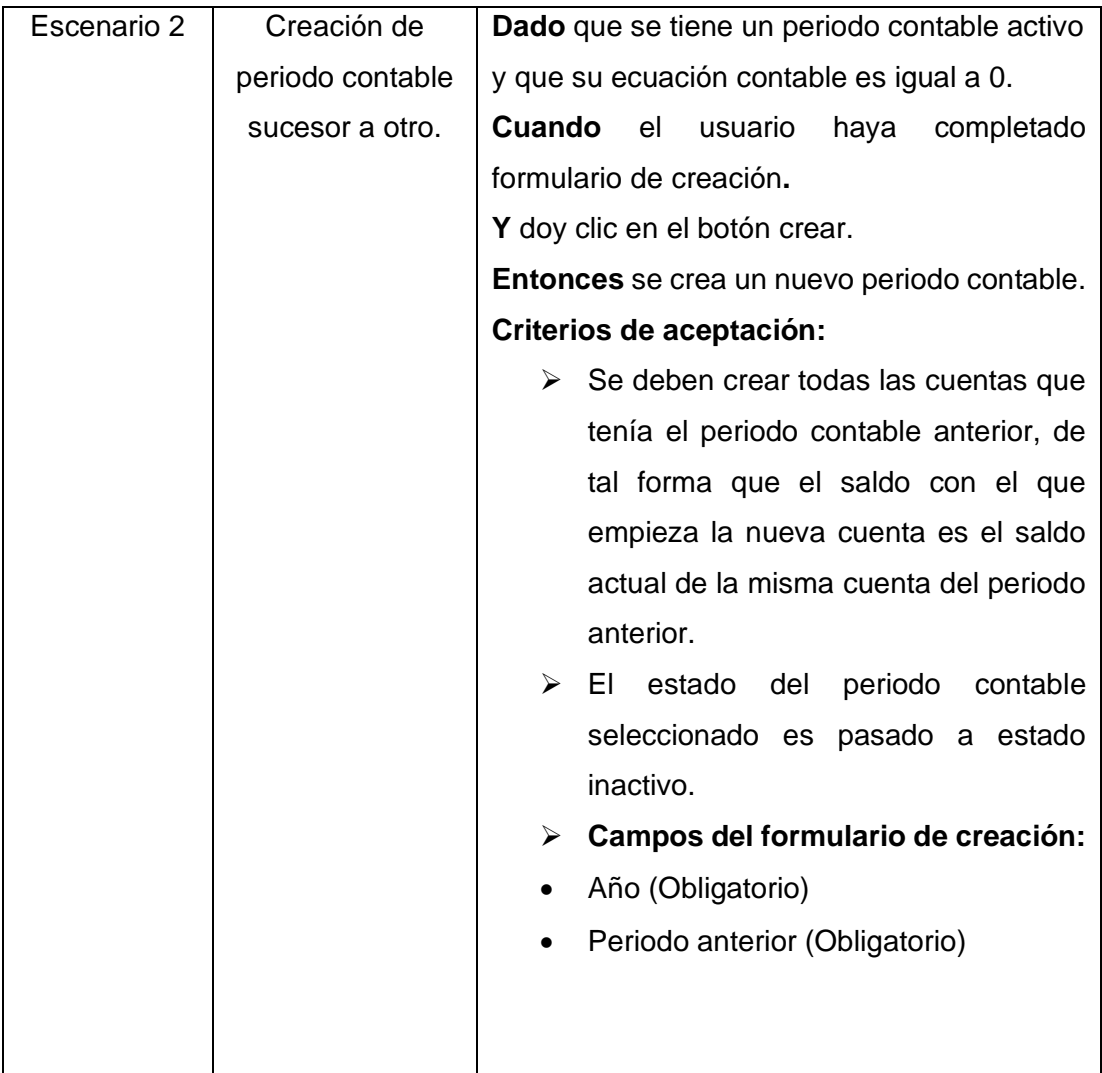

### **ANEXO II Historia de usuario CT02**

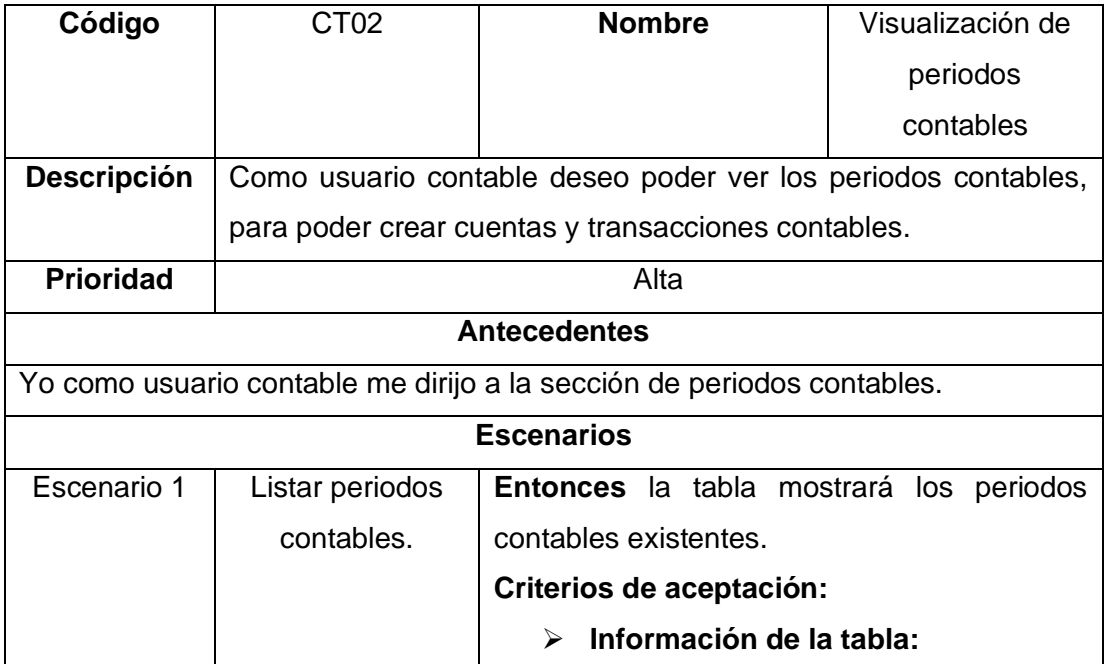

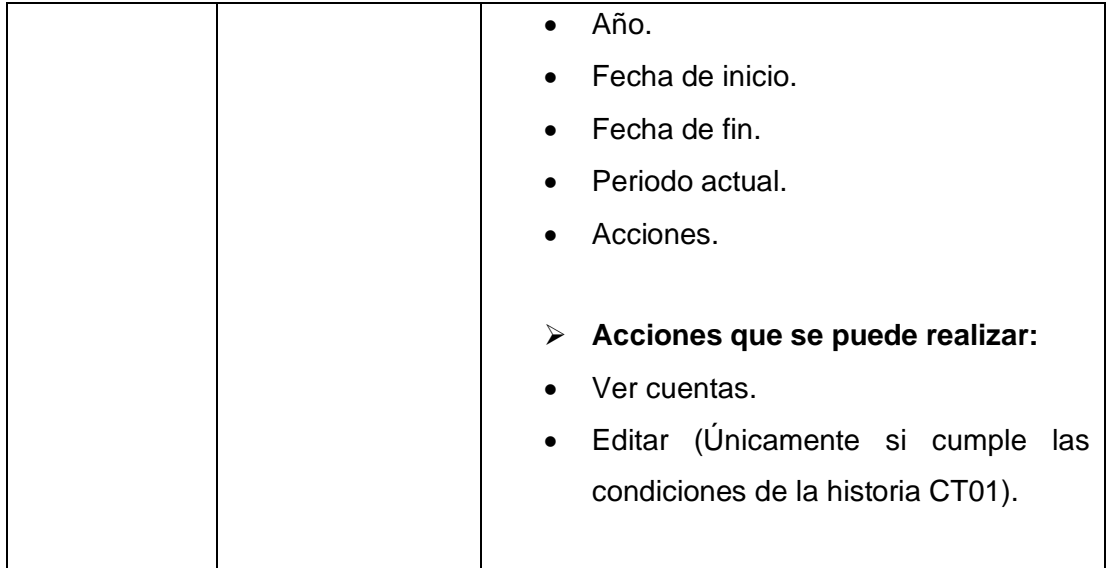

## **ANEXO III Historia de usuario CT03**

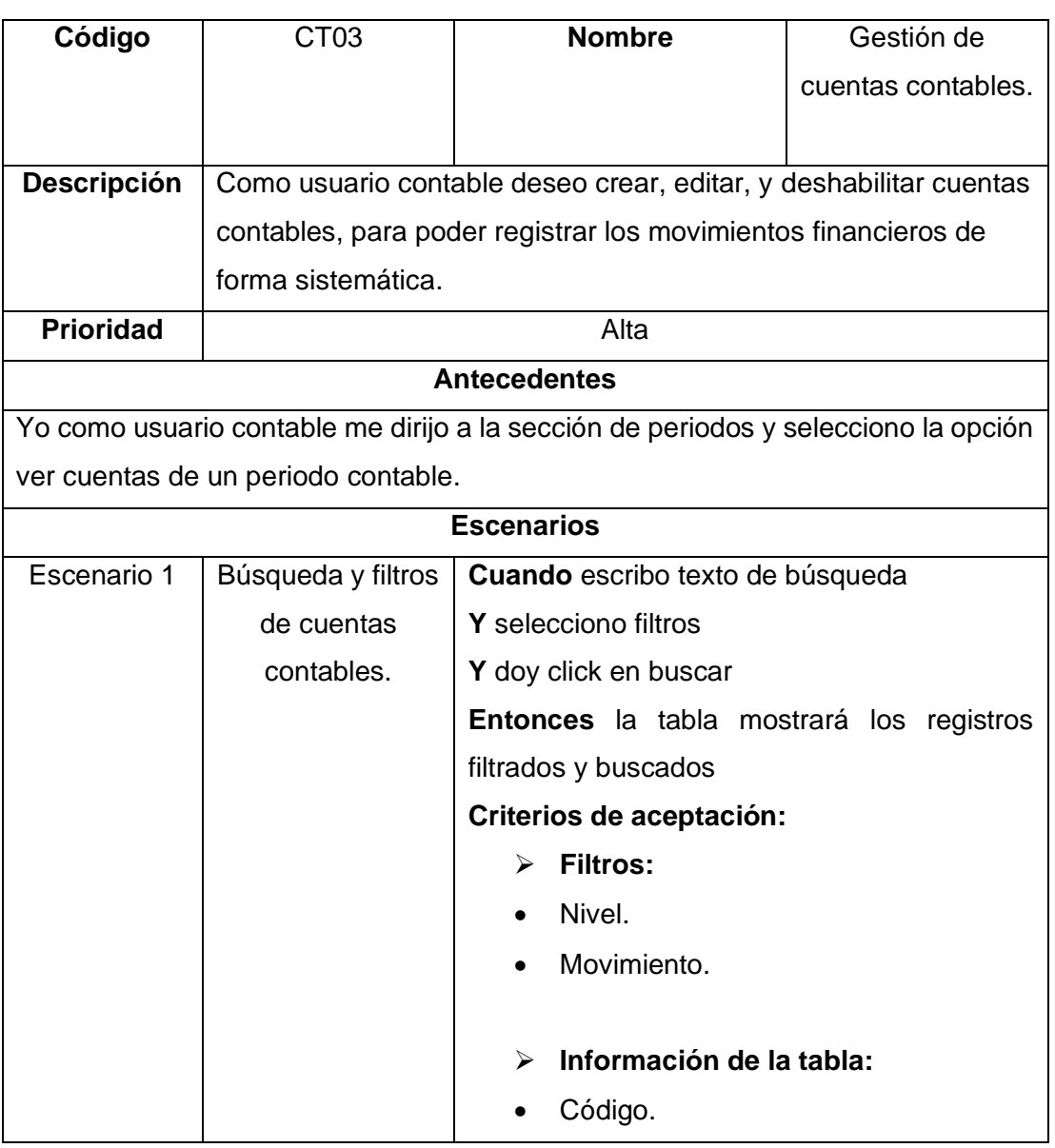

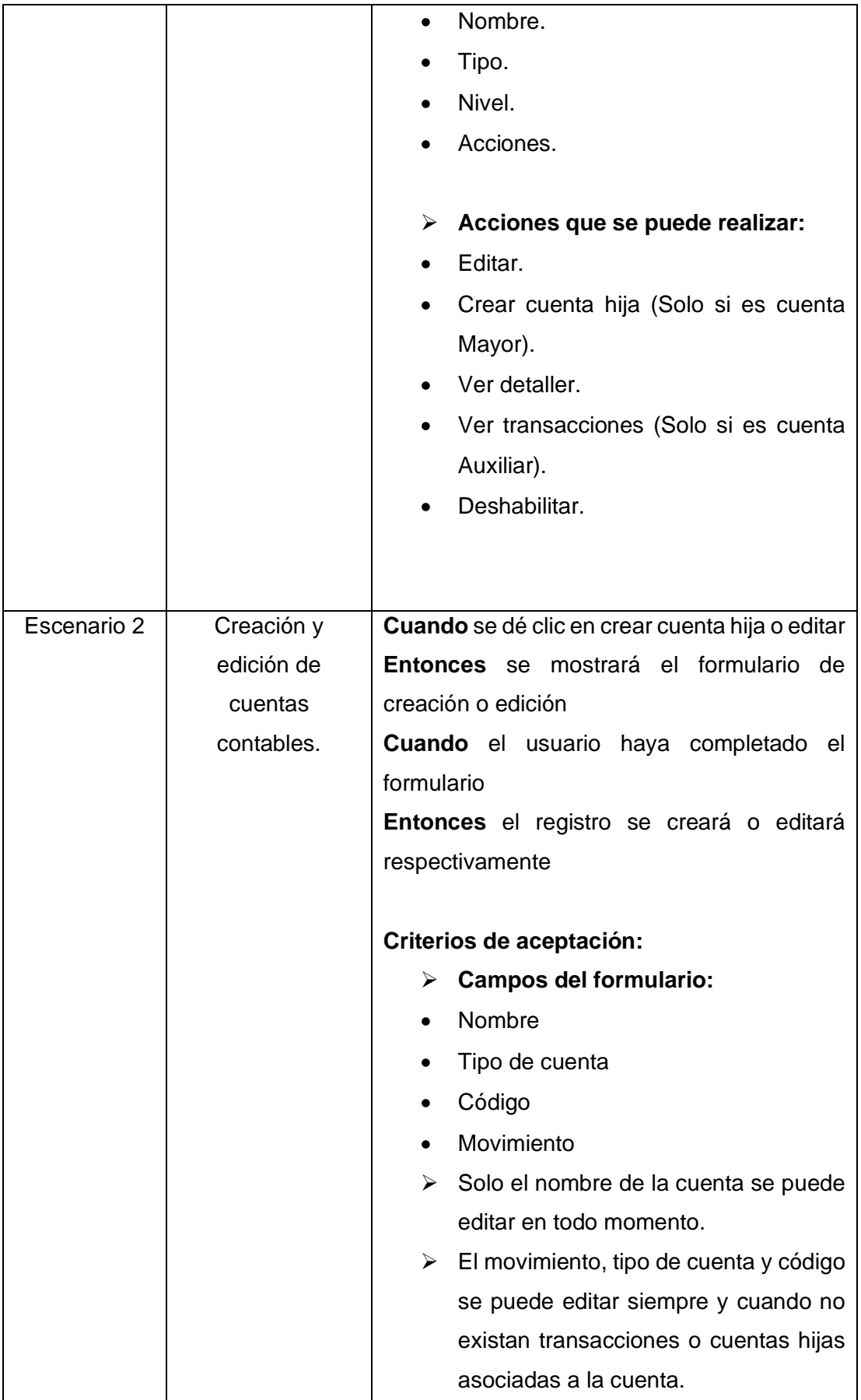

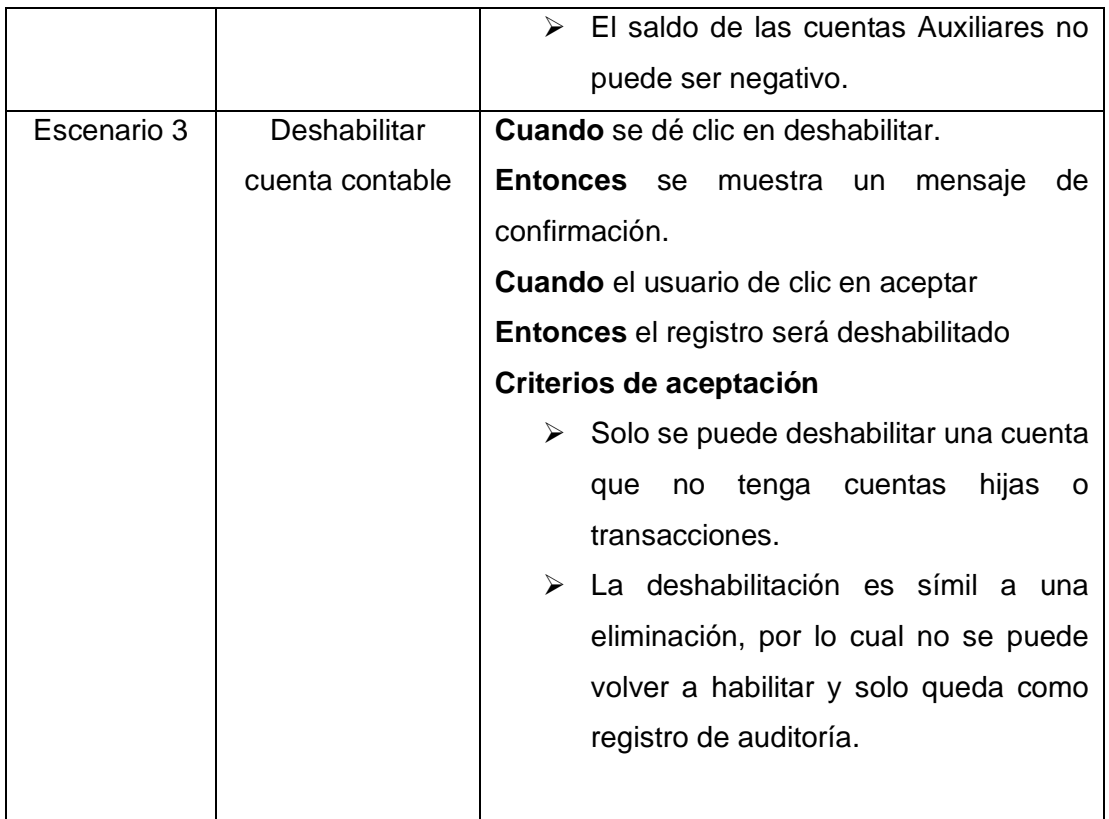

### **ANEXO IV Historia de usuario CT04**

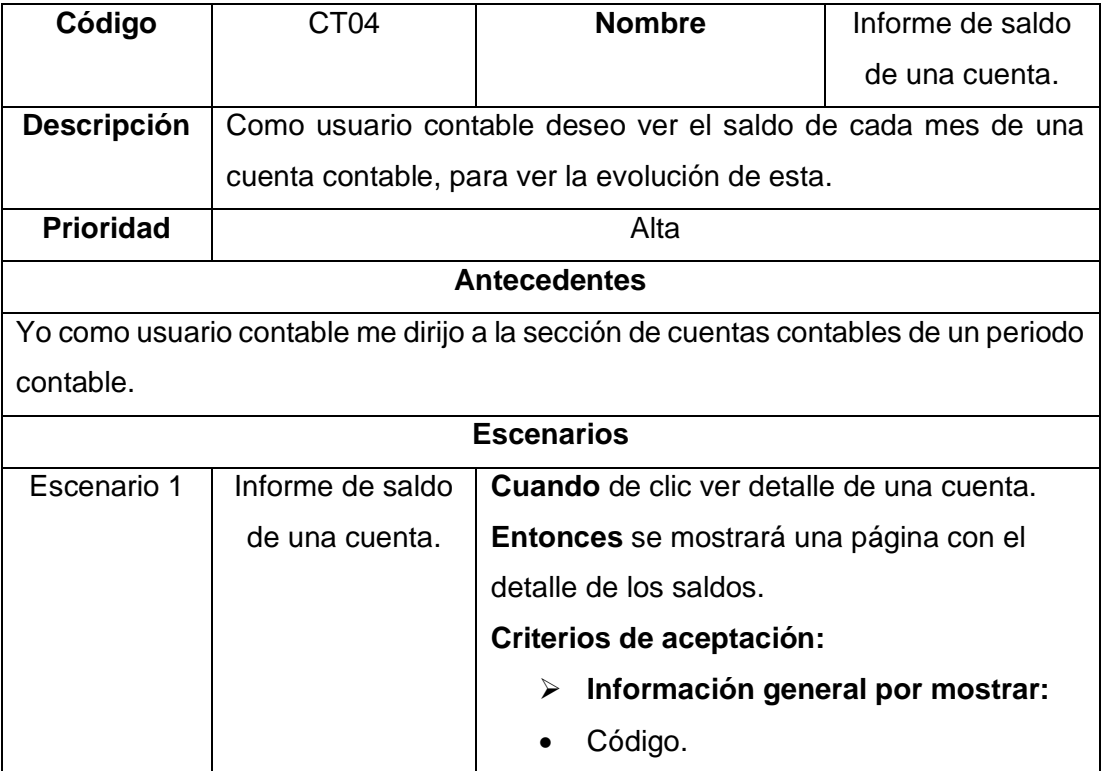

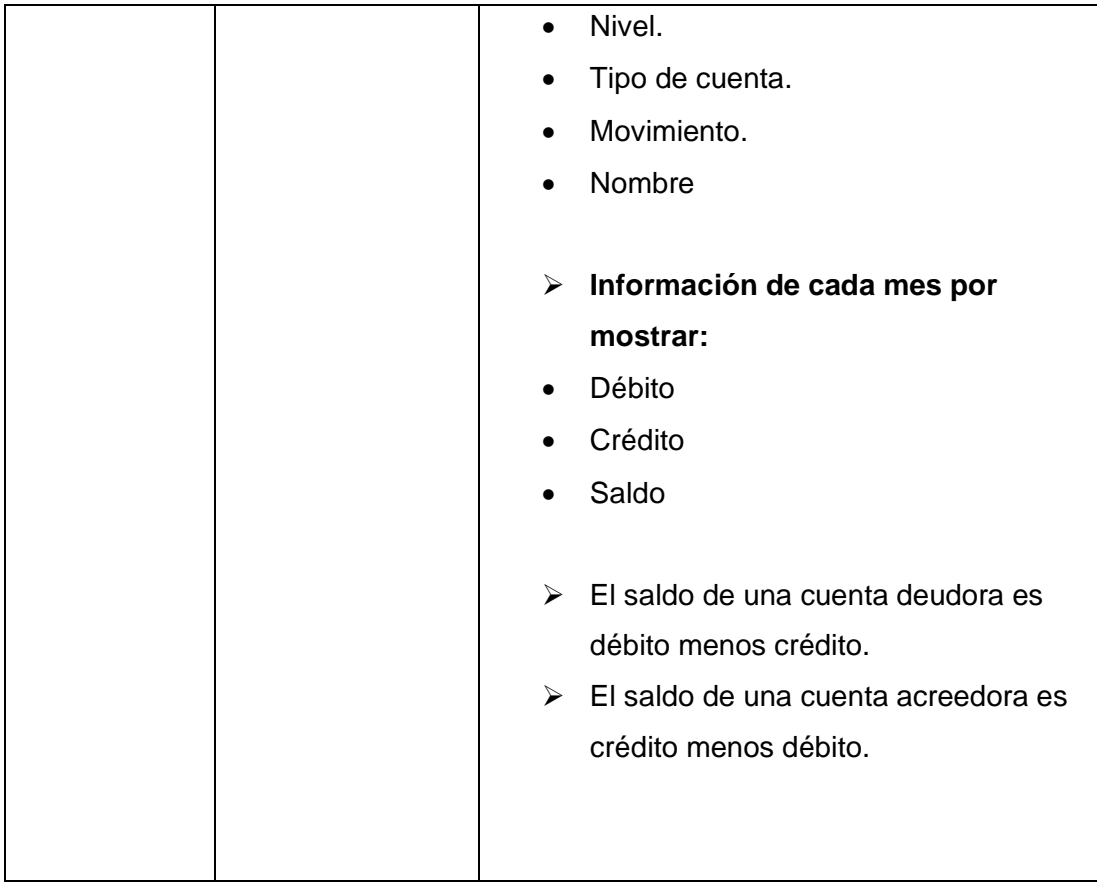

# **ANEXO V Historia de usuario CT05**

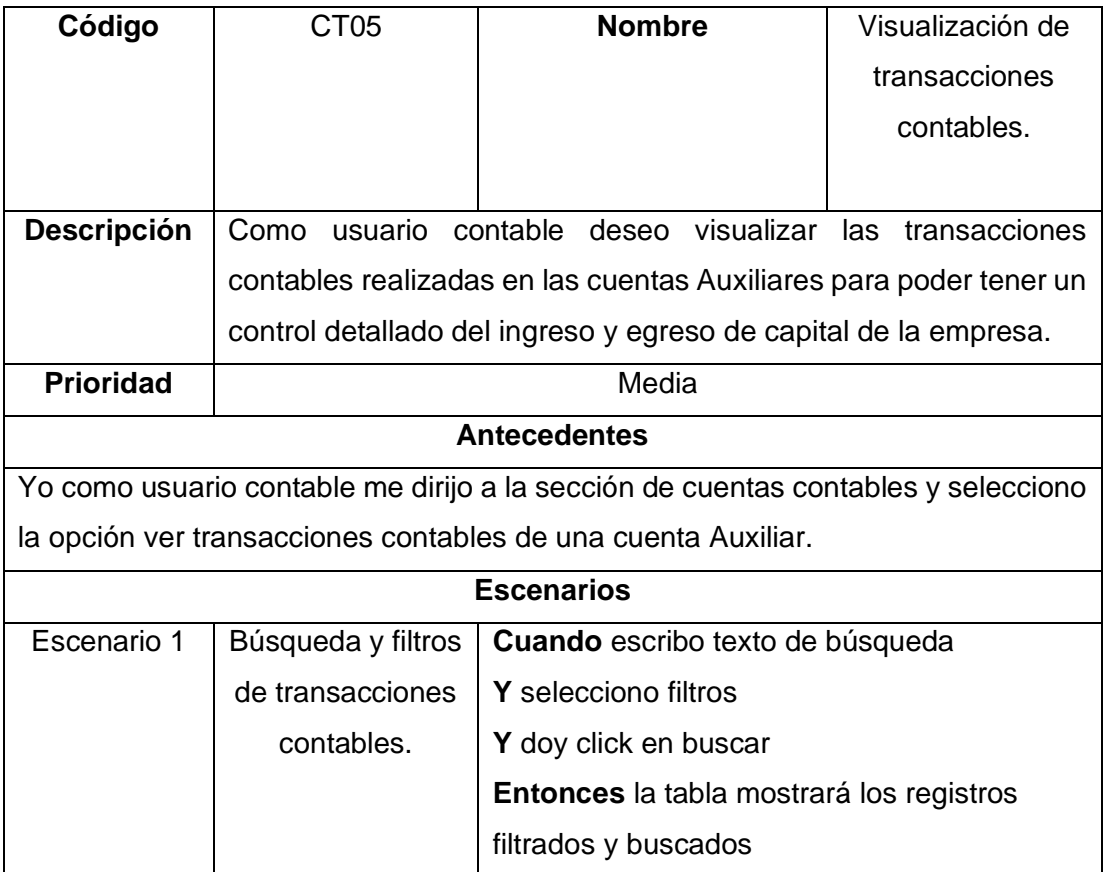

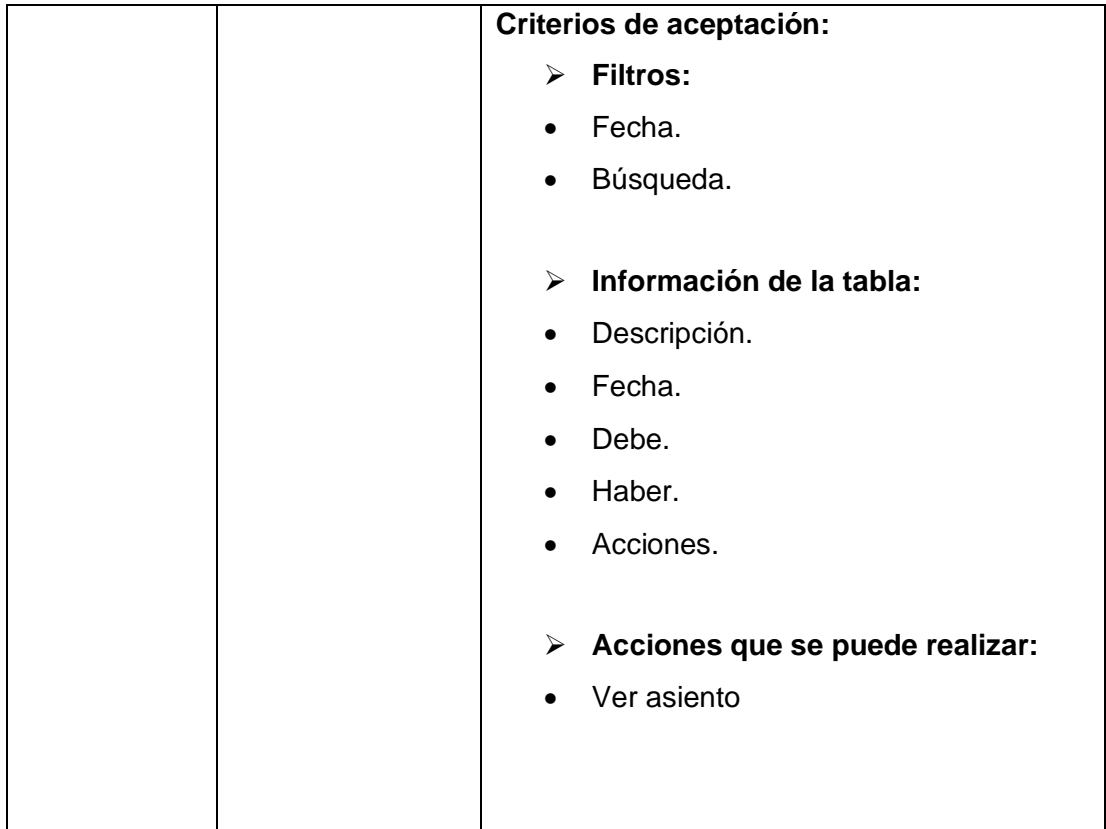

## **ANEXO VI Historia de usuario CT06**

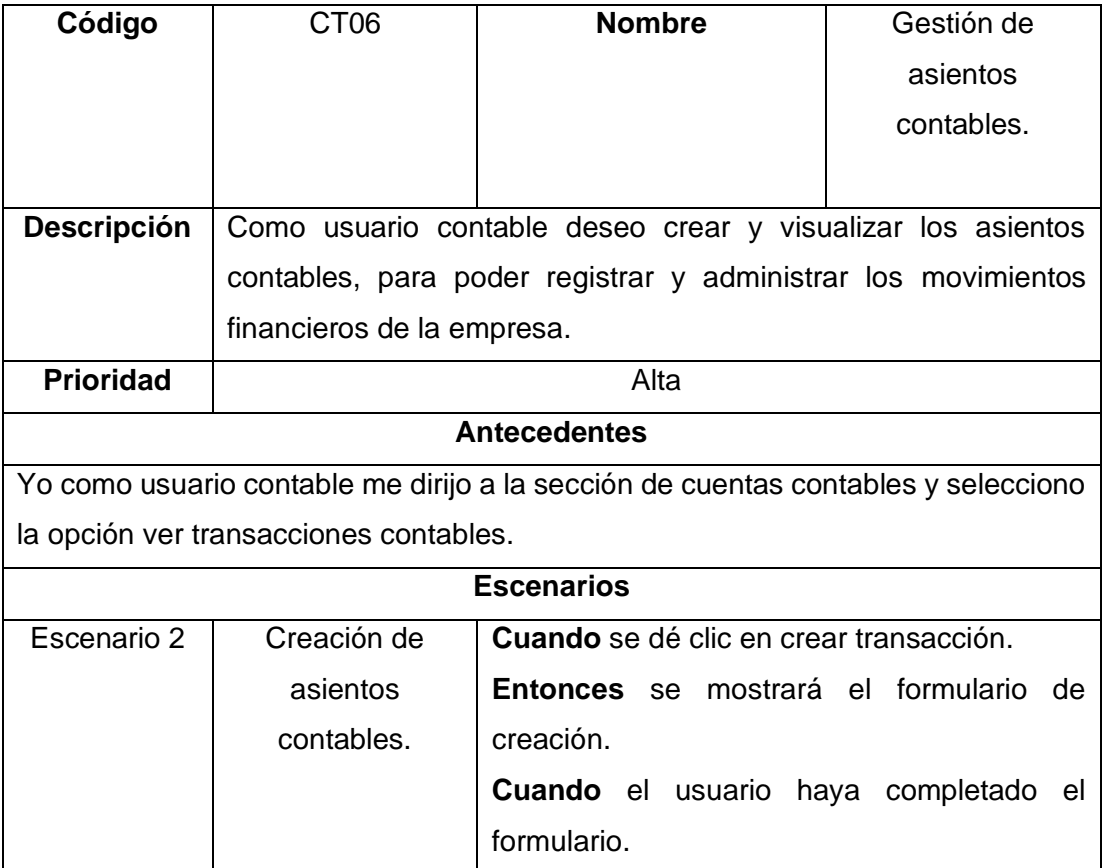

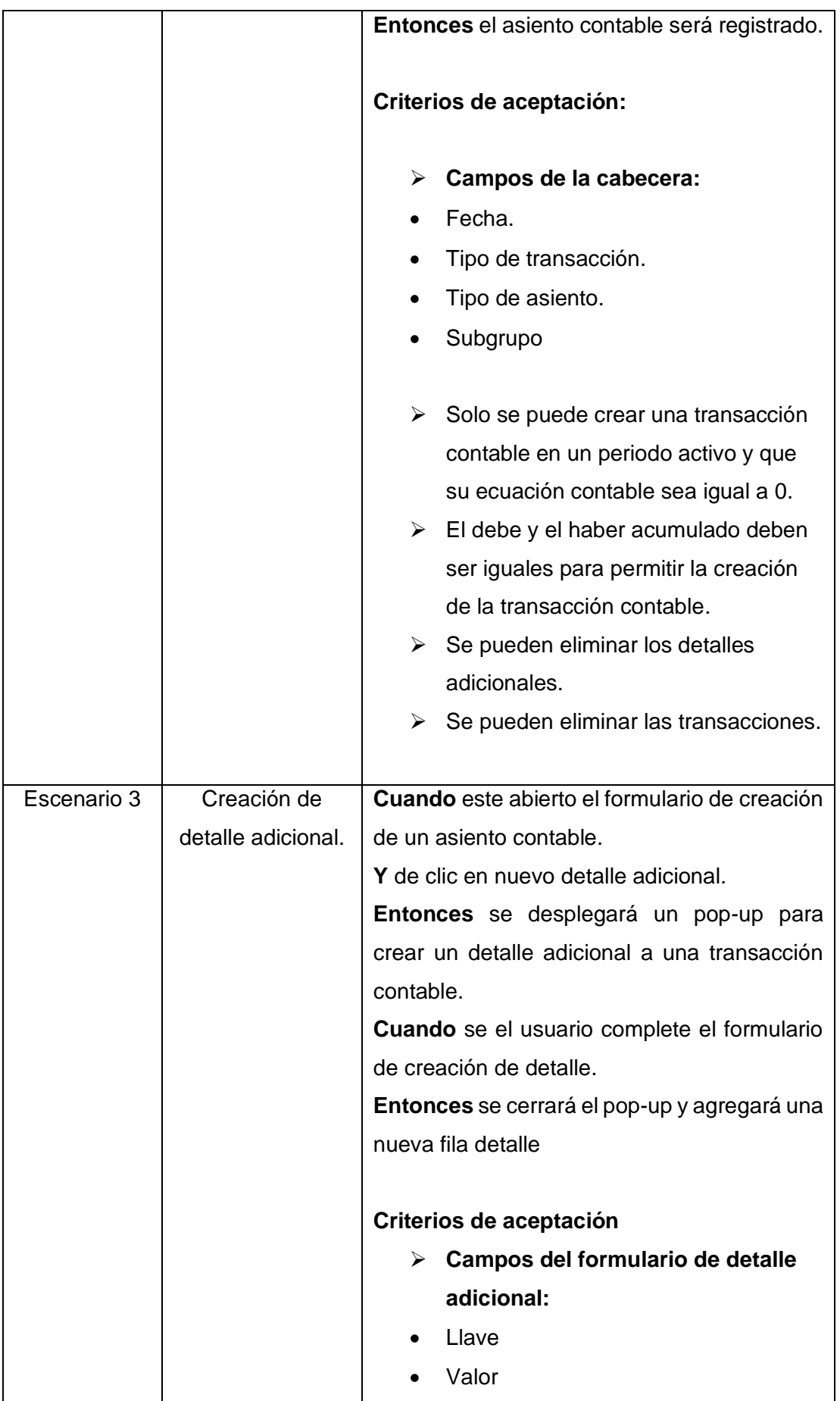

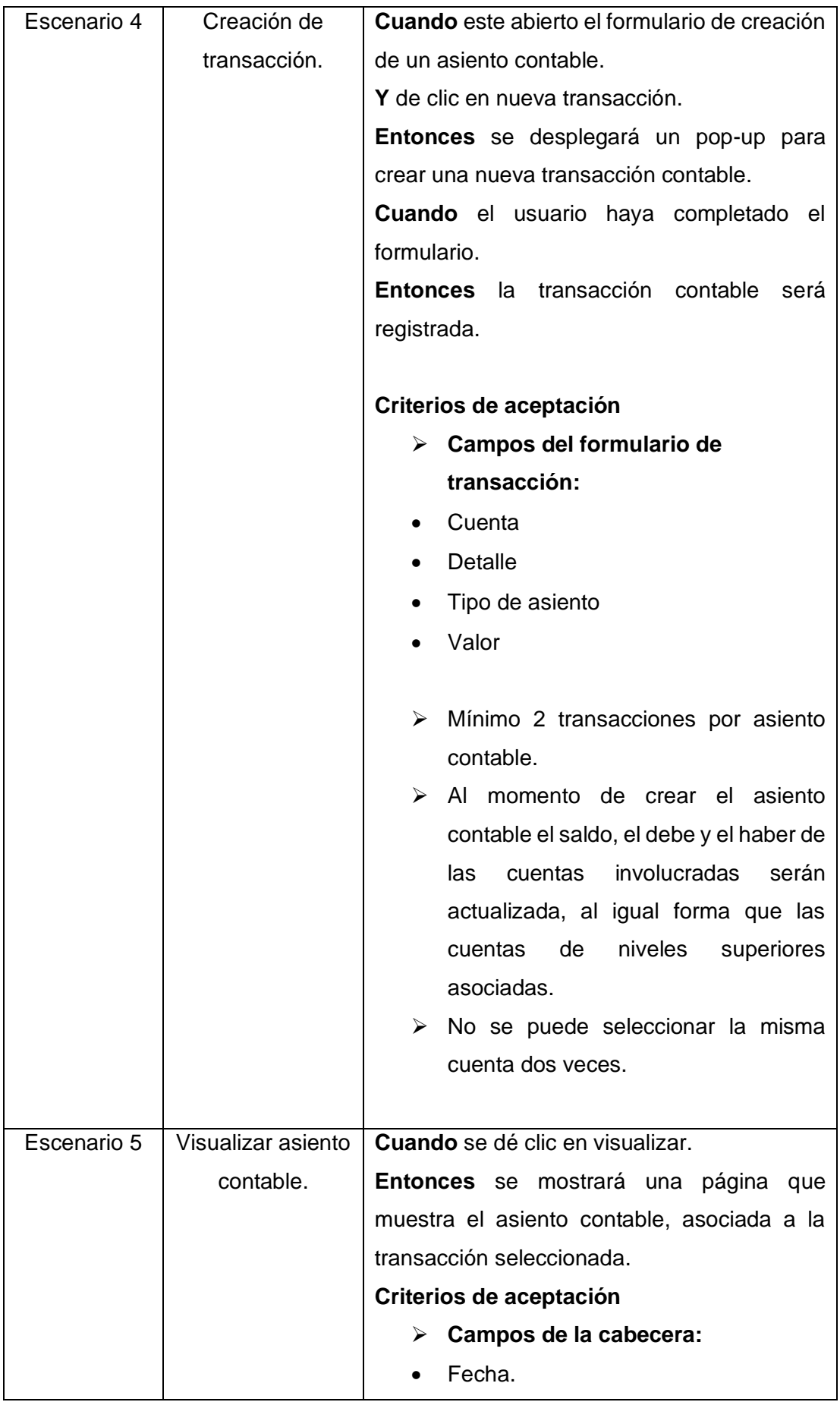

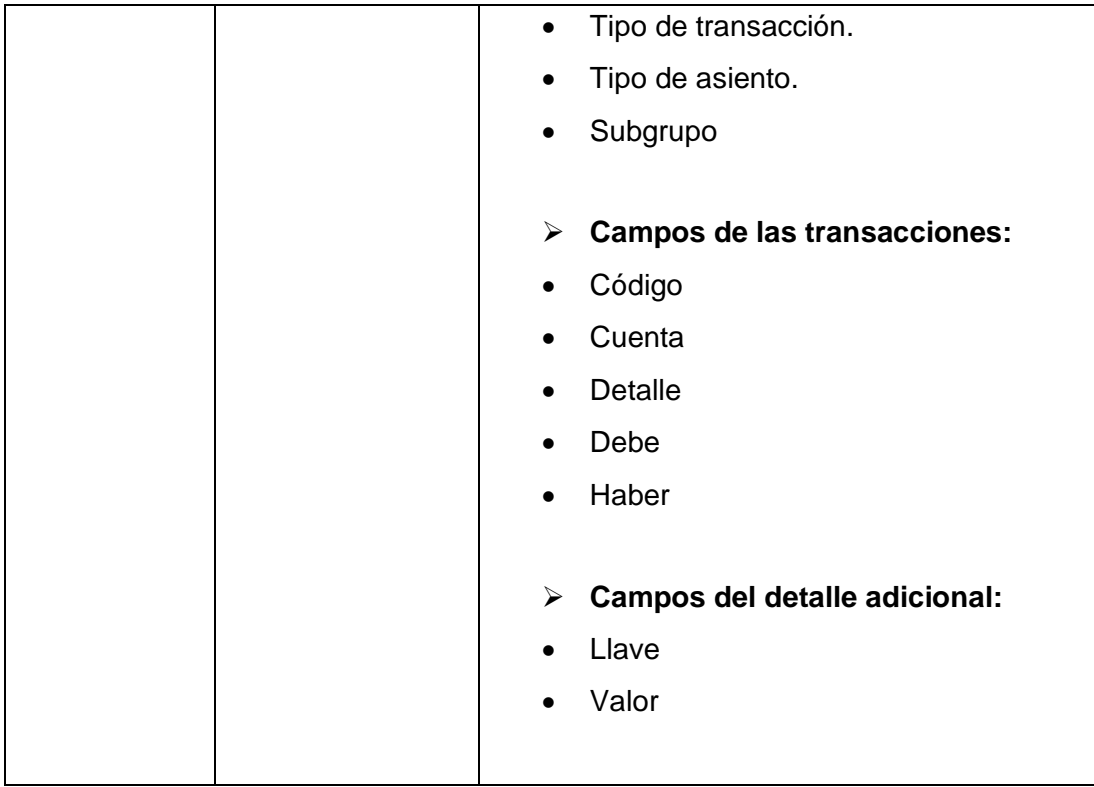

# **ANEXO VII Historia de usuario CT07**

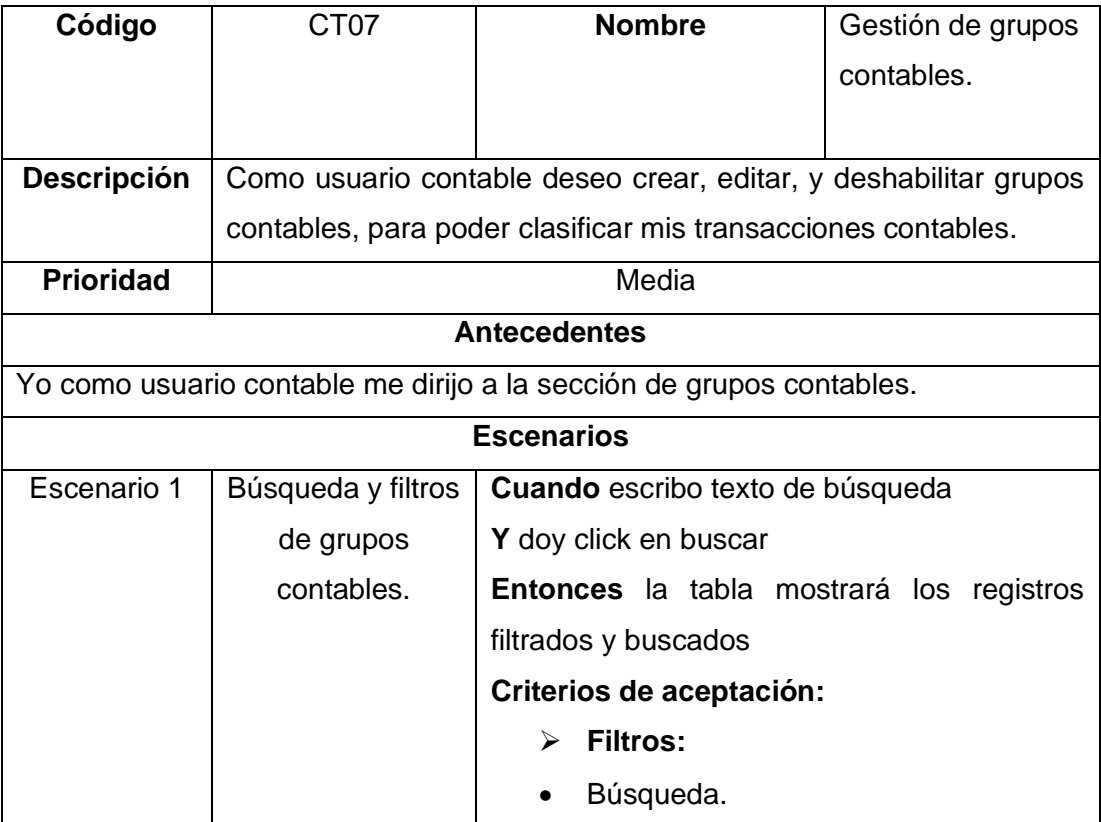

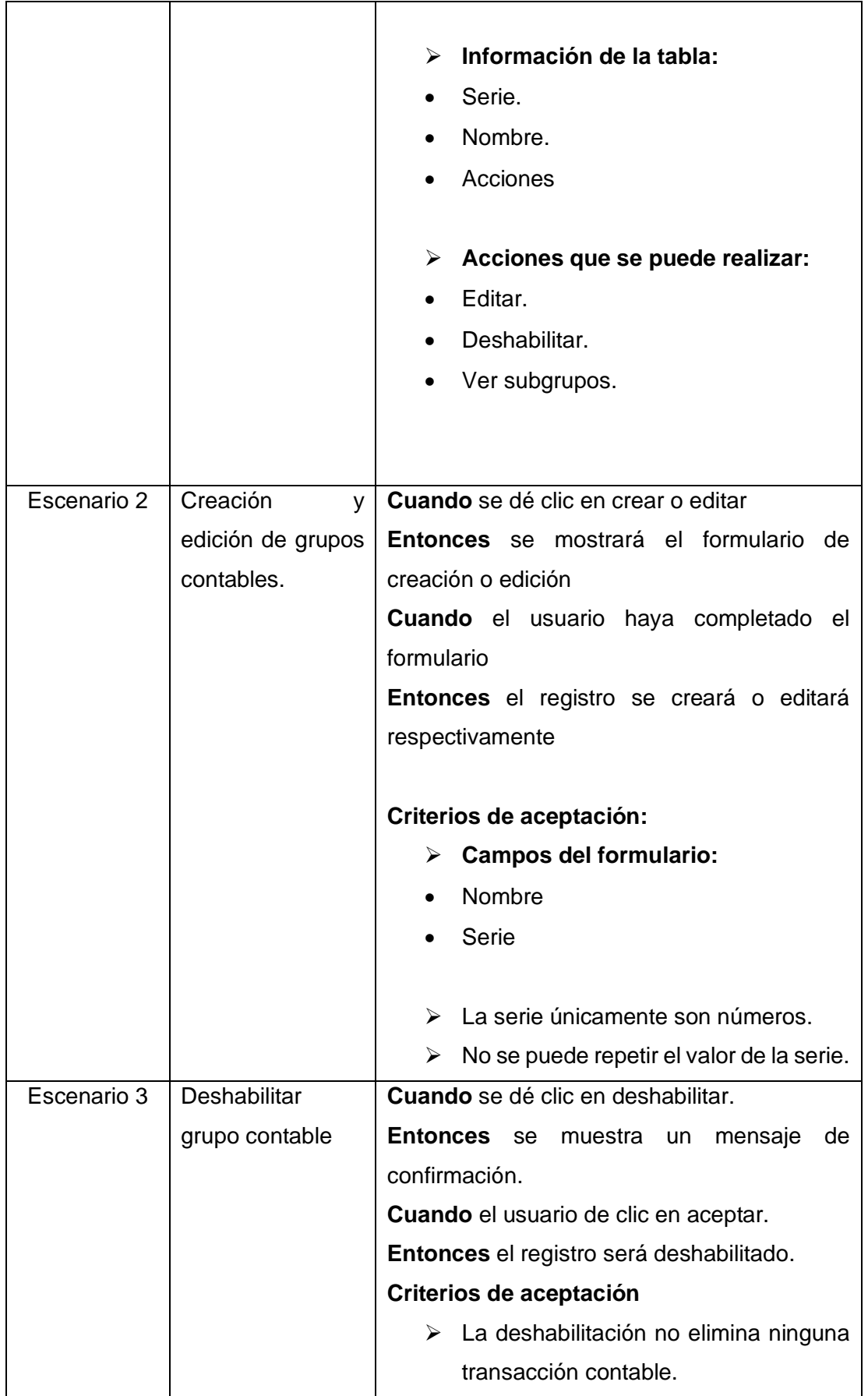

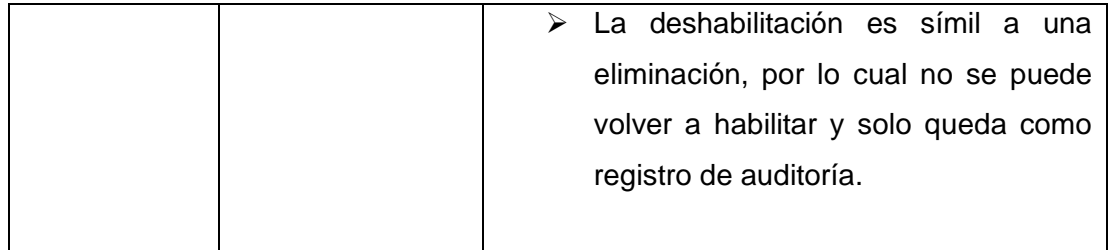

# **ANEXO VIII Historia de usuario CT08**

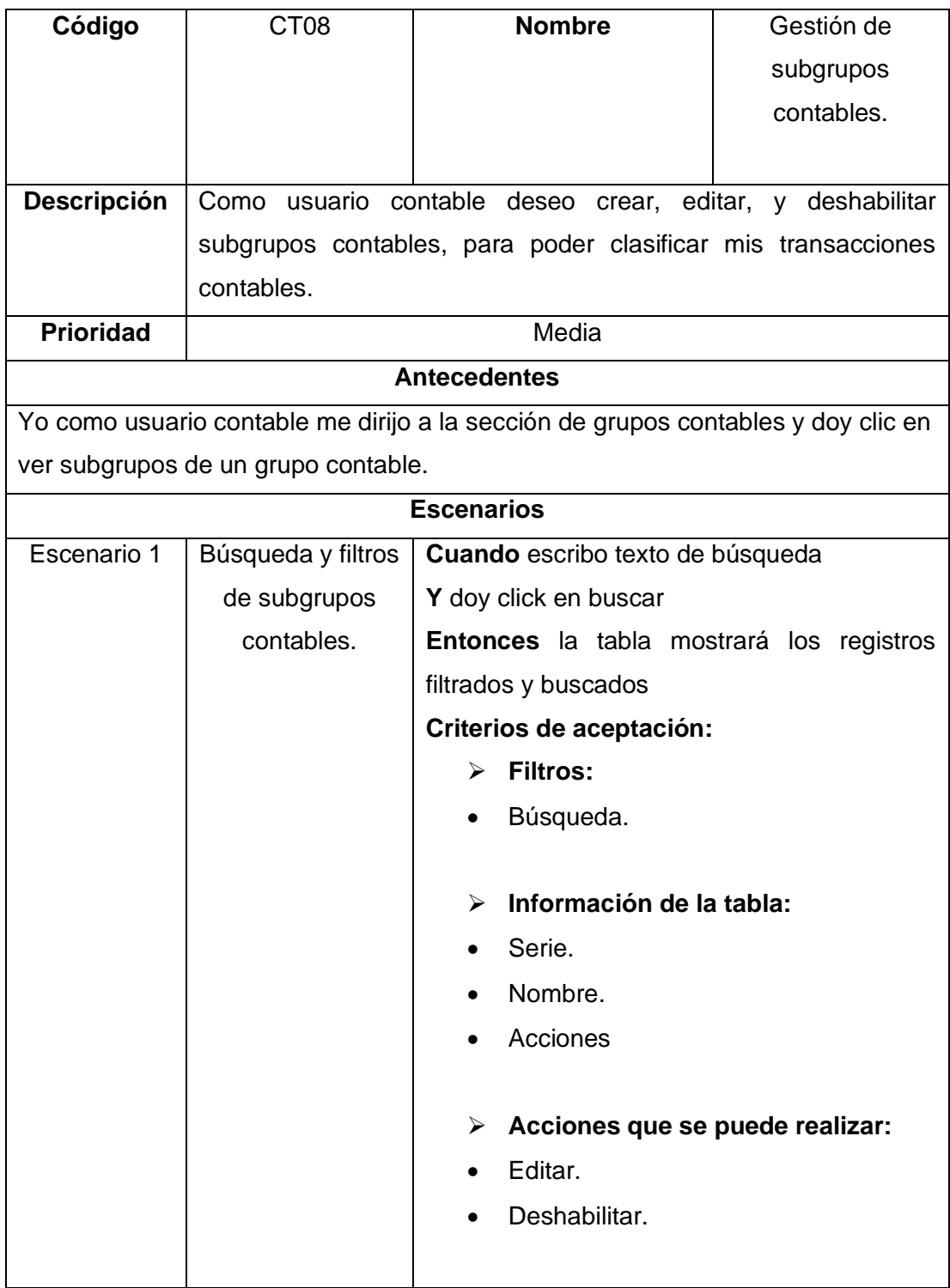

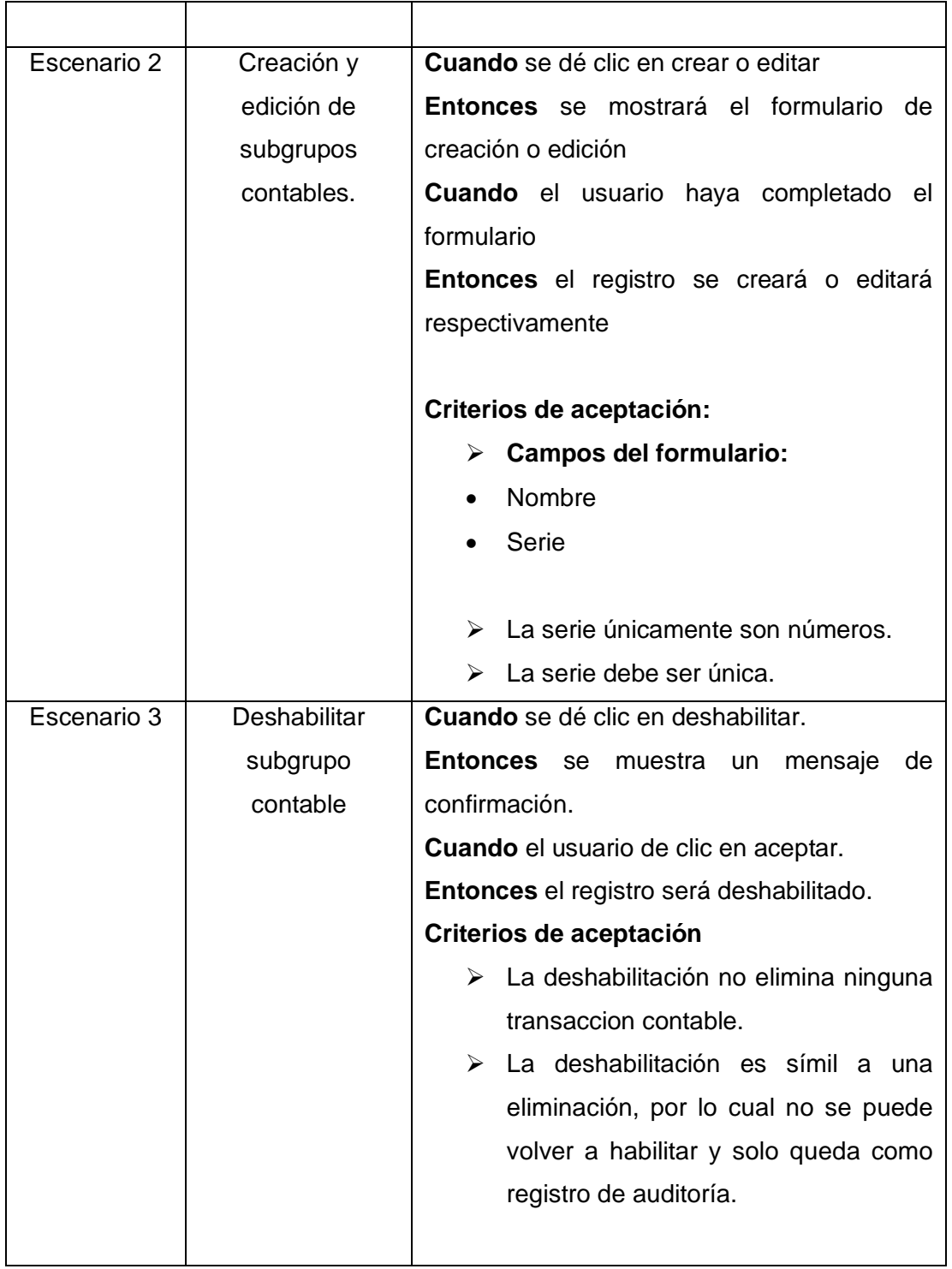

# **ANEXO IX Historia de usuario CT9**

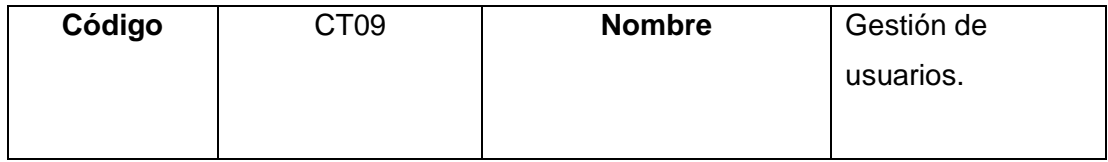

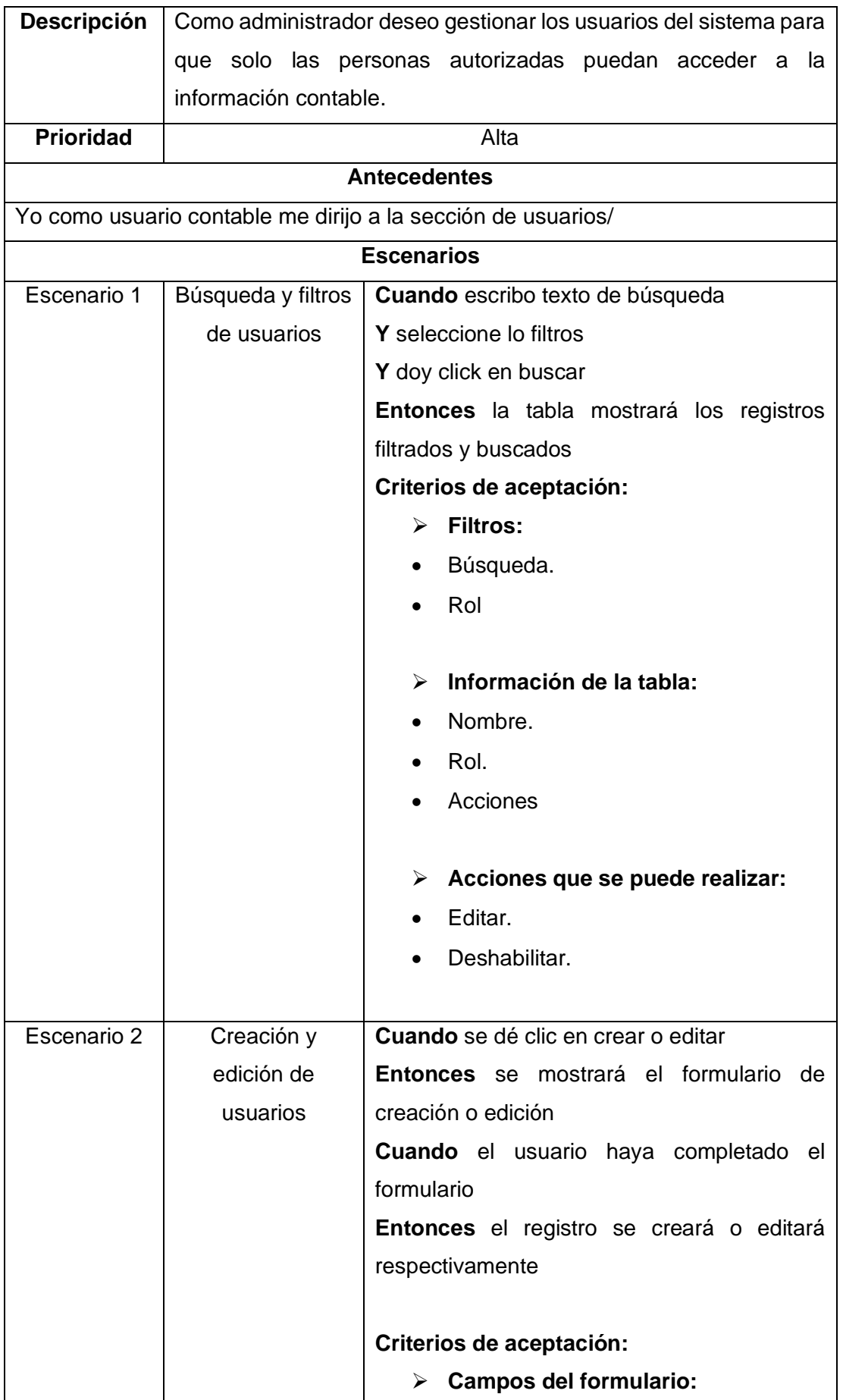

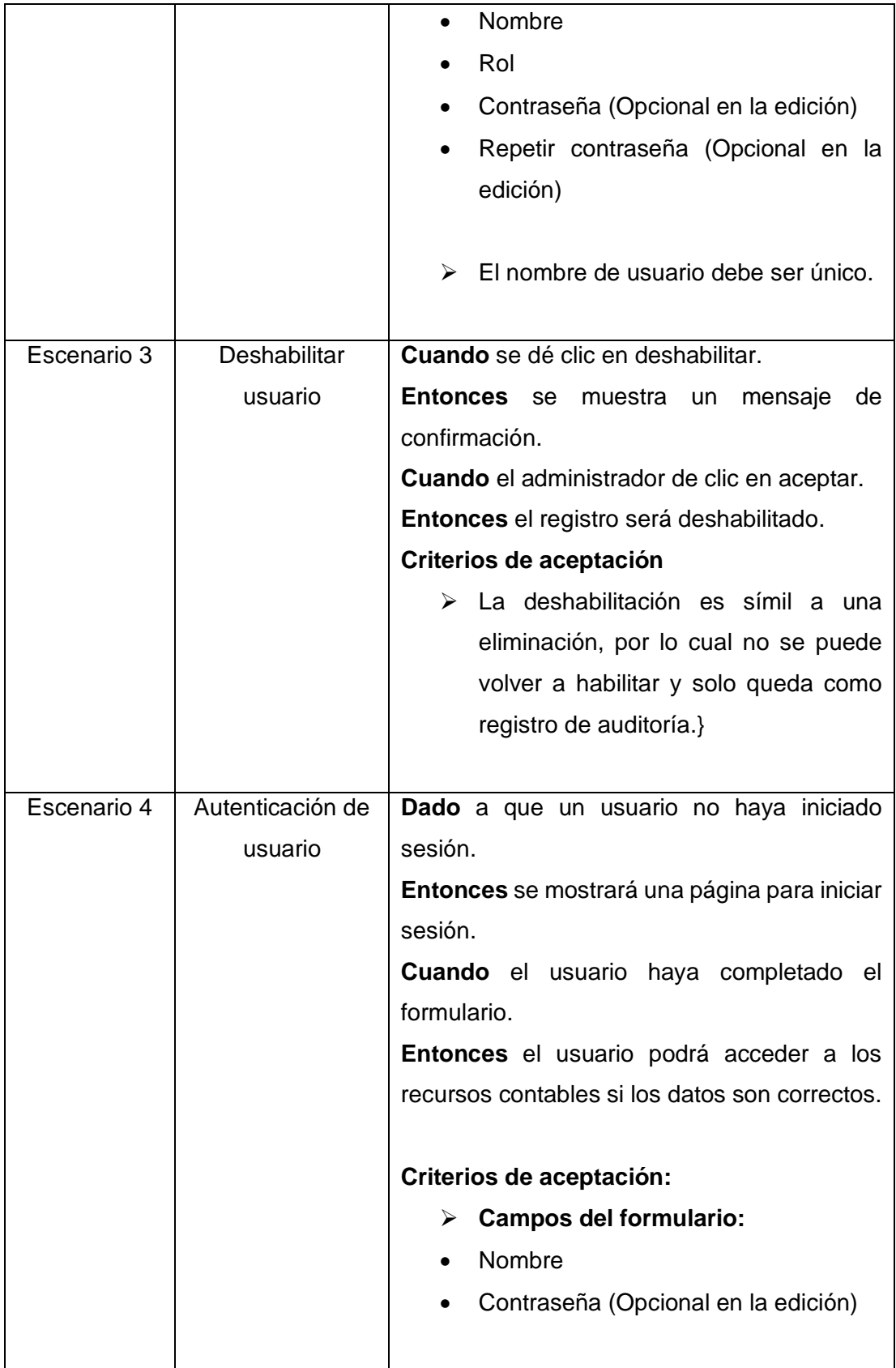

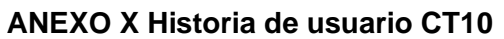

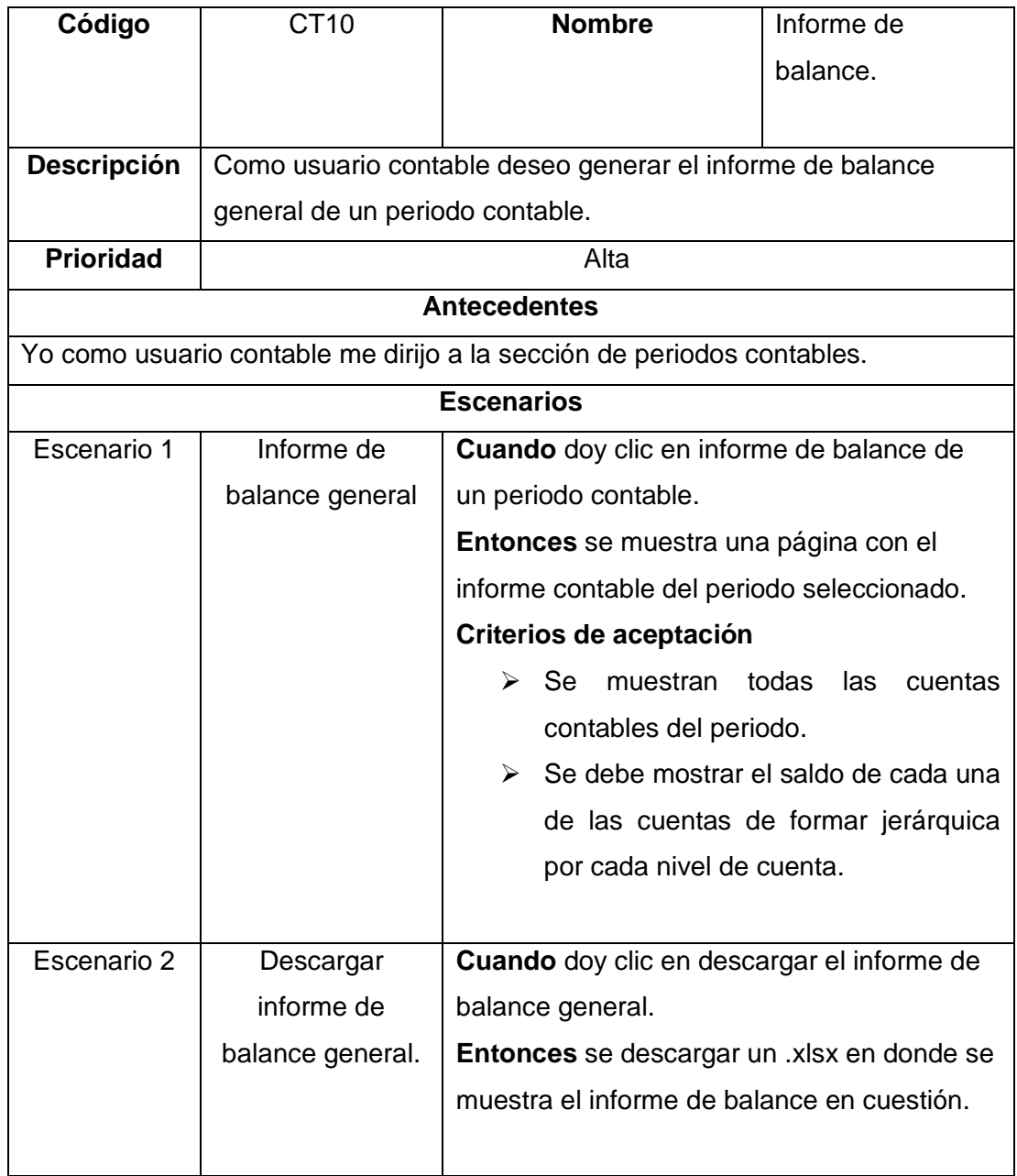

# **ANEXO XI Enlace a los prototipos de interfaces en figma**

[https://www.figma.com/file/wOiA902XADkasOj0VQBRmH/m%C3%B3dulo-de](https://www.figma.com/file/wOiA902XADkasOj0VQBRmH/m%C3%B3dulo-de-contabilidad)[contabilidad](https://www.figma.com/file/wOiA902XADkasOj0VQBRmH/m%C3%B3dulo-de-contabilidad)

#### **ANEXO XII Enlace al repositorio del proyecto de gitlab**

El proyecto realizado en la rama desarrollo\_santiago

### https://gitlab.com/escuela-politecnica-nacional/trabajo-titulacion/sw-villegas/-

### /tree/desarrollo\_santiago

### **ANEXO XIII Cuestionario SUS aplicado**

1. Creo que me gustaría utilizar este sistema con frecuencia. \*

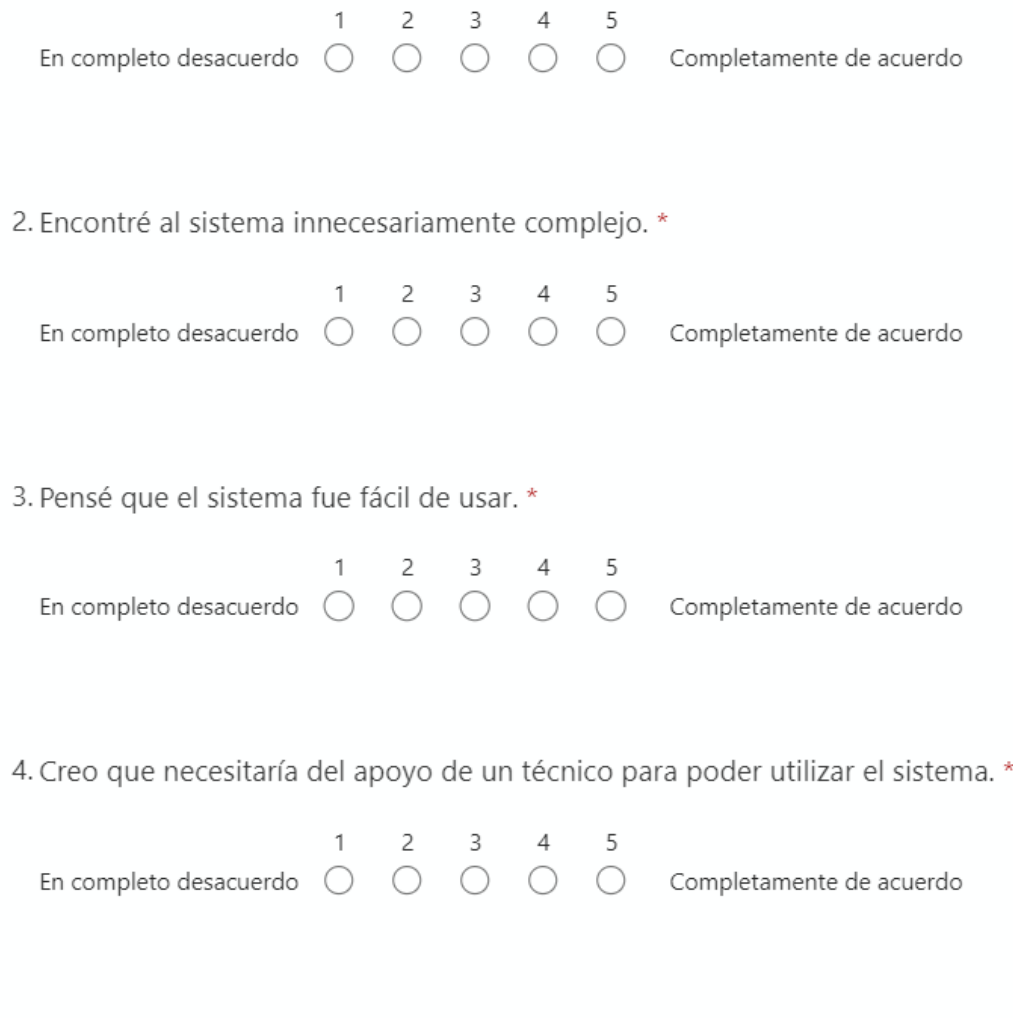

5. Encontré que las diversas funciones de este sistema estaban bien integradas. \*

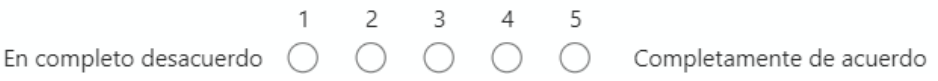

6. Creo que hay mucha inconsistencia en este sistema. \*

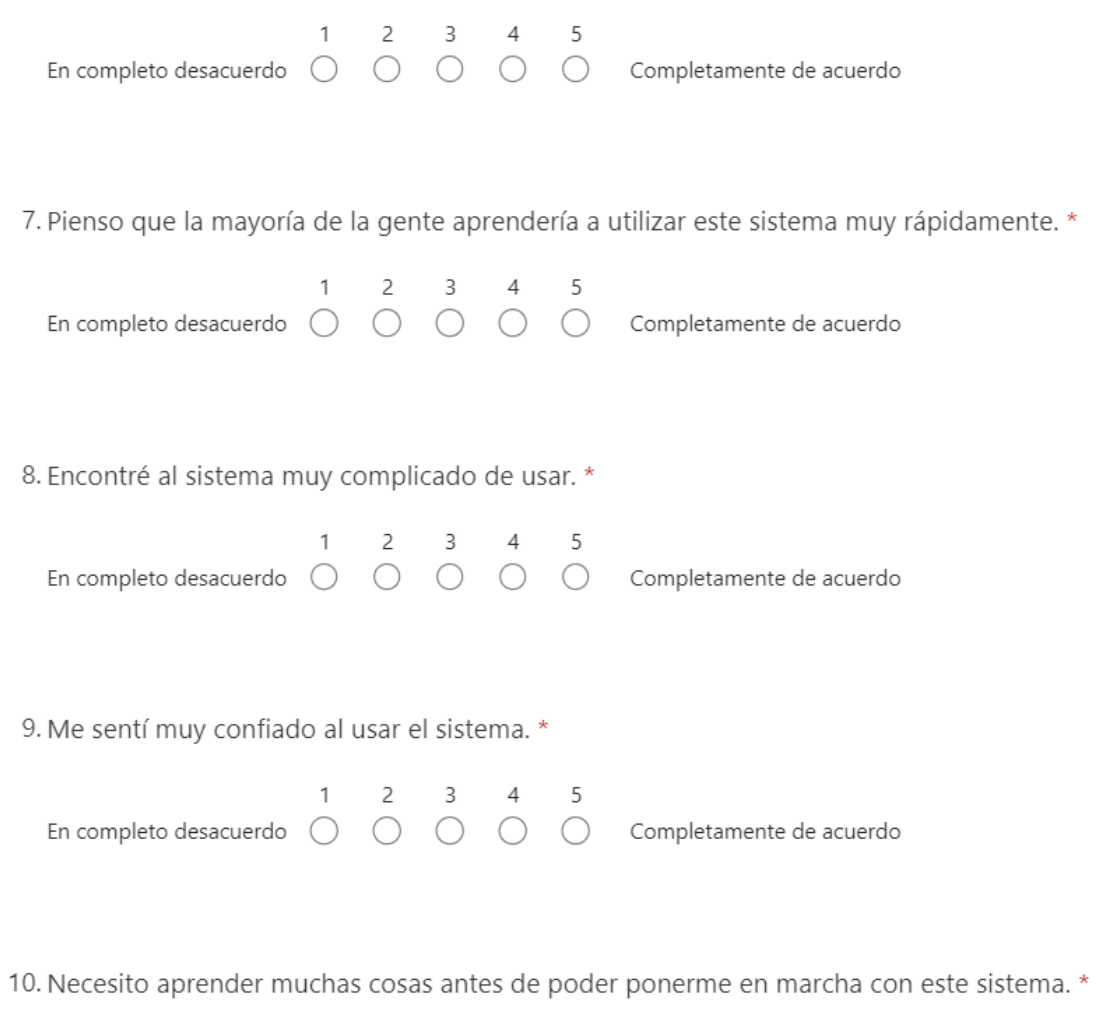

 $\star$ 

 $1 \qquad 2 \qquad 3 \qquad 4 \qquad 5$ En completo desacuerdo  $\bigcirc$   $\bigcirc$   $\bigcirc$   $\bigcirc$   $\bigcirc$   $\bigcirc$  Completamente de acuerdo

### **ANEXO XIV Pruebas extremo a extremo**

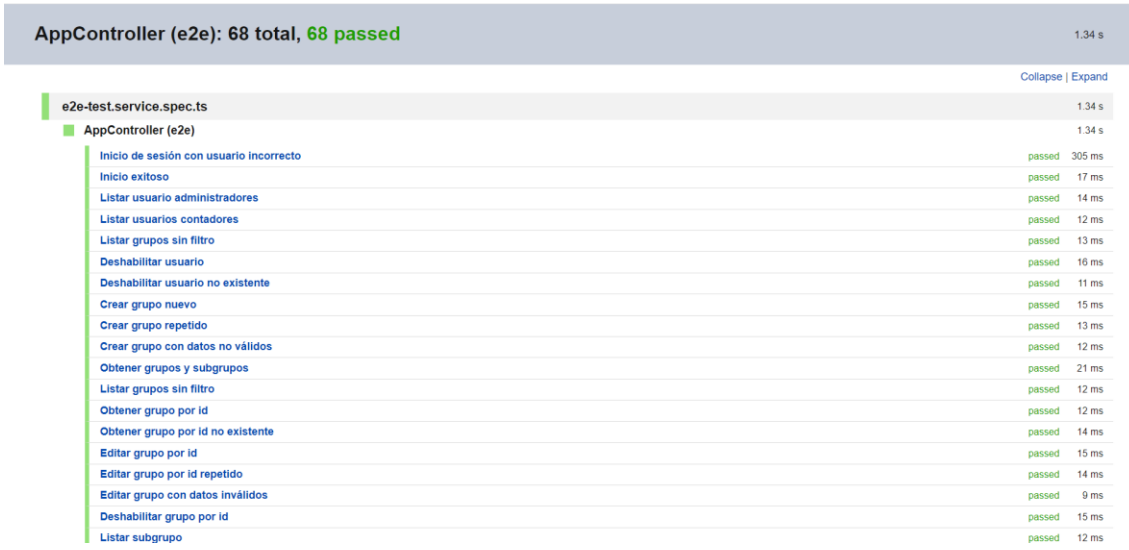

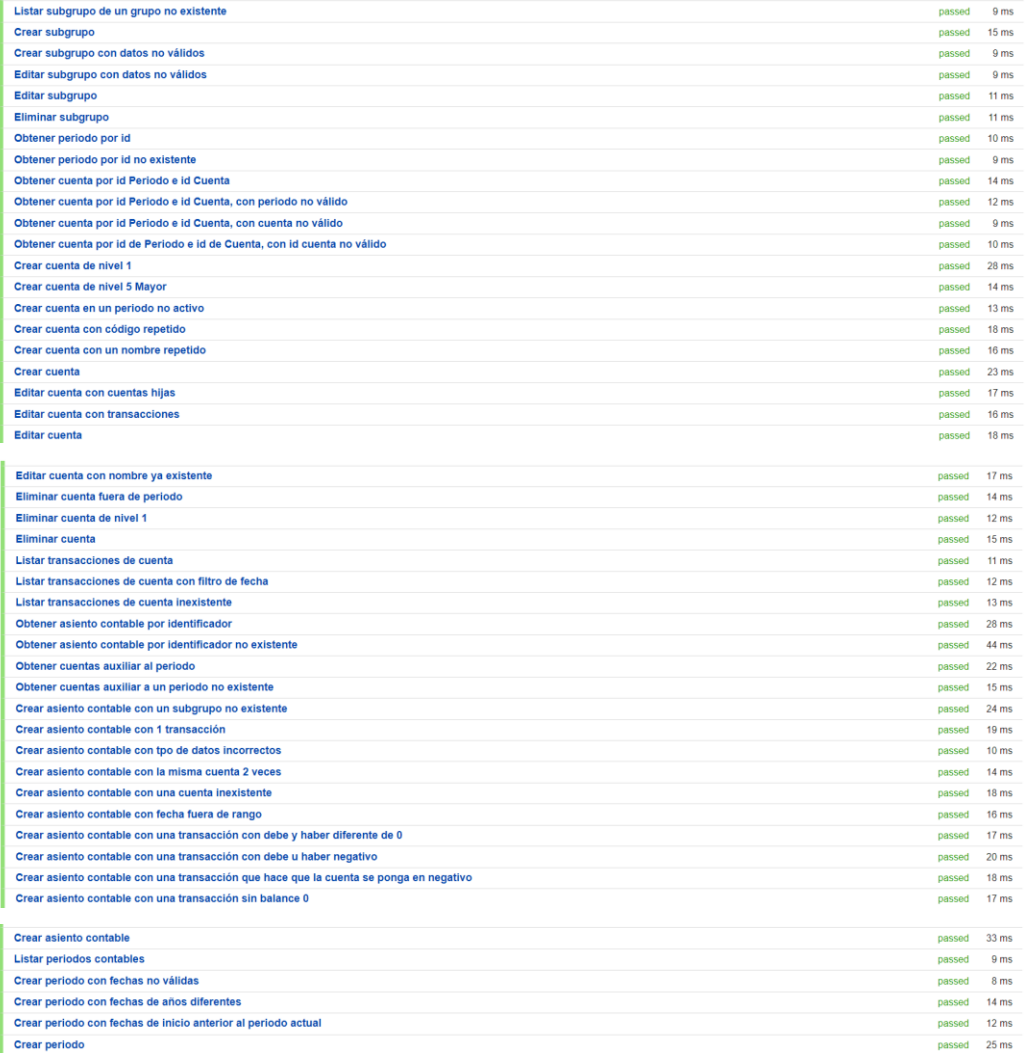